# **USER'S MANUAL**

## **VIO-200-PC100-KBL-U Series**

## **Industrial Panel PCs**

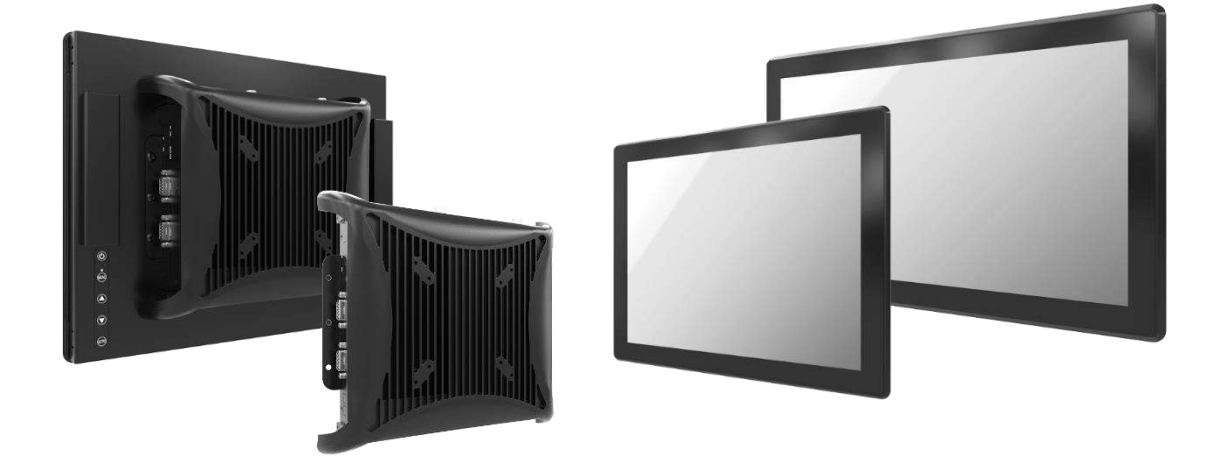

## **Table of Contents**

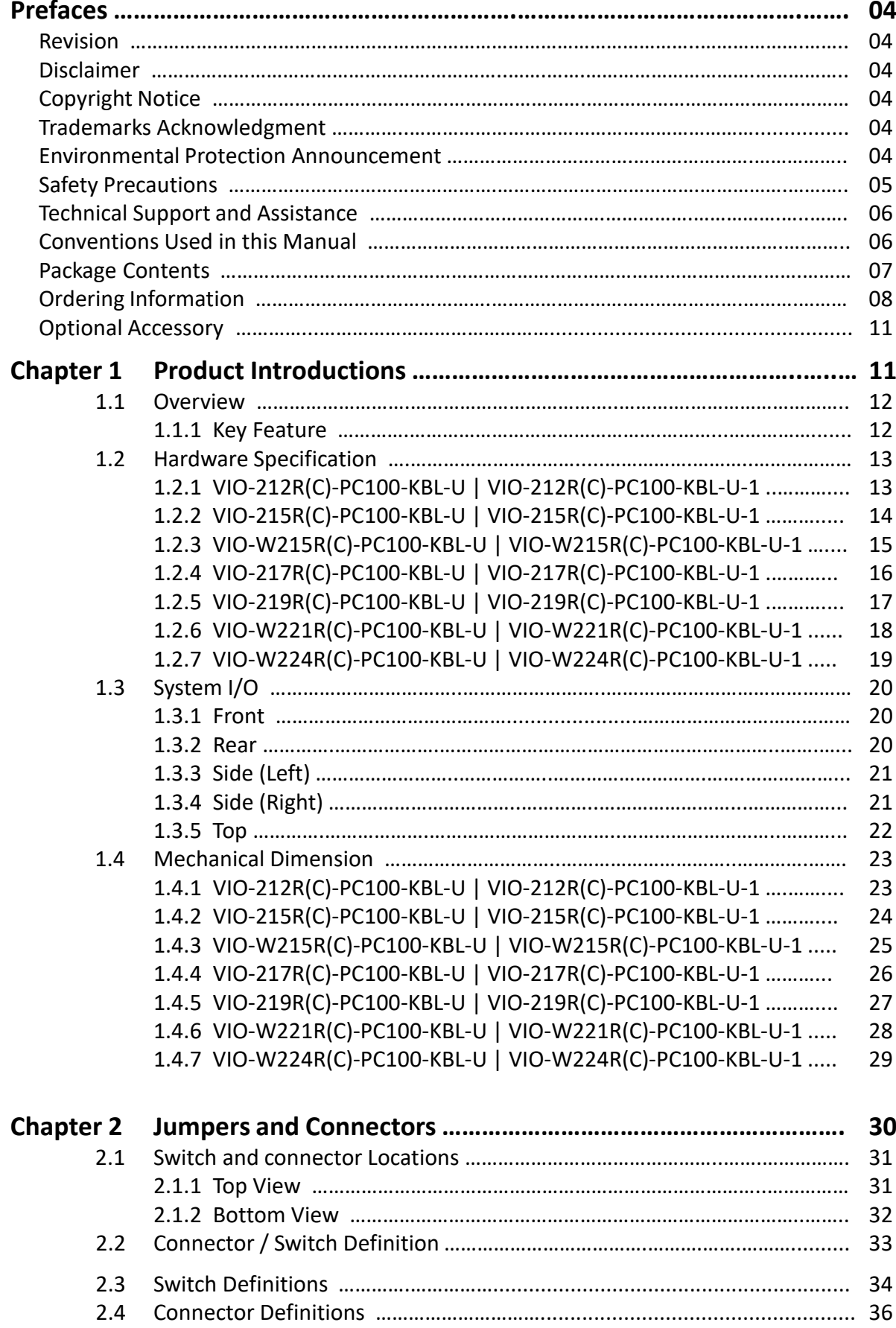

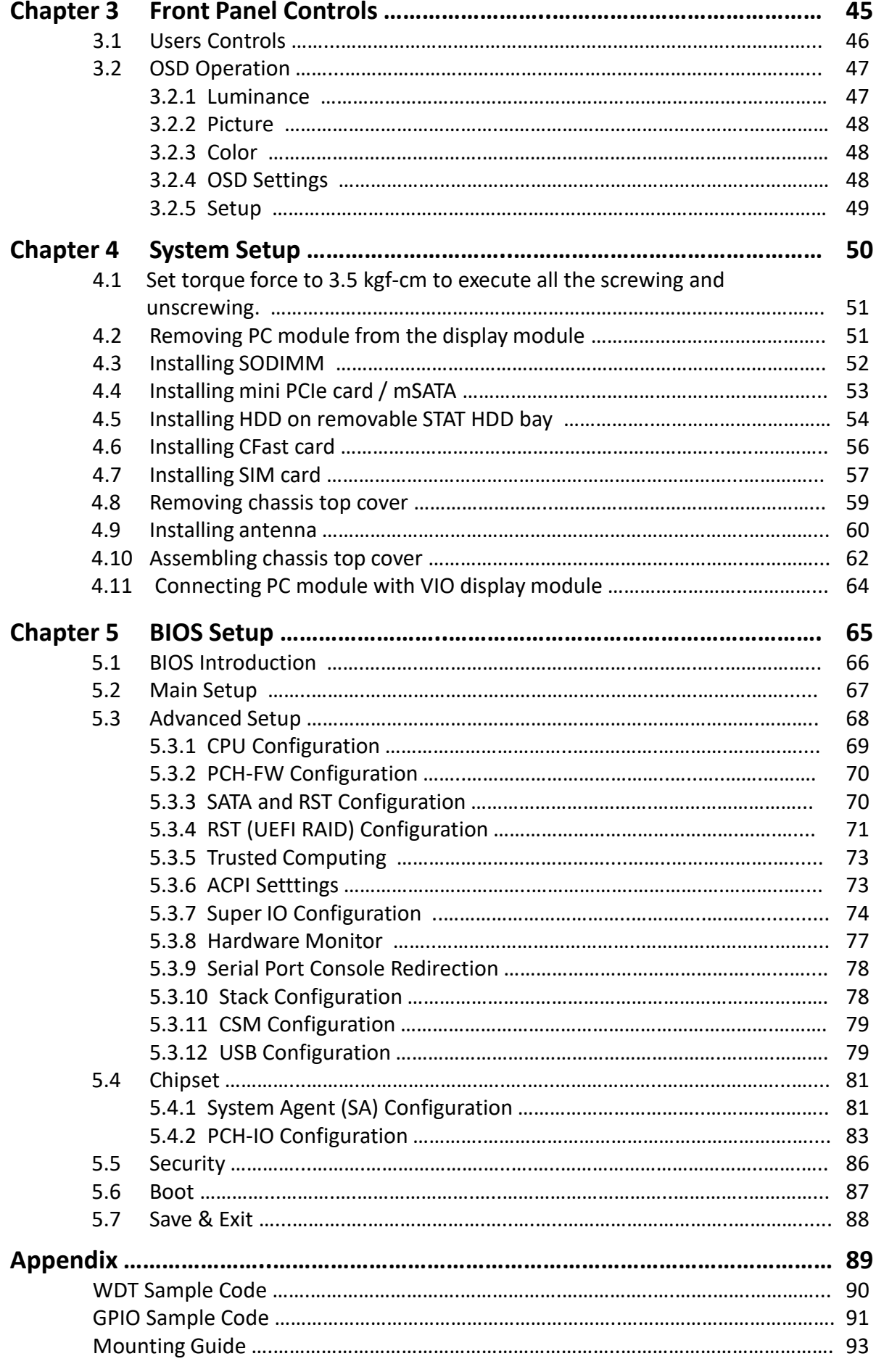

## **Prefaces**

## **Revision**

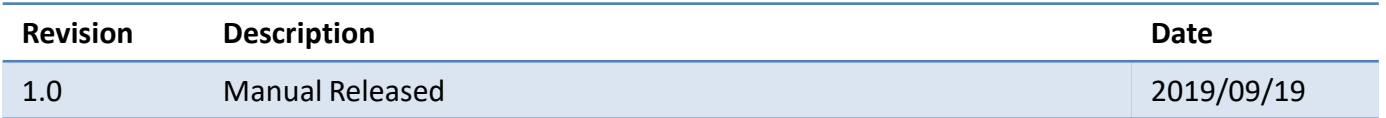

## **Disclaimer**

All specifications and information in this User's Manual are believed to be accurate and up to date. Premio Inc. does not guarantee that the contents herein are complete, true, accurate or non-misleading. The information in this document is subject to change without notice and does not represent a commitment on the part of Premio Inc.

Premio Inc. disclaims all warranties, express or implied, including, without limitation, those of merchantability, fitness for a particular purpose with respect to contents of this User's Manual. Users must take full responsibility for the application of the product.

## **Copyright Notice**

All rights reserved. No part of this manual may be reproduced or transmitted in any form or by any means, electronic or mechanical, including photocopying, recording, or information storage and retrieval systems, without the prior written permission of Premio Inc. Copyright © Premio Inc.

## **Trademarks Acknowledgment**

Intel®, Celeron® and Pentium® are trademarks of Intel Corporation.

Windows® is registered trademark of Microsoft Corporation.

AMI is trademark of American Megatrend Inc.

IBM, XT, AT, PS/2 and Personal System/2 are trademarks of International Business Machines Corporation All other products and trademarks mentioned in this manual are trademarks of their respective owners.

## **Environmental Protection Announcement**

Do not dispose this electronic device into the trash while discarding. Please recycle to minimize pollution and ensure environment protection.

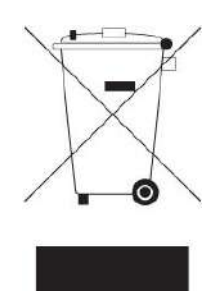

## **Safety Precautions**

Before installing and using the equipment, please read the following precautions:

- ⚫ Put this equipment on a reliable surface during installation. Dropping it or letting it fall could cause damage.
- ⚫ The power outlet shall be installed near the equipment and shall be easily accessible.
- ⚫ Turn off the system power and disconnect the power cord from its source before making any installation. Be sure both the system and the external devices are turned OFF. Sudden surge
- ⚫ of power could ruin sensitive components. Make sure the equipment is properly grounded.
- ⚫ When the power is connected, never open the equipment. The equipment should be opened only by qualified service personnel.
- ⚫ Make sure the voltage of the power source is correct before connecting the equipment to the power outlet.
- ⚫ Disconnect this equipment from the power before cleaning. Use a damp cloth. Do not use liquid or spray detergents for cleaning.
- ⚫ Avoid the dusty, humidity and temperature extremes.
- Do not place heavy objects on the equipment.
- ⚫ If the equipment is not used for long time, disconnect it from the power to avoid being damaged by transient over-voltage.
- The storage temperature shall be above -20°C and below 70°C.
- ⚫ The computer is provided with a battery-powered real-time clock circuit. There is a danger of explosion if incorrectly replaced. Replace only with the same or equivalent type recommended by the manufacturer.
- ⚫ If one of the following situation arises, get the equipment checked be service personnel:
	- The power cord or plug is damaged.
	- Liquid has penetrated into the equipment.
	- The equipment has been exposed to moisture.
	- The equipment does not work well or it cannot work according the user's manual.
	- The equipment has been dropped and damaged.
	- The equipment has obvious signs of breakage.

## **Technical Support and Assistance**

- 1. Visit the Premio Inc website at <https://premioinc.com/> where you can find the latest information about the product.
- 2. Contact your distributor, our technical support team or sales representative for technical support if you need additional assistance. Please have following information ready before you call:
	- ⚫ Model name and serial number
	- Description of your peripheral attachments
	- ⚫ Description of your software (operating system, version, application software, etc.)
	- ⚫ A complete description of the problem
	- ⚫ The exact wording of any error messages

## **Conventions Used in this Manual**

W**ARNING**

**CAUTION**

**NOTE**

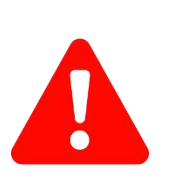

This indication alerts operators to an operation that, if not strictly observed, may result in severe injury.

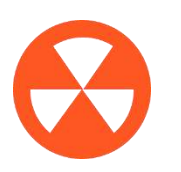

This indication alerts operators to an operation that, if not strictly observed, may result in safety hazards to personnel or damage to equipment.

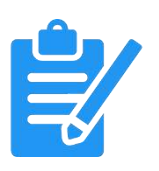

This indication provides additional information to complete a task easily.

## **Package Contents**

Before installation, please ensure all the items listed in the following table are included in the package.

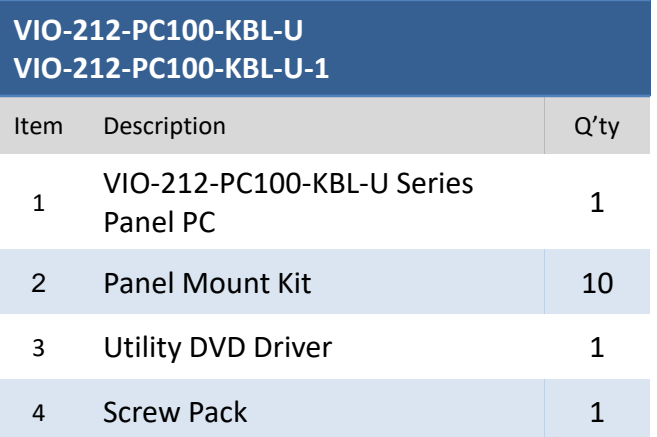

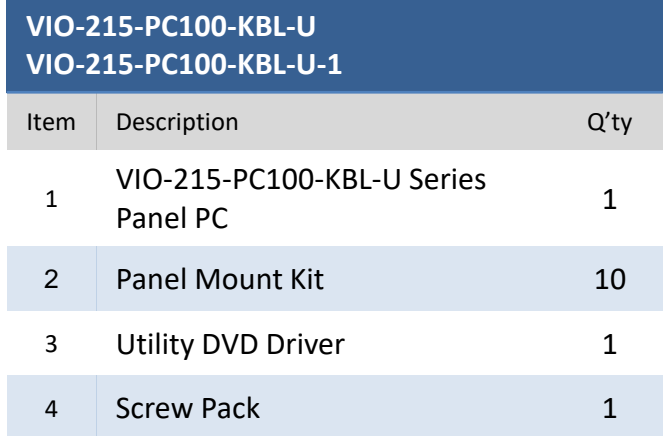

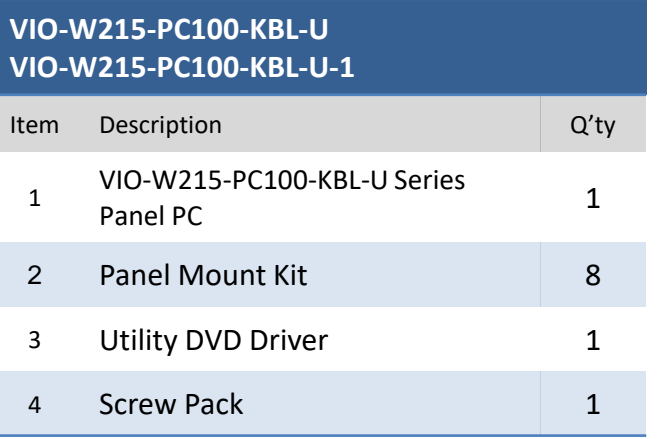

#### **VIO-219-PC100-KBL-U VIO-219-PC100-KBL-U-1**

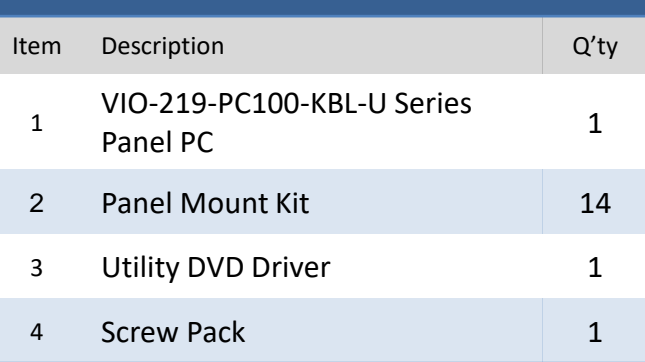

#### **VIO-W224-PC100-KBL-U VIO-W224-PC100-KBL-U-1**

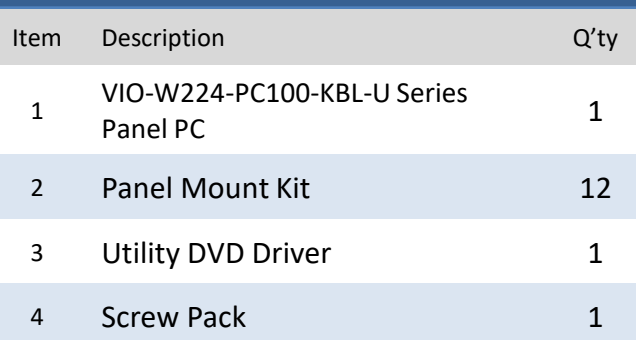

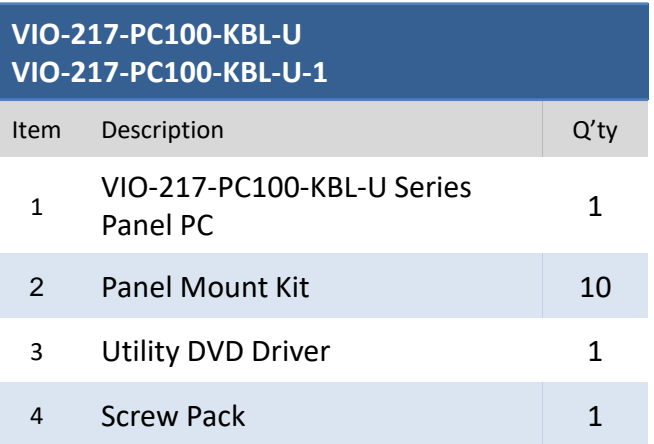

#### **VIO-W221-PC100-KBL-U VIO-W221-PC100-KBL-U-1**

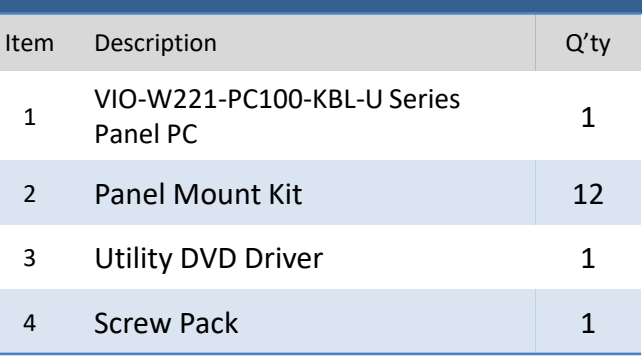

## **Ordering Information**

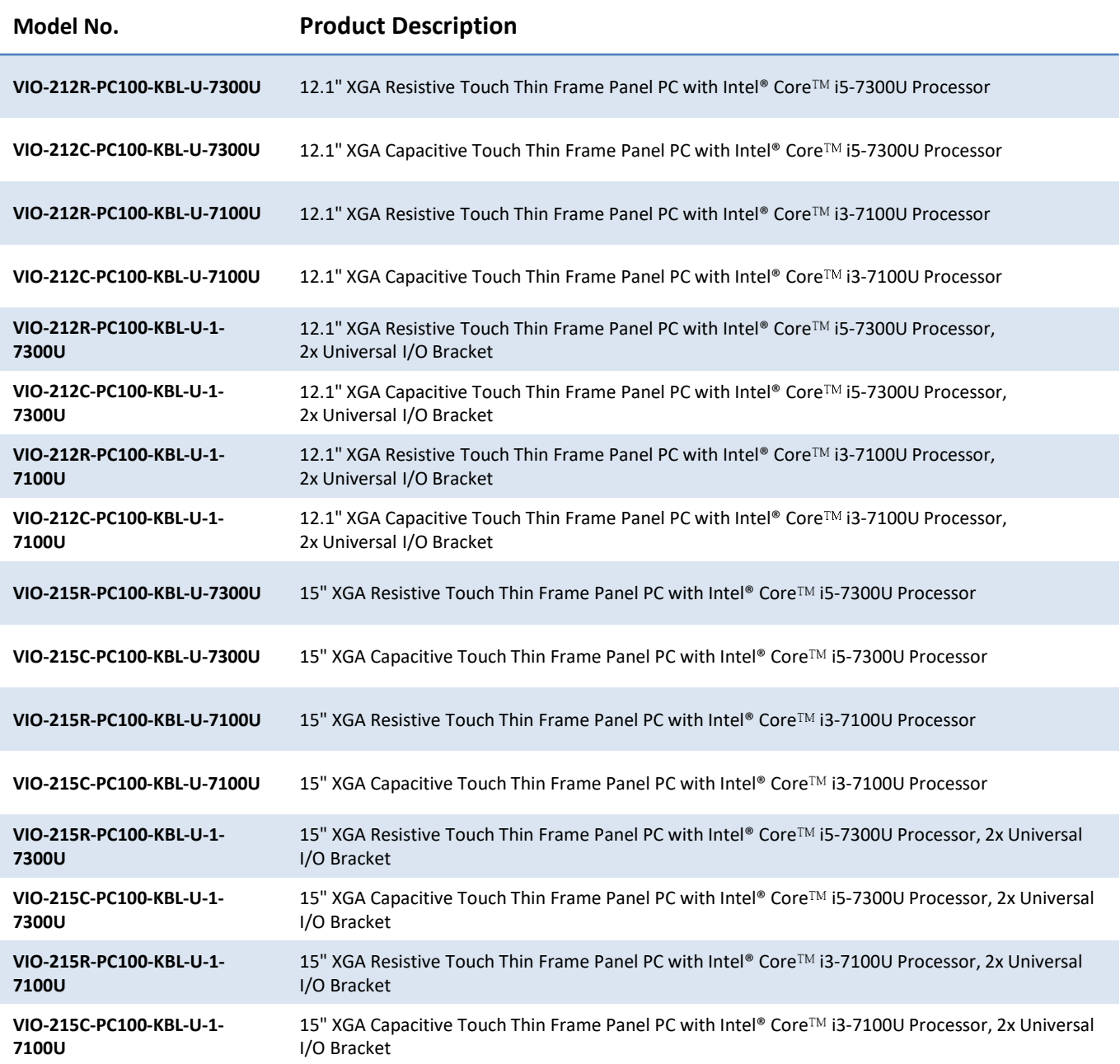

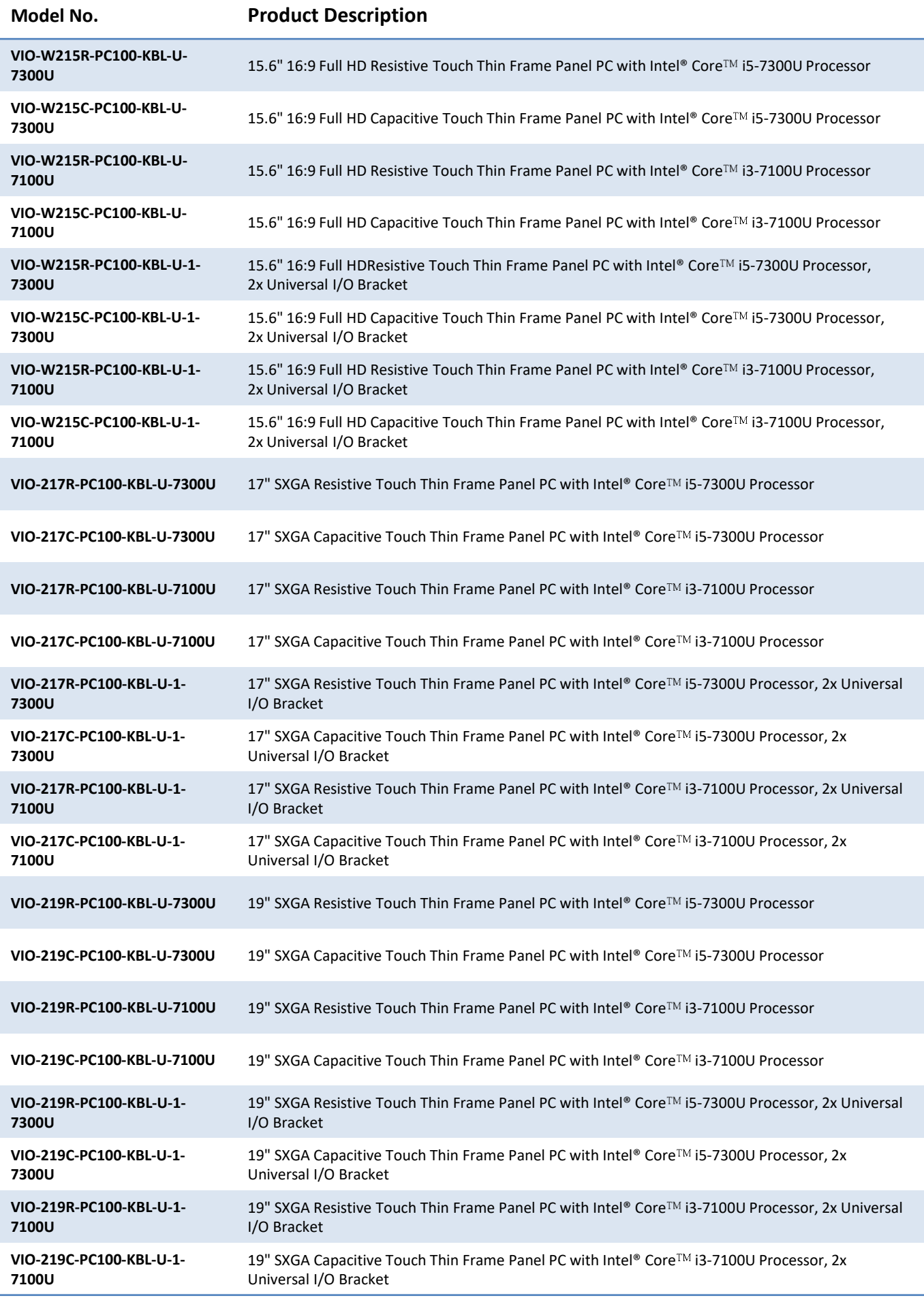

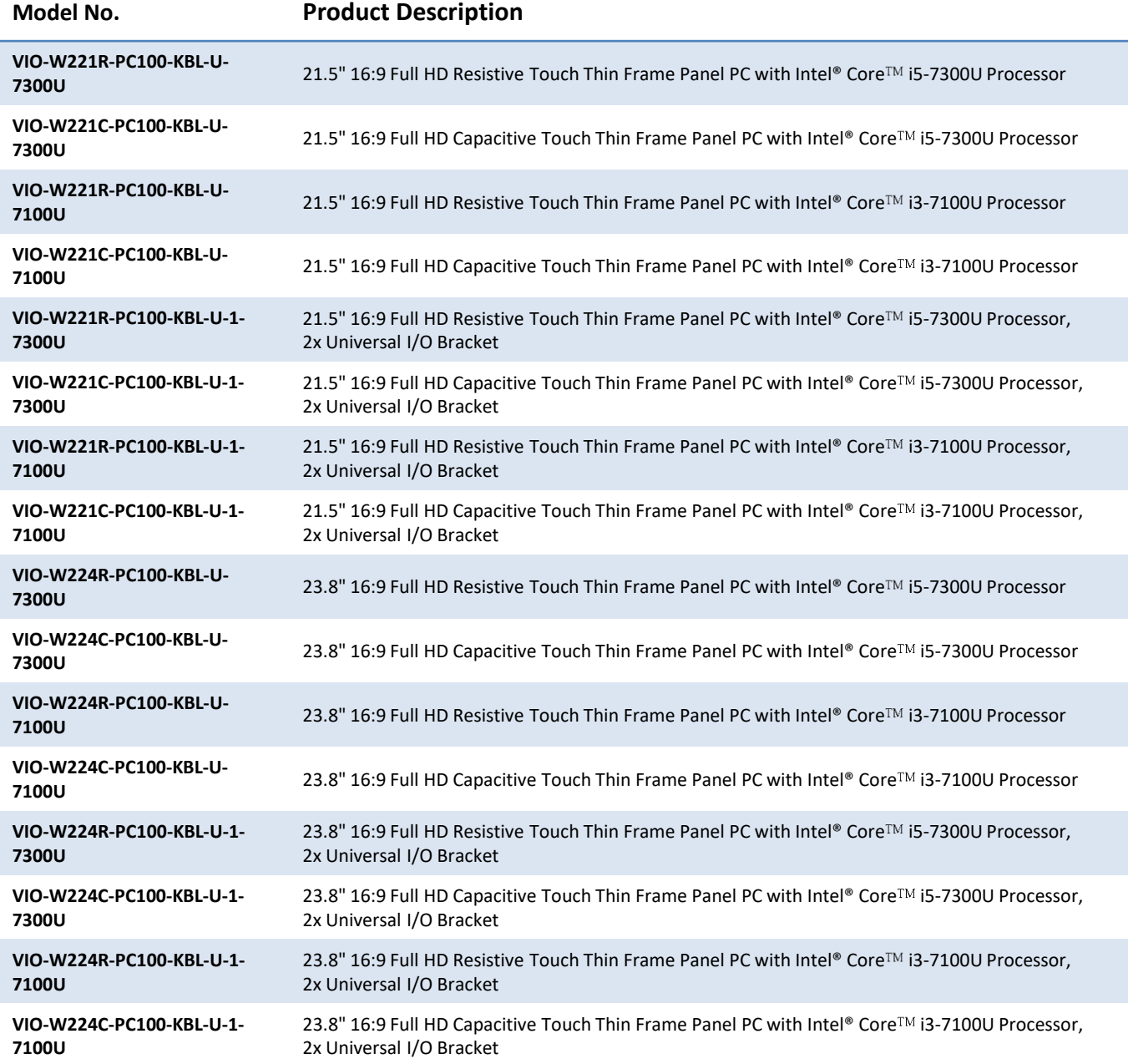

## **Optional Accessories**

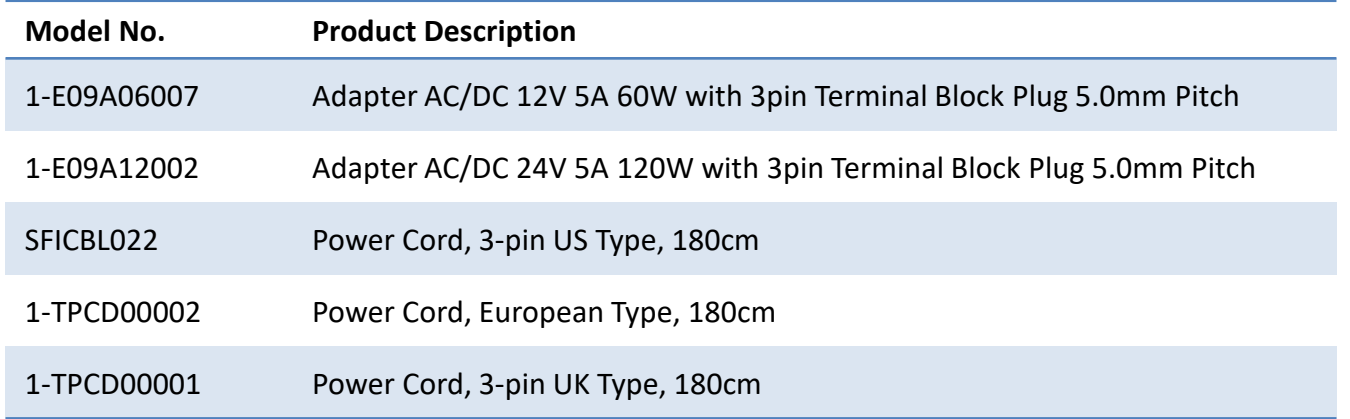

## **Chapter 1**

## **Product Introductions**

### **1.1 Overview**

The VIO-200-PC100-KBL-U series Panel PC is based on 7th Gen. Intel® Core<sup>TM</sup> i5-7300U (up to 3.5GHz) / i3-7100U (2.4GHz) Dual Core processor. Designed with flat surface, IP 65 dust / waterproof front panel, and aluminum die-casting front frame with rugged body structure, it is a versatile I/O connections, and rugged reliability industrial panel PC.

The VIO-200-PC100-KBL-U series supports Multi-Mode Display Module (MDM) technology which makes it more flexible in system maintaining and upgrading. It offers modularize expansion I/O, rich connectivity interfaces, wide range (9~50V) DC power input, and high reliability even operating in temperature extremes.

Featuring with completely high functional, VIO-200-PC100-KBL-U series are ruggedized display systems that can operate in harsh environments and easy to install and maintain. A build in over voltage protection (OVP), over current protection (OCP), and reverse protection DC power input makes VIO-200-PC100-KBL-U series are safety system for all industrial applications.

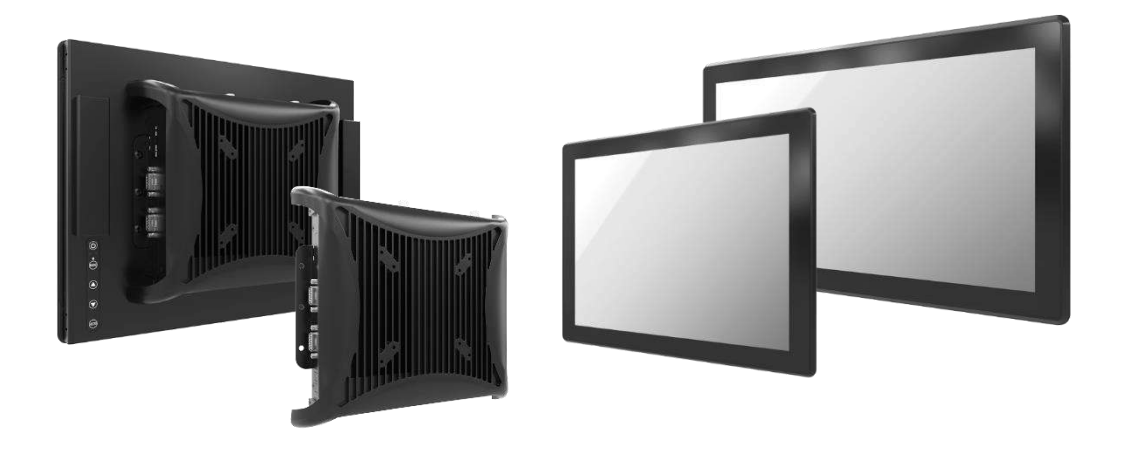

#### **1.1.1 Key Features**

- 12.1"~ 23.8" Multi-functional All-in-One Panel PCs
- $\bullet$  Intel® 7<sup>th</sup> Gen (Kaby Lake-U) Processor Core<sup>TM</sup> i5-7300U up to 3.5GHz or Core<sup>TM</sup> i3-7100U 2.4GHz
- 1x 260-pin DDR4 SODIMM. max up to 16GB
- 1x 2.5" SATA HDD bay support RAID 0, 1
- 1x mSATA (shared by 1x Mini PCIe), 1x CFast (shared by 1x mSATA), 2x SIM socket
- 2x Full-size mini PCIe for communication or expansion modules
- 2x LAN, 1x VGA, 1x DisplayPort, 1x Dual Channel 24 bit LVDS
- 4x RS-232/422/485, 4x USB 3.0, Audio
- 8x DI + 8x DO with isolation
- 2x Universal I/O Bracket for Expansion (VIO-W221-PC100-KBL-U-1 Only)
- 9 to 50VDC wide range power input
- -10°C to 60°C extended operating temperature
- Designed with aluminum die-casting front frame
- IP65 compliant front panel
- ⚫ Two 10W internal speakers built-in
- Multi-language OSD built-in

## **1.2 Hardware Specification**

#### **1.2.1 VIO-212R(C)-PC100-KBL-U | VIO-212R(C)-PC100-KBL-U-1**

#### **Hardware Specification**

#### **Display**

- LCD Size: 12.1" (4:3)
- Max. Resolution: 1024 x 768 (XGA)
- Brightness (cd/m<sup>2</sup> ): 600 / 1000 (optional)
- Contrast Ratio: 1000 : 1
- LCD Color: 16.2M
- Pixel Pitch (mm): 0.24 (H) x 0.24 (V)
- Viewing Angle (H-V): 178 / 178
- Backlight MTBF: 50000 hrs (LED Backlight)

#### **Touch**

- Resistive 5-Wire: VIO-212R-PC100-KBL-U and VIO-212R-PC100-KBL-U-1 only
- Projected Capacitive: VIO-212C-PC100-KBL-U and VIO-212C-PC100-KBL-U-1 only

#### **System**

- **Processor** 
	- 7<sup>th</sup> Gen Intel® Core™ i5-7300U Processor, Dual Core, 3MB Cache, up to 3.5 GHz
	- 7<sup>th</sup> Gen Intel® Core™ i3-7100U Processor, Dual Core, 3MB Cache, 2.4 GHz
- System Chipset: SOC integrated
- LAN Chipset
	- GbE1: Intel® I219LM (Support Wake-on-LAN and PXE)
- GbE2: Intel® I210-AT (Support Wake-on-LAN and PXE)
- Audio Codec: Realtek ALC888S
- System Memory: 1x 260-Pin DDR4 1866/2133MHz SODIMM. Max. up to 16GB
- BIOS: AMI 128Mbit SPI BIOS
- Watchdog: Software Programmable Supports 1~255 sec. System Reset

#### **Storage**

- SSD/HDD: 1x Removable 2.5" SATA HDD Bay Support RAID 0, 1
- mSATA: 1x mSATA (Shared by 1x Mini PCIe)
- SIM Socket: 2x External SIM socket

#### **Expansion**

• Mini PCI Express: 2x Full-size Mini PCIe

#### **Other Features**

- Internal Speaker: AMP 2W + 2W
- OSD: LCD On/Off, Auto, Menu, Up and Down Multilanguage

#### **I/O**

- VGA: 1x VGA
- DisplayPort: 1x 1x DisplayPort
- COM
	- 4x RS-232/422/485
	- 2x RS-232/422/485 (internal) (VIO-212-PC100-KBL-U-1 only)
- USB: 4x USB 3.0
- LAN: 2x RJ45
- Audio: 1x Mic-in, 1x Line-out
- DIO: 8 in / 8 out (Isolated)
- 2x Universal I/O Bracket for Expansion (VIO-212-PC100-KBL-U-1 only)
- Others:
	- 3x WiFi Antenna Holes
	- 4x WiFi Antenna Holes (VIO-212-PC100-KBL-U-1 only)
	- 1x Power Switch, 1x AT/ATX Switch, 1x Remote Power On/Off

#### **Operating System**

- Windows: Windows 10
- Linux: Linux kernel 4.X

#### **Power**

- Power Mode: AT, ATX
- Power Supply Voltage: 9-50VDC
- Power Ignition Sensing: Power Ignition Management
- Power Connector: 3-pin Terminal Block
- Power Adaptor: Optional AC/DC 12V/5A, 60W
- Power Protection
	- OVP (Over Voltage Protection)
	- OCP (Over Current Protection)
	- Reverse Protection

#### **Environment**

- Operating Temp.: -10°C to 60°C
- Storage Temp.: -20°C to 70°C
- Relative Humidity: 10%~80% (non-condensing)
- IP Level: IP 65 Compliant Front Panel
- Vibration: 1.5 Grms, 5 500 Hz, 0.5 hr/axis
- Shock: 20G, half sine, 11ms
- Standards / Certification: CE, FCC Class A

- Front Panel Construction: Die-cast Flat Surface
- **VIO-212R(C)-PC100-KBL-U** Dimension: 319 (W) x 257 (D) x 61.7 (H)mm - Weight:  $6.14 \approx 6.17$  kg
- **VIO-212R(C)-PC100-KBL-U-1**
	- Dimension: 319 (W) x 257 (D) x 83.7 (H)mm - Weight:  $6.26 \approx 6.29$  kg
- Mounting: VESA Mounting Holes 75 x 75mm, 100 x 100mm

#### **1.2.2 VIO-215R(C)-PC100-KBL-U | VIO-215R(C)-PC100-KBL-U-1**

#### **Hardware Specification**

#### **Display**

- LCD Size: 15" (4:3)
- Max. Resolution: 1024 x 768 (XGA)
- Brightness (cd/m<sup>2</sup> ): 350 / 1000 (optional)
- Contrast Ratio: 1000 : 1
- LCD Color: 16.7M
- Pixel Pitch (mm): 0.297 (H) x 0.297 (V)
- Viewing Angle (H-V): 170 / 160
- Backlight MTBF: 50000 hrs (LED Backlight)

#### **Touch**

- Resistive 5-Wire: VIO-215R-PC100-KBL-U and VIO-215R-PC100-KBL-U-1 only
- Projected Capacitive: VIO-215C-PC100-KBL-U and VIO-215C-PC100-KBL-U-1 only

#### **System**

- **Processor** 
	- 7<sup>th</sup> Gen Intel® Core™ i5-7300U Processor, Dual Core, 3MB Cache, up to 3.5 GHz
	- 7<sup>th</sup> Gen Intel® Core™ i3-7100U Processor, Dual Core, 3MB Cache, 2.4 GHz
- System Chipset: SOC integrated
- LAN Chipset
	- GbE1: Intel® I219LM (Support Wake-on-LAN and PXE)
- GbE2: Intel® I210-AT (Support Wake-on-LAN and PXE)
- Audio Codec: Realtek ALC888S
- System Memory: 1x 260-Pin DDR4 1866/2133MHz SODIMM. Max. up to 16GB
- BIOS: AMI 128Mbit SPI BIOS
- Watchdog: Software Programmable Supports 1~255 sec. System Reset

#### **Storage**

- SSD/HDD: 1x Removable 2.5" SATA HDD Bay Support RAID 0, 1
- mSATA: 1x mSATA (Shared by 1x Mini PCIe)
- SIM Socket: 2x External SIM socket

#### **Expansion**

• Mini PCI Express: 2x Full-size Mini PCIe

#### **Other Features**

- Internal Speaker: AMP 10W + 10W
- OSD: LCD On/Off, Auto, Menu, Up and Down Multilanguage

#### **I/O**

- VGA: 1x VGA
- DisplayPort: 1x 1x DisplayPort
- COM
	- 4x RS-232/422/485
	- 2x RS-232/422/485 (internal) (VIO-215-PC100-KBL-U-1 only)
- USB: 4x USB 3.0
- LAN: 2x RJ45
- Audio: 1x Mic-in, 1x Line-out
- DIO: 8 in / 8 out (Isolated)
- 2x Universal I/O Bracket for Expansion (VIO-215-PC100-KBL-U-1 only)
- Others:
	- 3x WiFi Antenna Holes
	- 4x WiFi Antenna Holes (VIO-215-PC100-KBL-U-1 only)
	- 1x Power Switch, 1x AT/ATX Switch, 1x Remote Power On/Off

#### **Operating System**

- Windows: Windows 10
- Linux: Linux kernel 4.X

#### **Power**

- Power Mode: AT, ATX
- Power Supply Voltage: 9-50VDC
- Power Ignition Sensing: Power Ignition Management
- Power Connector: 3-pin Terminal Block
- Power Adaptor: Optional AC/DC 12V/5A, 60W
- Power Protection
	- OVP (Over Voltage Protection)
	- OCP (Over Current Protection)
	- Reverse Protection

#### **Environment**

- Operating Temp.: -10°C to 60°C
- Storage Temp.: -20°C to 70°C
- Relative Humidity: 10%~80% (non-condensing)
- IP Level: IP 65 Compliant Front Panel
- Vibration: 1.5 Grms, 5 500 Hz, 0.5 hr/axis
- Shock: 20G, half sine, 11ms
- Standards / Certification: CE, FCC Class A

- Front Panel Construction: Die-cast Flat Surface
- **VIO-215R(C)-PC100-KBL-U**
	- Dimension: 377 (W) x 301 (D) x 64.7 (H)mm
- Weight:  $6.36 \approx 6.39$  kg • **VIO-215R(C)-PC100-KBL-U-1**
	- Dimension: 377 (W) x 301 (D) x 86.7 (H)mm
	- Weight:  $6.43 \approx 6.47$  kg
- Mounting: VESA Mounting Holes 75 x 75mm, 100 x 100mm

### **1.2.3 VIO-W215R(C)-PC100-KBL-U | VIO-W215R(C)-PC100-KBL-U-1**

#### **Hardware Specification**

#### **Display**

- LCD Size: 15.6" (16:9)
- Max. Resolution: 1920 x 1080 (Full HD)
- Brightness (cd/m<sup>2</sup> ): 500 / 1000 (optional)
- Contrast Ratio: 1000 : 1
- LCD Color: 16.7M
- Pixel Pitch (mm): 0.17925 (H) x 0.17925 (V)
- Viewing Angle (H-V): 178 / 178
- Backlight MTBF: 50000 hrs (LED Backlight)

#### **Touch**

- Resistive 5-Wire: VIO-W215R-PC100-KBL-U and VIO-W215R-PC100-KBL-U-1 only
- Projected Capacitive: VIO-W215C-PC100-KBL-U and VIO-W215C-PC100-KBL-U-1 only

#### **System**

- **Processor** 
	- 7<sup>th</sup> Gen Intel® Core™ i5-7300U Processor, Dual Core, 3MB Cache, up to 3.5 GHz
	- 7<sup>th</sup> Gen Intel® Core™ i3-7100U Processor, Dual Core, 3MB Cache, 2.4 GHz
- System Chipset: SOC integrated
- LAN Chipset
	- GbE1: Intel® I219LM (Support Wake-on-LAN and PXE)
- GbE2: Intel® I210-AT (Support Wake-on-LAN and PXE)
- Audio Codec: Realtek ALC888S
- System Memory: 1x 260-Pin DDR4 1866/2133MHz SODIMM. Max. up to 16GB
- BIOS: AMI 128Mbit SPI BIOS
- Watchdog: Software Programmable Supports 1~255 sec. System Reset

#### **Storage**

- SSD/HDD: 1x Removable 2.5" SATA HDD Bay Support RAID 0, 1
- mSATA: 1x mSATA (Shared by 1x Mini PCIe)
- SIM Socket: 2x External SIM socket

#### **Expansion**

• Mini PCI Express: 2x Full-size Mini PCIe

#### **Other Features**

- Internal Speaker: AMP 10W + 10W
- OSD: LCD On/Off, Auto, Menu, Up and Down Multilanguage

#### **I/O**

- VGA: 1x VGA
- DisplayPort: 1x 1x DisplayPort
- COM
	- 4x RS-232/422/485
	- 2x RS-232/422/485 (internal) (VIO-W215-PC100-KBL-U-1 only)
- USB: 4x USB 3.0
- LAN: 2x RJ45
- Audio: 1x Mic-in, 1x Line-out
- DIO: 8 in / 8 out (Isolated)
- 2x Universal I/O Bracket for Expansion (VIO-W215-PC100-KBL-U-1 only)
- Others:
	- 3x WiFi Antenna Holes
	- 4x WiFi Antenna Holes (VIO-W215-PC100-KBL-U-1 only)
	- 1x Power Switch, 1x AT/ATX Switch,1x Remote Power On/Off

#### **Operating System**

- Windows: Windows 10
- Linux: Linux kernel 4.X

#### **Power**

- Power Mode: AT, ATX
- Power Supply Voltage: 9-50VDC
- Power Ignition Sensing: Power Ignition Management
- Power Connector: 3-pin Terminal Block
- Power Adaptor: Optional AC/DC 12V/5A, 60W
- Power Protection
	- OVP (Over Voltage Protection)
	- OCP (Over Current Protection)
	- Reverse Protection

#### **Environment**

- Operating Temp.: -10°C to 60°C
- Storage Temp.: -20°C to 70°C
- Relative Humidity: 10%~80% (non-condensing)
- IP Level: IP 65 Compliant Front Panel
- Vibration: 1.5 Grms, 5 500 Hz, 0.5 hr/axis
- Shock: 20G, half sine, 11ms
- Standards / Certification: CE, FCC Class A

- Front Panel Construction: Die-cast Flat Surface
- **VIO-W215R(C)-PC100-KBL-U**
	- **-** Dimension: 398 (W) x 247 (D) x 70.7 (H)mm
	- Weight:  $6.42 \text{ }^{\circ}$  6.46 kg
- **VIO-W215R(C)-PC100-KBL-U-1**
	- Dimension: 398 (W) x 247 (D) x 92.7 (H)mm
	- Weight:  $6.53 \approx 6.57$  kg
- Mounting: VESA Mounting Holes 75 x 75mm, 100 x 100mm

#### **1.2.4 VIO-217R(C)-PC100-KBL-U | VIO-217R(C)-PC100-KBL-U-1**

#### **Hardware Specification**

#### **Display**

- LCD Size: 17" (4:3)
- Max. Resolution: 1280 x 1024 (SXGA)
- Brightness (cd/m<sup>2</sup> ): 350 / 1000 (optional)
- Contrast Ratio: 800 : 1
- LCD Color: 16.7M
- Pixel Pitch (mm): 0.264 (H) x 0.264 (V)
- Viewing Angle (H-V): 160 / 140
- Backlight MTBF: 50000 hrs (LED Backlight)

#### **Touch**

- Resistive 5-Wire: VIO-217R-PC100-KBL-U and VIO-217R-PC100-KBL-U-1 only
- Projected Capacitive: VIO-217C-PC100-KBL-U and VIO-217C-PC100-KBL-U-1 only

#### **System**

- **Processor** 
	- 7<sup>th</sup> Gen Intel® Core™ i5-7300U Processor, Dual Core, 3MB Cache, up to 3.5 GHz
	- 7<sup>th</sup> Gen Intel® Core™ i3-7100U Processor, Dual Core, 3MB Cache, 2.4 GHz
- System Chipset: SOC integrated
- LAN Chipset
	- GbE1: Intel® I219LM (Support Wake-on-LAN and PXE)
- GbE2: Intel® I210-AT (Support Wake-on-LAN and PXE)
- Audio Codec: Realtek ALC888S
- System Memory: 1x 260-Pin DDR4 1866/2133MHz SODIMM. Max. up to 16GB
- BIOS: AMI 128Mbit SPI BIOS
- Watchdog: Software Programmable Supports 1~255 sec. System Reset

#### **Storage**

- SSD/HDD: 1x Removable 2.5" SATA HDD Bay Support RAID 0, 1
- mSATA: 1x mSATA (Shared by 1x Mini PCIe)
- SIM Socket: 2x External SIM socket

#### **Expansion**

• Mini PCI Express: 2x Full-size Mini PCIe

#### **Other Features**

- Internal Speaker: AMP 10W + 10W
- OSD: LCD On/Off, Auto, Menu, Up and Down Multilanguage

#### **I/O**

- VGA: 1x VGA
- DisplayPort: 1x 1x DisplayPort
- COM
	- 4x RS-232/422/485
	- 2x RS-232/422/485 (internal) (VIO-217-PC100-KBL-U-1 only)
- USB: 4x USB 3.0
- LAN: 2x RJ45
- Audio: 1x Mic-in, 1x Line-out
- DIO: 8 in / 8 out (Isolated)
- 2x Universal I/O Bracket for Expansion (VIO-217-PC100-KBL-U-1 only)
- Others:
	- 3x WiFi Antenna Holes
	- 4x WiFi Antenna Holes (VIO-217-PC100-KBL-U-1 only)
	- 1x Power Switch, 1x AT/ATX Switch, 1x Remote Power On/Off

#### **Operating System**

- Windows: Windows 10
- Linux: Linux kernel 4.X

#### **Power**

- Power Mode: AT, ATX
- Power Supply Voltage: 9-50VDC
- Power Ignition Sensing: Power Ignition Management
- Power Connector: 3-pin Terminal Block
- Power Adaptor: Optional AC/DC 12V/5A, 60W
- Power Protection
	- OVP (Over Voltage Protection)
	- OCP (Over Current Protection)
	- Reverse Protection

#### **Environment**

- Operating Temp.: -10°C to 60°C
- Storage Temp.: -20°C to 70°C
- Relative Humidity: 10%~80% (non-condensing)
- IP Level: IP 65 Compliant Front Panel
- Vibration: 1.5 Grms, 5 500 Hz, 0.5 hr/axis
- Shock: 20G, half sine, 11ms
- Standards / Certification: CE, FCC Class A

- Front Panel Construction: Die-cast Flat Surface
- **VIO-217R(C)-PC100-KBL-U**
	- Dimension: 407.5 (W) x 339 (D) x 70.5 (H)mm Weight:  $7.23 \approx 7.27$  kg
- **VIO-217R(C)-PC100-KBL-U-1**
	- Dimension: 407.5 (W) x 339 (D) x 92.5 (H)mm
	- Weight:  $7.42 \approx 7.48$  kg
- Mounting: VESA Mounting Holes 75 x 75mm, 100 x 100mm

#### **1.2.5 VIO-219R(C)-PC100-KBL-U | VIO-219R(C)-PC100-KBL-U-1**

#### **Hardware Specification**

#### **Display**

- LCD Size: 19" (4:3)
- Max. Resolution: 1280 x 1024 (SXGA)
- Brightness (cd/m<sup>2</sup> ): 350 / 1000 (optional)
- Contrast Ratio: 1000 : 1
- LCD Color: 16.7M
- Pixel Pitch (mm): 0.294 (H) x 0.294 (V)
- Viewing Angle (H-V): 170 / 160
- Backlight MTBF: 50000 hrs (LED Backlight)

#### **Touch**

- Resistive 5-Wire: VIO-219R-PC100-KBL-U and VIO-219R-PC100-KBL-U-1 only
- Projected Capacitive: VIO-219C-PC100-KBL-U and VIO-219C-PC100-KBL-U-1 only

#### **System**

- **Processor** 
	- 7<sup>th</sup> Gen Intel® Core™ i5-7300U Processor, Dual Core, 3MB Cache, up to 3.5 GHz
	- 7<sup>th</sup> Gen Intel® Core™ i3-7100U Processor, Dual Core, 3MB Cache, 2.4 GHz
- System Chipset: SOC integrated
- LAN Chipset
	- GbE1: Intel® I219LM (Support Wake-on-LAN and PXE)
- GbE2: Intel® I210-AT (Support Wake-on-LAN and PXE)
- Audio Codec: Realtek ALC888S
- System Memory: 1x 260-Pin DDR4 1866/2133MHz SODIMM. Max. up to 16GB
- BIOS: AMI 128Mbit SPI BIOS
- Watchdog: Software Programmable Supports 1~255 sec. System Reset

#### **Storage**

- SSD/HDD: 1x Removable 2.5" SATA HDD Bay Support RAID 0, 1
- mSATA: 1x mSATA (Shared by 1x Mini PCIe)
- SIM Socket: 2x External SIM socket

#### **Expansion**

• Mini PCI Express: 2x Full-size Mini PCIe

#### **Other Features**

- Internal Speaker: AMP 10W + 10W
- OSD: LCD On/Off, Auto, Menu, Up and Down Multilanguage
- **I/O**
- VGA: 1x VGA
- DisplayPort: 1x 1x DisplayPort
- COM
	- 4x RS-232/422/485
	- 2x RS-232/422/485 (internal) (VIO-219-PC100-KBL-U-1 only)
- USB: 4x USB 3.0
- LAN: 2x RJ45
- Audio: 1x Mic-in, 1x Line-out
- DIO: 8 in / 8 out (Isolated)
- 2x Universal I/O Bracket for Expansion (VIO-219-PC100-KBL-U-1 only)
- Others:
	- 3x WiFi Antenna Holes
	- 4x WiFi Antenna Holes (VIO-219-PC100-KBL-U-1 only)
	- 1x Power Switch, 1x AT/ATX Switch, 1x Remote Power On/Off

#### **Operating System**

- Windows: Windows 10
- Linux: Linux kernel 4.X

#### **Power**

- Power Mode: AT, ATX
- Power Supply Voltage: 9-50VDC
- Power Ignition Sensing: Power Ignition Management
- Power Connector: 3-pin Terminal Block
- Power Adaptor: Optional AC/DC 12V/5A, 60W
- Power Protection
	- OVP (Over Voltage Protection)
	- OCP (Over Current Protection)
	- Reverse Protection

#### **Environment**

- Operating Temp.: -10°C to 50°C
- Storage Temp.: -20°C to 60°C
- Relative Humidity: 10%~80% (non-condensing)
- IP Level: IP 65 Compliant Front Panel
- Vibration: 1.5 Grms, 5 500 Hz, 0.5 hr/axis
- Shock: 20G, half sine, 11ms
- Standards / Certification: CE, FCC Class A

- Front Panel Construction: Die-cast Flat Surface
- **VIO-219R(C)-PC100-KBL-U**
	- Dimension: 450 (W) x 375 (D) x 71 (H)mm
	- Weight:  $7.64 \sim 7.68$  kg
- **VIO-219R(C)-PC100-KBL-U-1**
	- Dimension: 450 (W) x 375 (D) x 93 (H)mm
	- Weight: 7.72 ~ 7.79 kg
- Mounting: VESA Mounting Holes 75 x 75mm, 100 x 100mm

#### **1.2.6 VIO-W221R(C)-PC100-KBL-U | VIO-W221R(C)-PC100-KBL-U-1**

#### **Hardware Specification**

#### **Display**

- LCD Size: 21.5" (16:9)
- Max. Resolution: 1920 x 1080 (Full HD)
- Brightness (cd/m<sup>2</sup> ): 500 / 1000 (optional)
- Contrast Ratio: 1000 : 1
- LCD Color: 16.7M
- Pixel Pitch (mm): 0.248 (H) x 0.248 (V)
- Viewing Angle (H-V): 178 / 178
- Backlight MTBF: 30000 hrs (LED Backlight)

#### **Touch**

- Resistive 5-Wire: VIO-W221R-PC100-KBL-U and VIO-W221R-PC100-KBL-U-1 only
- Projected Capacitive: VIO-W221C-PC100-KBL-U and VIO-W221C-PC100-KBL-U-1 only

#### **System**

- **Processor** 
	- 7<sup>th</sup> Gen Intel® Core™ i5-7300U Processor, Dual Core, 3MB Cache, up to 3.5 GHz
	- 7<sup>th</sup> Gen Intel® Core™ i3-7100U Processor, Dual Core, 3MB Cache, 2.4 GHz
- System Chipset: SOC integrated
- LAN Chipset
	- GbE1: Intel® I219LM (Support Wake-on-LAN and PXE)
- GbE2: Intel® I210-AT (Support Wake-on-LAN and PXE)
- Audio Codec: Realtek ALC888S
- System Memory: 1x 260-Pin DDR4 1866/2133MHz SODIMM. Max. up to 16GB
- BIOS: AMI 128Mbit SPI BIOS
- Watchdog: Software Programmable Supports 1~255 sec. System Reset

#### **Storage**

- SSD/HDD: 1x Removable 2.5" SATA HDD Bay Support RAID 0, 1
- mSATA: 1x mSATA (Shared by 1x Mini PCIe)
- SIM Socket: 2x External SIM socket

#### **Expansion**

• Mini PCI Express: 2x Full-size Mini PCIe

#### **Other Features**

- Internal Speaker: AMP 10W + 10W
- OSD: LCD On/Off, Auto, Menu, Up and Down Multilanguage
- **I/O**
- VGA: 1x VGA
- DisplayPort: 1x 1x DisplayPort
- COM
	- 4x RS-232/422/485
	- 2x RS-232/422/485 (internal) (VIO-W221-PC100-KBL-U-1 only)
- USB: 4x USB 3.0
- LAN: 2x RJ45
- Audio: 1x Mic-in, 1x Line-out
- DIO: 8 in / 8 out (Isolated)
- 2x Universal I/O Bracket for Expansion (VIO-W221-PC100-KBL-U-1 only)
- Others:
	- 3x WiFi Antenna Holes
	- 4x WiFi Antenna Holes (VIO-W221-PC100-KBL-U-1 only)
	- 1x Power Switch, 1x AT/ATX Switch, 1x Remote Power On/Off

#### **Operating System**

- Windows: Windows 10
- Linux: Linux kernel 4.X

#### **Power**

- Power Mode: AT, ATX
- Power Supply Voltage: 9-50VDC
- Power Ignition Sensing: Power Ignition Management
- Power Connector: 3-pin Terminal Block
- Power Adaptor: Optional AC/DC 12V/5A, 60W
- Power Protection
	- OVP (Over Voltage Protection)
	- OCP (Over Current Protection)
	- Reverse Protection

#### **Environment**

- Operating Temp.: -10°C to 50°C
- Storage Temp.: -20°C to 60°C
- Relative Humidity: 10%~80% (non-condensing)
- IP Level: IP 65 Compliant Front Panel
- Vibration: 1.5 Grms, 5 500 Hz, 0.5 hr/axis
- Shock: 20G, half sine, 11ms
- Standards / Certification: CE, FCC Class A

- Front Panel Construction: Die-cast Flat Surface
- **VIO-W221R(C)-PC100-KBL-U**
	- Dimension: 527.5 (W) x 323 (D) x 71 (H)mm - Weight:  $7.92 \approx 8.11$  kg
- **VIO-W221R(C)-PC100-KBL-U-1**
	- Dimension: 527.5 (W) x 323 (D) x 93 (H)mm
	- Weight:  $8.17 \approx 8.22$  kg
- Mounting: VESA Mounting Holes 75 x 75mm, 100 x 100mm

#### **1.2.7 VIO-W224R(C)-PC100-KBL-U | VIO-W224R(C)-PC100-KBL-U-1**

#### **Hardware Specification**

#### **Display**

- LCD Size: 23.8" (16:9)
- Max. Resolution: 1920 x 1080 (Full HD)
- Brightness (cd/m<sup>2</sup> ): 450
- Contrast Ratio: 1000 : 1
- LCD Color: 16.7M
- Pixel Pitch (mm): 0.2745 (H) x 0.2745 (V)
- Viewing Angle (H-V): 178 / 178
- Backlight MTBF: 30000 hrs (LED Backlight)

#### **Touch**

- Resistive 5-Wire: VIO-W224R-PC100-KBL-U and VIO-W224R-PC100-KBL-U-1
- Projected Capacitive: VIO-W224C-PC100-KBL-U and VIO-W224C-PC100-KBL-U-1

#### **System**

- **Processor** 
	- 7<sup>th</sup> Gen Intel® Core™ i5-7300U Processor, Dual Core, 3MB Cache, up to 3.5 GHz
	- 7<sup>th</sup> Gen Intel® Core™ i3-7100U Processor, Dual Core, 3MB Cache, 2.4 GHz
- System Chipset: SOC integrated
- LAN Chipset
	- GbE1: Intel® I219LM (Support Wake-on-LAN and PXE)
- GbE2: Intel® I210-AT (Support Wake-on-LAN and PXE)
- Audio Codec: Realtek ALC888S
- System Memory: 1x 260-Pin DDR4 1866/2133MHz SODIMM. Max. up to 16GB
- BIOS: AMI 128Mbit SPI BIOS
- Watchdog: Software Programmable Supports 1~255 sec. System Reset

#### **Storage**

- SSD/HDD: 1x Removable 2.5" SATA HDD Bay Support RAID 0, 1
- mSATA: 1x mSATA (Shared by 1x Mini PCIe)
- SIM Socket: 2x External SIM socket

#### **Expansion**

• Mini PCI Express: 2x Full-size Mini PCIe

#### **Other Features**

- Internal Speaker: AMP 10W + 10W
- OSD: LCD On/Off, Auto, Menu, Up and Down Multilanguage

#### **I/O**

- VGA: 1x VGA
- DisplayPort: 1x 1x DisplayPort
- COM
	- 4x RS-232/422/485
	- 2x RS-232/422/485 (internal) (VIO-W224-PC100-KBL-U-1 only)
- USB: 4x USB 3.0
- LAN: 2x RJ45
- Audio: 1x Mic-in, 1x Line-out
- DIO: 8 in / 8 out (Isolated)
- 2x Universal I/O Bracket for Expansion (VIO-W224-PC100-KBL-U-1 only)
- Others:
	- 3x WiFi Antenna Holes
	- 4x WiFi Antenna Holes (VIO-W224-PC100-KBL-U-1 only)
	- 1x Power Switch, 1x AT/ATX Switch, 1x Remote Power On/Off

#### **Operating System**

- Windows: Windows 10
- Linux: Linux kernel 4.X

#### **Power**

- Power Mode: AT, ATX
- Power Supply Voltage: 9-50VDC
- Power Ignition Sensing: Power Ignition Management
- Power Connector: 3-pin Terminal Block
- Power Adaptor: Optional AC/DC 12V/5A, 120W
- Power Protection
	- OVP (Over Voltage Protection)
	- OCP (Over Current Protection)
	- Reverse Protection

#### **Environment**

- Operating Temp.: -10°C to 50°C
- Storage Temp.: -20°C to 60°C
- Relative Humidity: 10%~80% (non-condensing)
- IP Level: IP 65 Compliant Front Panel
- Vibration: 1.5 Grms, 5 500 Hz, 0.5 hr/axis
- Shock: 20G, half sine, 11ms
- Standards / Certification: CE, FCC Class A

- Front Panel Construction: Die-cast Flat Surface
- **VIO-W221R(C)-PC100-KBL-U**
	- Dimension: 588 (W) x 360 (D) x 71.8 (H)mm - Weight:  $9.57 \approx 9.82$  kg
- **VIO-W221R(C)-PC100-KBL-U-1**
	- Dimension: 588 (W) x 360 (D) x 93.8 (H)mm
	- Weight:  $9.86 \text{ }^{\circ}$  10.11 kg
- Mounting: VESA Mounting Holes 75 x 75mm, 100 x 100mm

## **1.3 System I/O**

#### **1.3.1 Front**

#### **Removable HDD Bay**

Used to inserts a 2.5" HDD device

#### **Antenna hole**

Used to connect an antenna for optional Mini-PCIe WiFi module

#### **SIM Card Socket** Used to insert SIM card

**CFast Socket** Used to insert CFast card

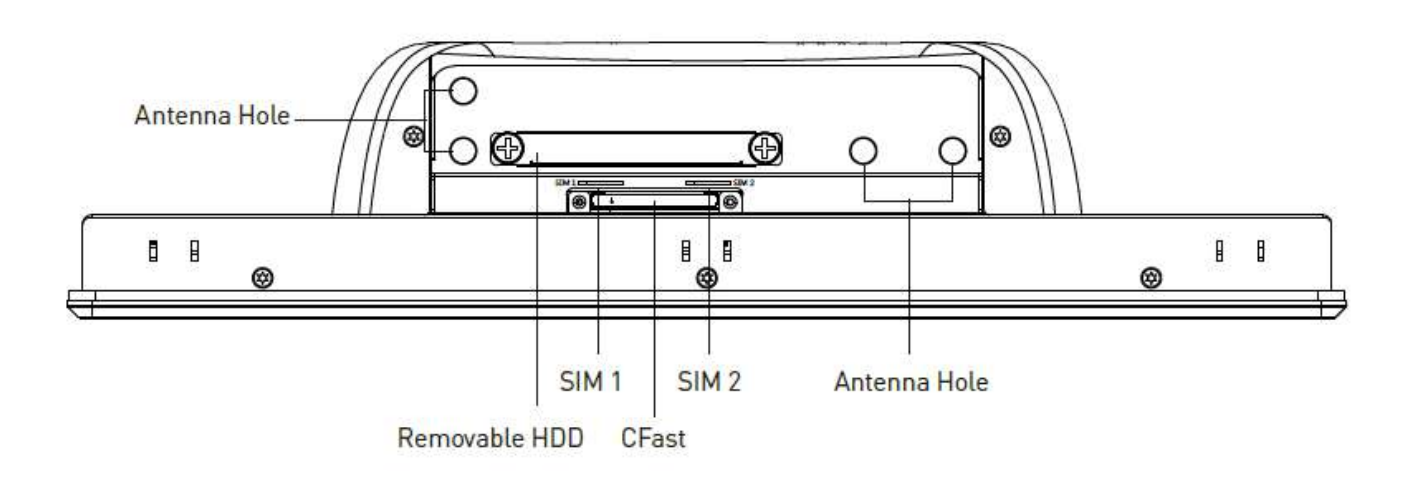

#### **1.3.2 Rear**

#### **DC IN**

Used to plug a DC power input with terminal block

#### **VGA**

Used to connect an analog VGA monitor

#### **DisplayPort**

Used to connect a DisplayPort monitor

#### **USB 3.0 port**

Used to connect USB 3.0/2.0/1.1 device

#### **LAN port**

Used to connect the system to a local area network

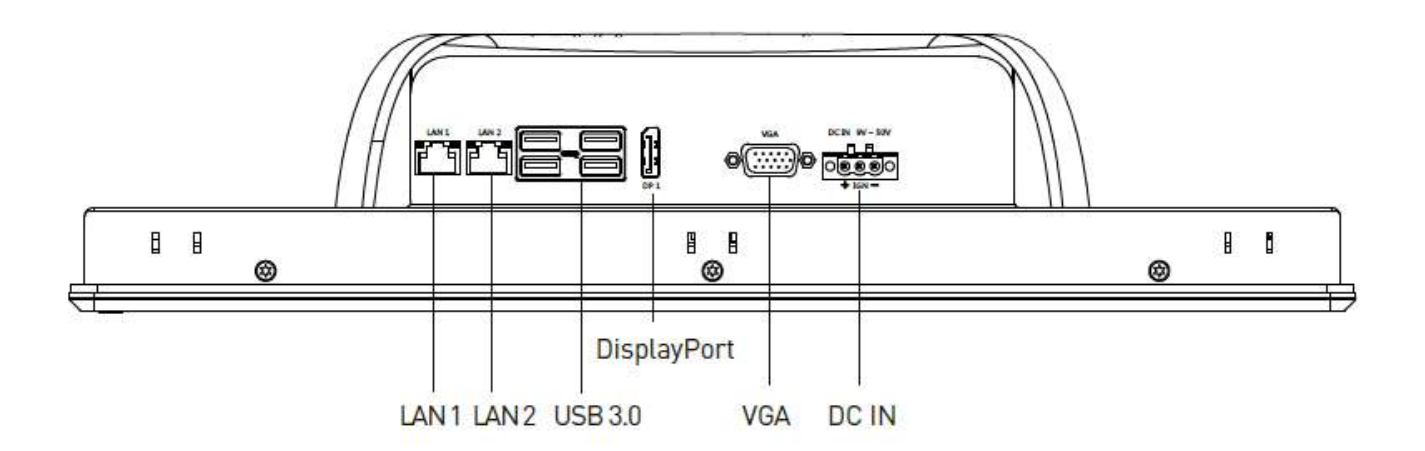

#### **1.3.3 Side (Right)**

#### **COM port**

COM3~4 support RS232/422/485 serial device

#### **PC/CAR mode select switch**

Used to select PC or CAR power mode

#### **DELAY TIME switch**

Used to select Car power turn off delay-time

#### **AT/ATX mode select switch** Used to select AT or ATX power mode

**Universal I/O Bracket** Used to customized I/O output (VIO-xxx-PC100-KBL-U only)

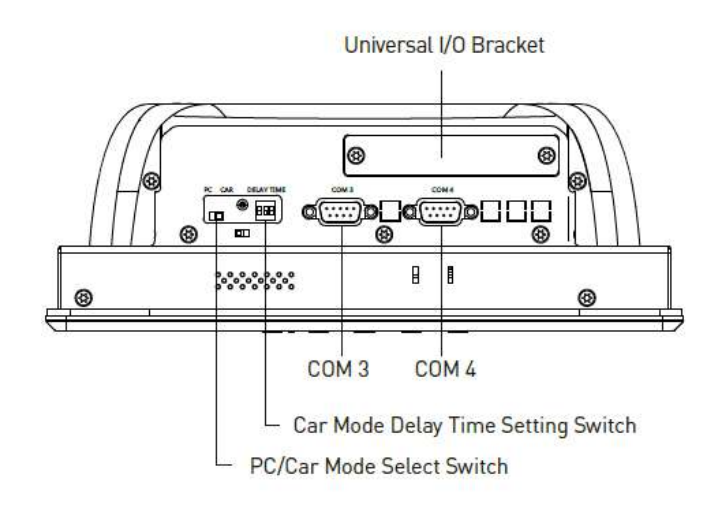

#### **1.3.4 Side (Left)**

**ATX power on/off switch** Press to power-on or power-off the system

#### **Power LED**

Indicates the power status of the system

#### **HDD LED**

Indicates the status of the hard drive

#### **Reset switch**

Press to reset the system

#### **Digital I/O Terminal Block**

The Digital I/O terminal block supports 8 digital input and 8 digital output

**Line-out** Used to connect a speaker

**Mic-in** Used to connect a microphone

**Remote Power on/off Terminal Block** Used to plug a remote power on/off terminal block

**COM port** COM1  $\sim$  COM2 support RS232/422/485 serial device

#### **Universal I/O Bracket**

Used to customized I/O output (VIO-xxx-PC100-KBL-U only)

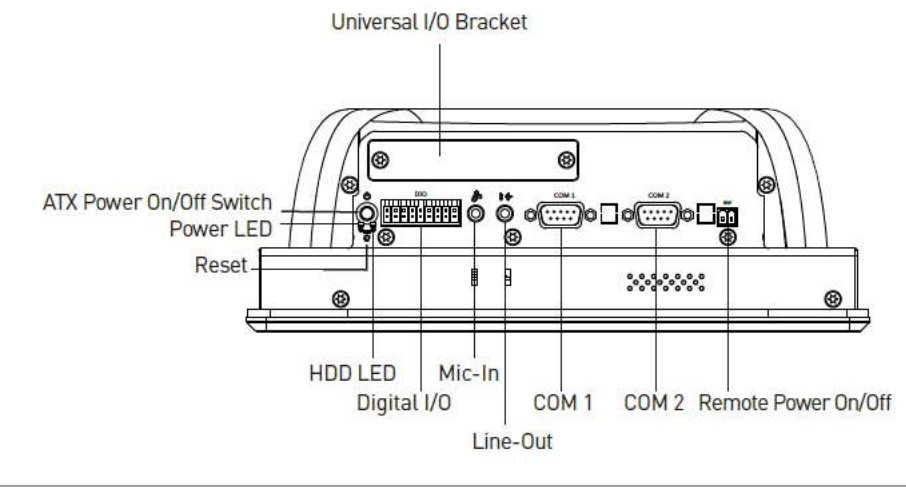

#### **1.3.5 Top**

#### **VESA Mounting Hole**

These are mounting holes for VESA mount (75x75mm and 100x100mm)

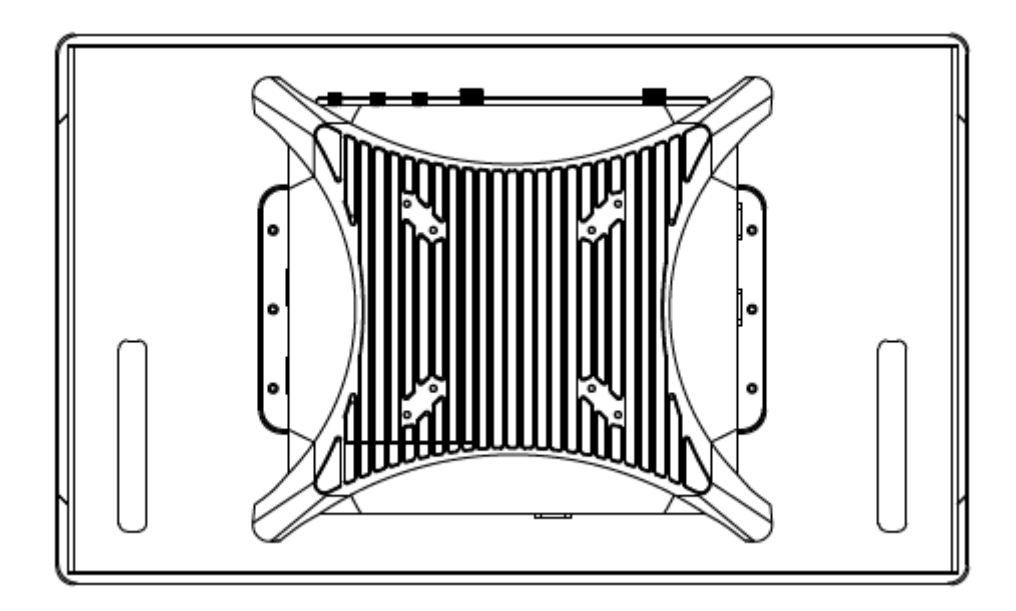

## **1.4.1 VIO-212R(C)-PC100-KBL-U 1.4 Mechanical Dimensions**

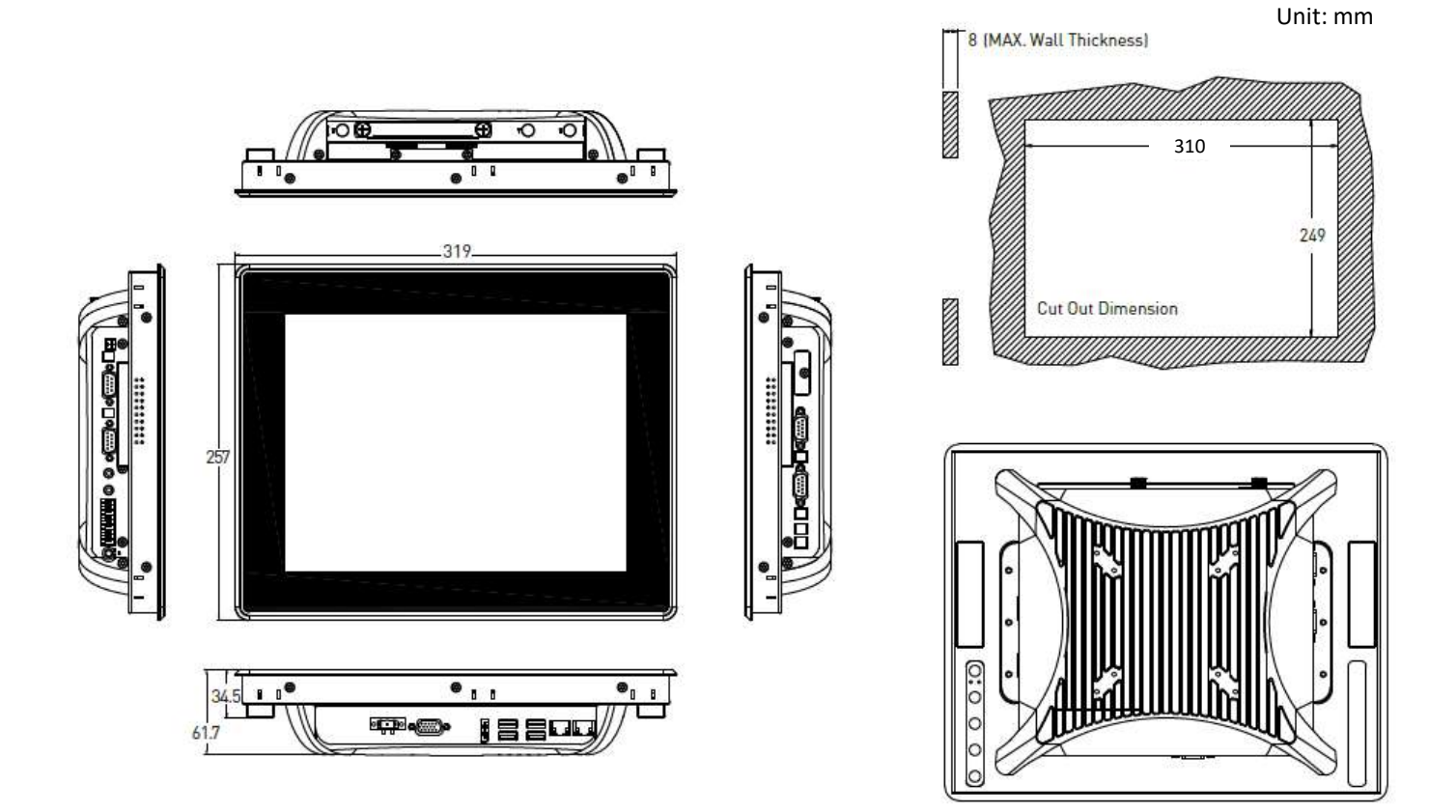

#### **VIO-212R(C)-PC100-KBL-U-1**

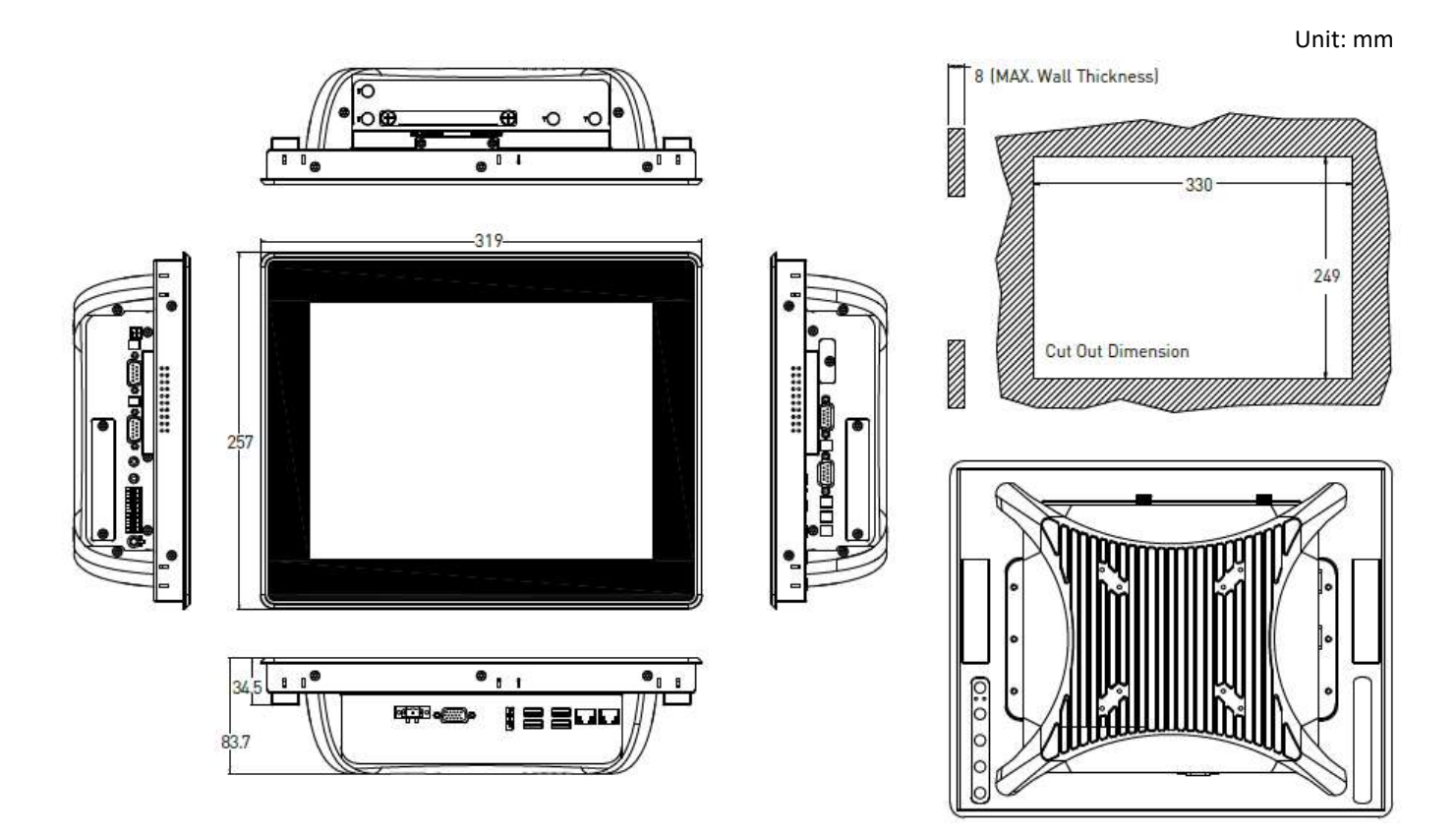

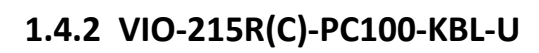

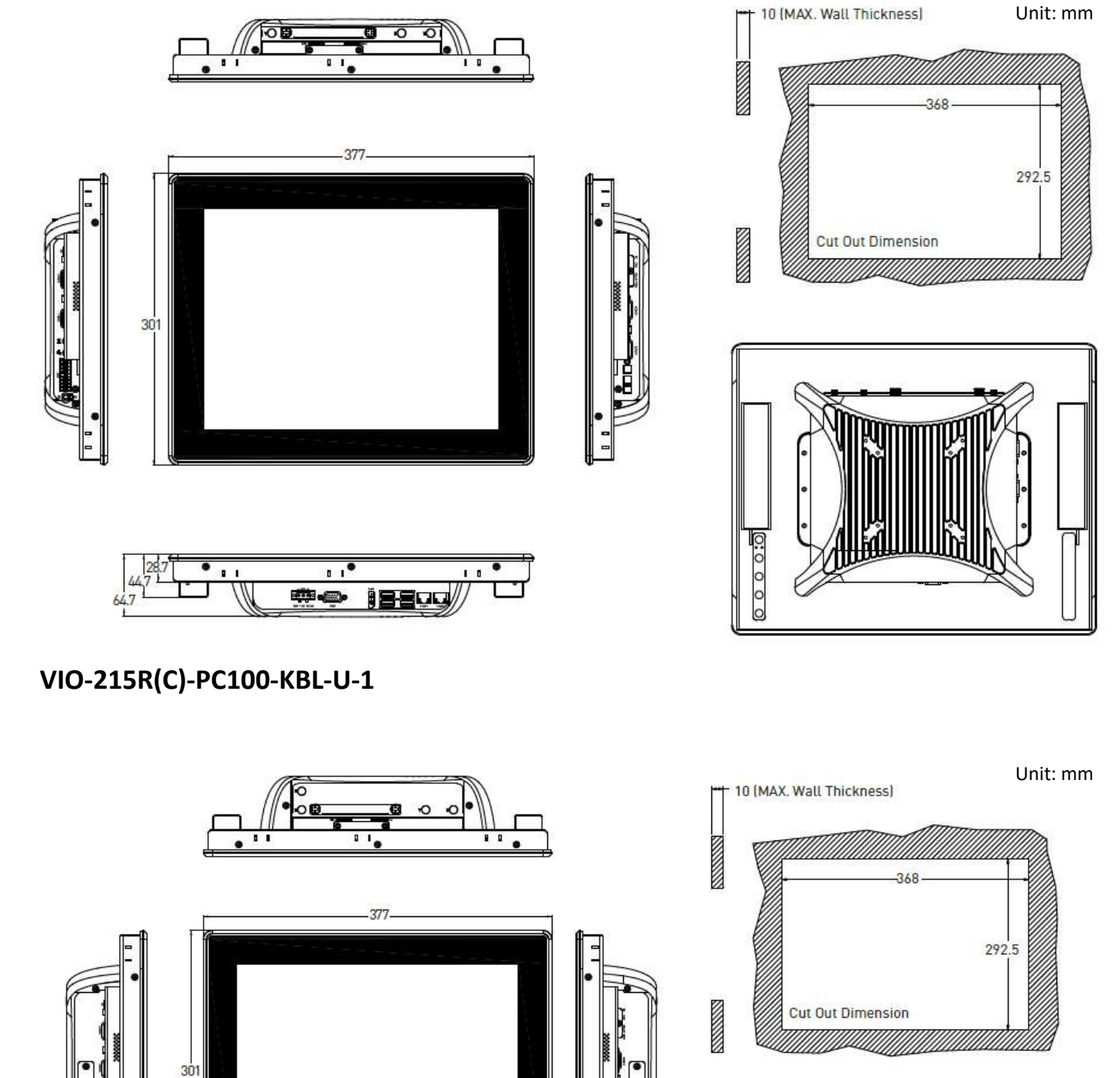

ŧ

相合的

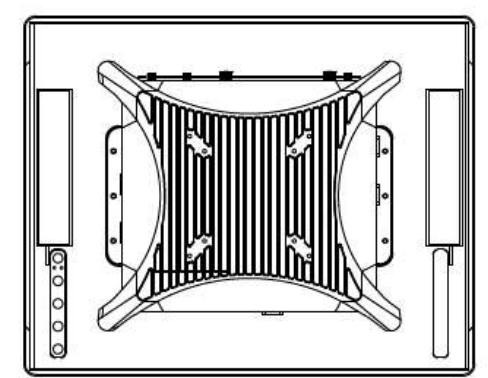

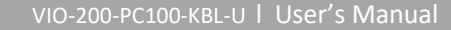

### **1.4.3 VIO-W215R(C)-PC100-KBL-U**

Unit: mm

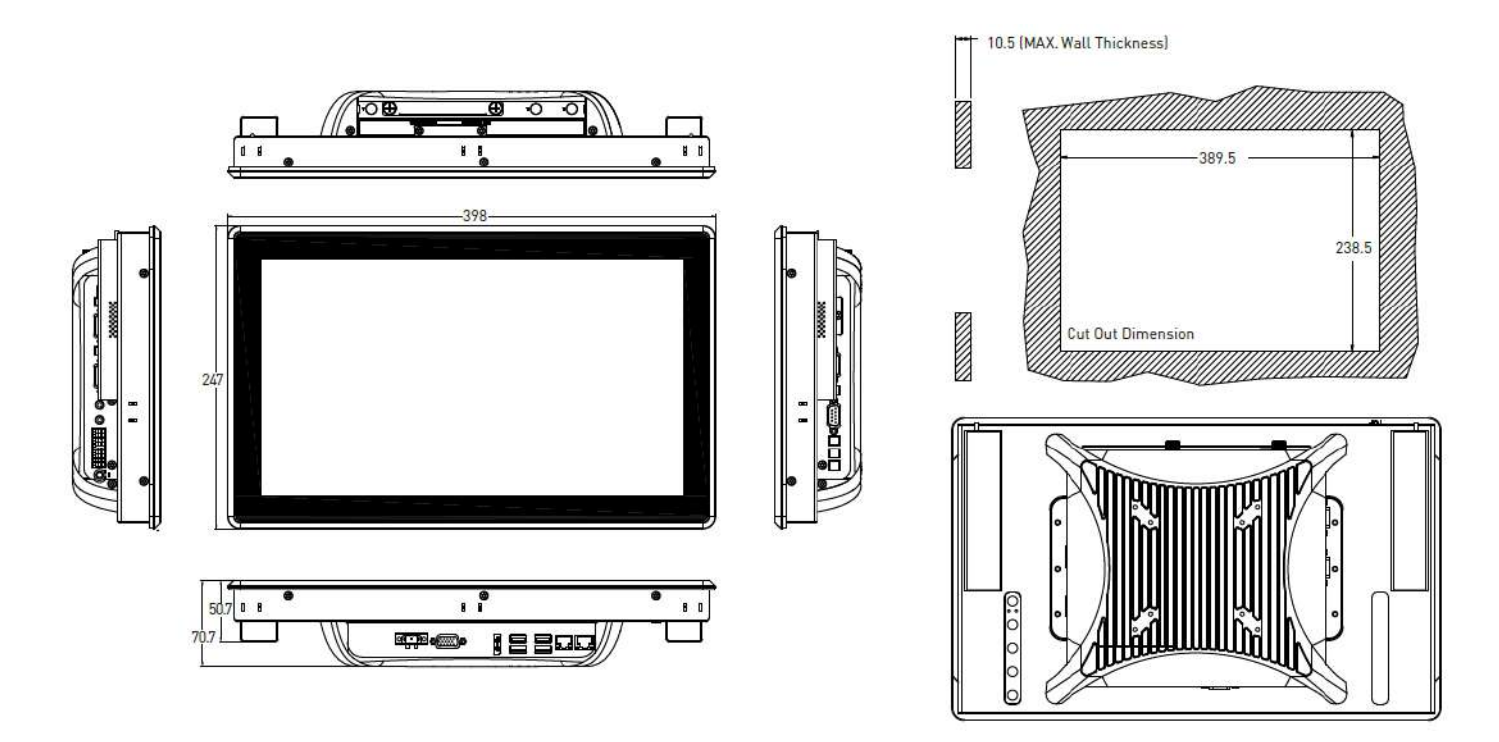

## **VIO-W215R(C)-PC100-KBL-U-1**

Unit: mm

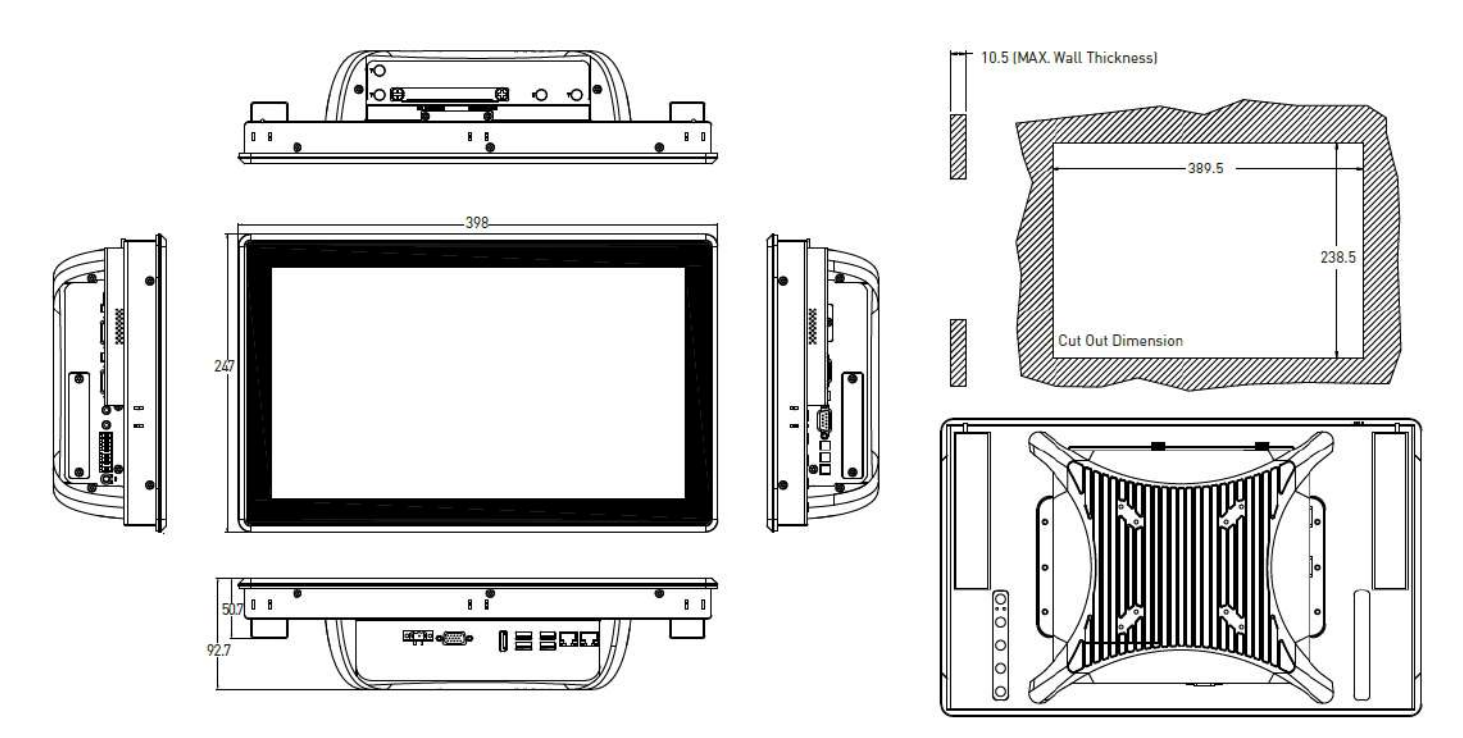

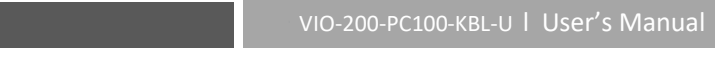

#### Unit: mm13 (MAX. Wall Thickness) रु ₹ ⊙∎ **STATES** 400  $.407.5$ 331.5 **NAMES Cut Out Dimension** !!!!!!!!!!!!!!!!!!!!!!!!!!!!  $22$  $0.0000$ ů,  $\blacksquare$ .<br>81 ÷. **iBBug**

### **VIO-217R(C)-PC100-KBL-U-1**

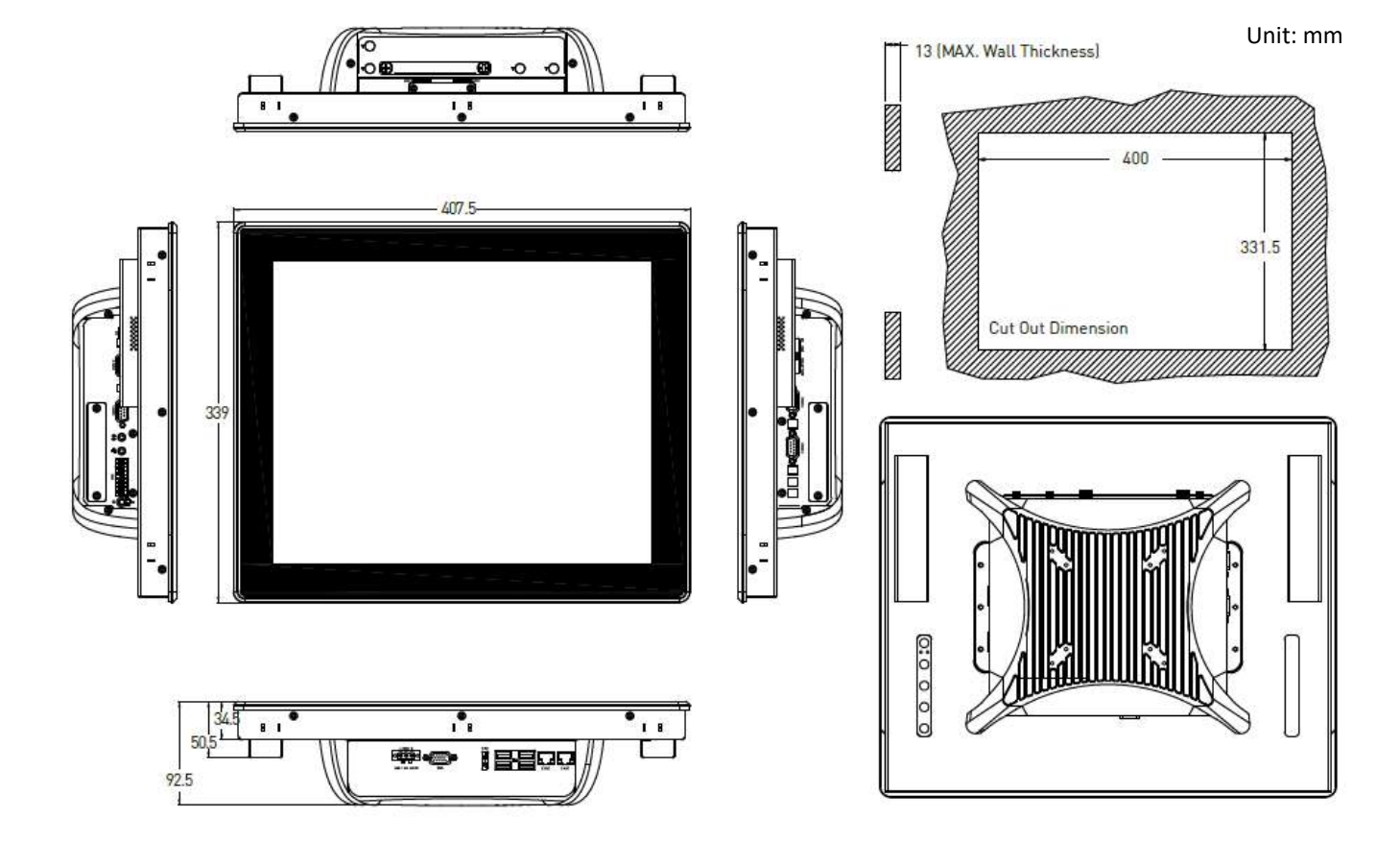

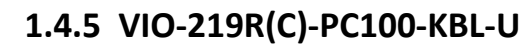

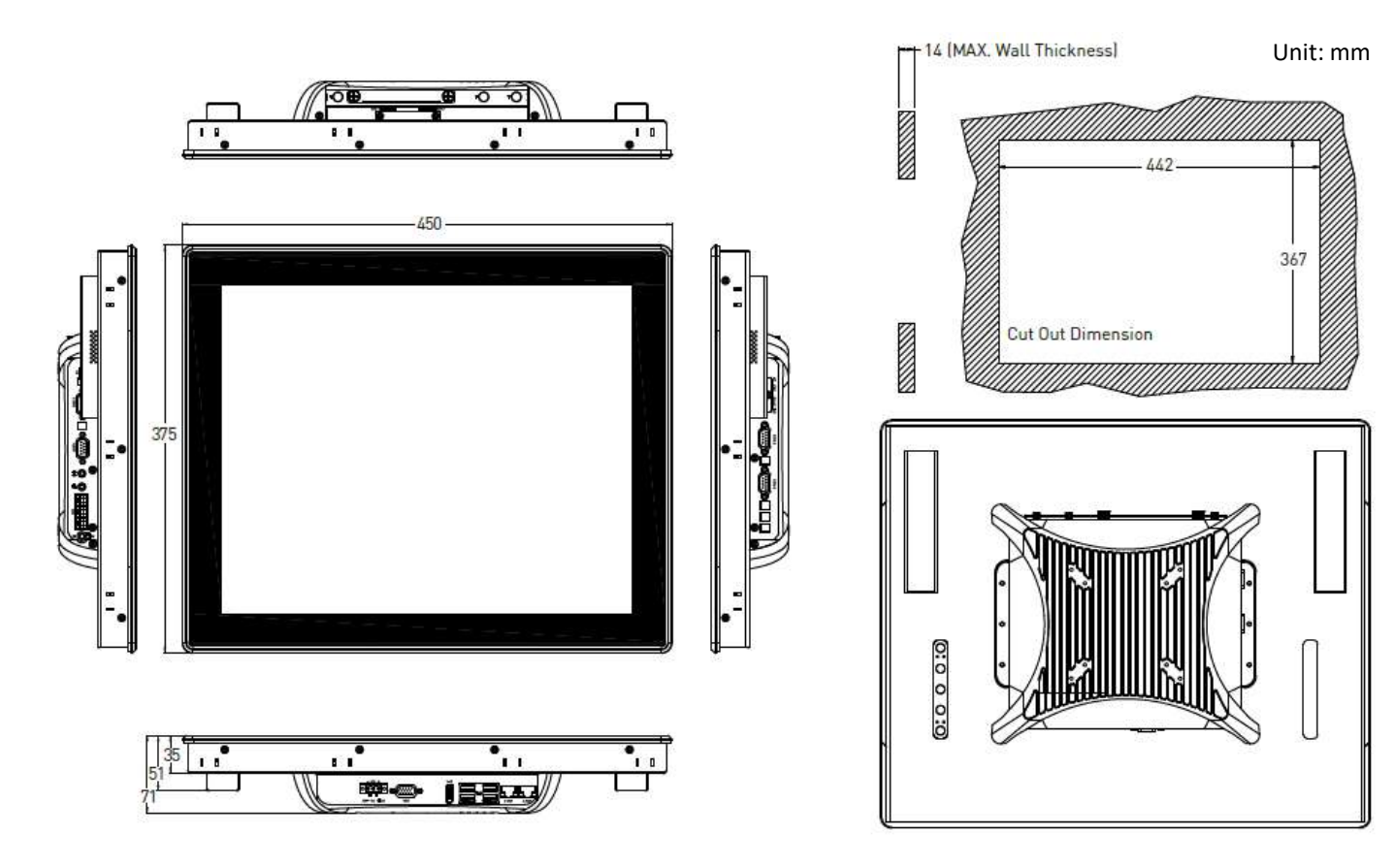

#### **VIO-219R(C)-PC100-KBL-U-1**

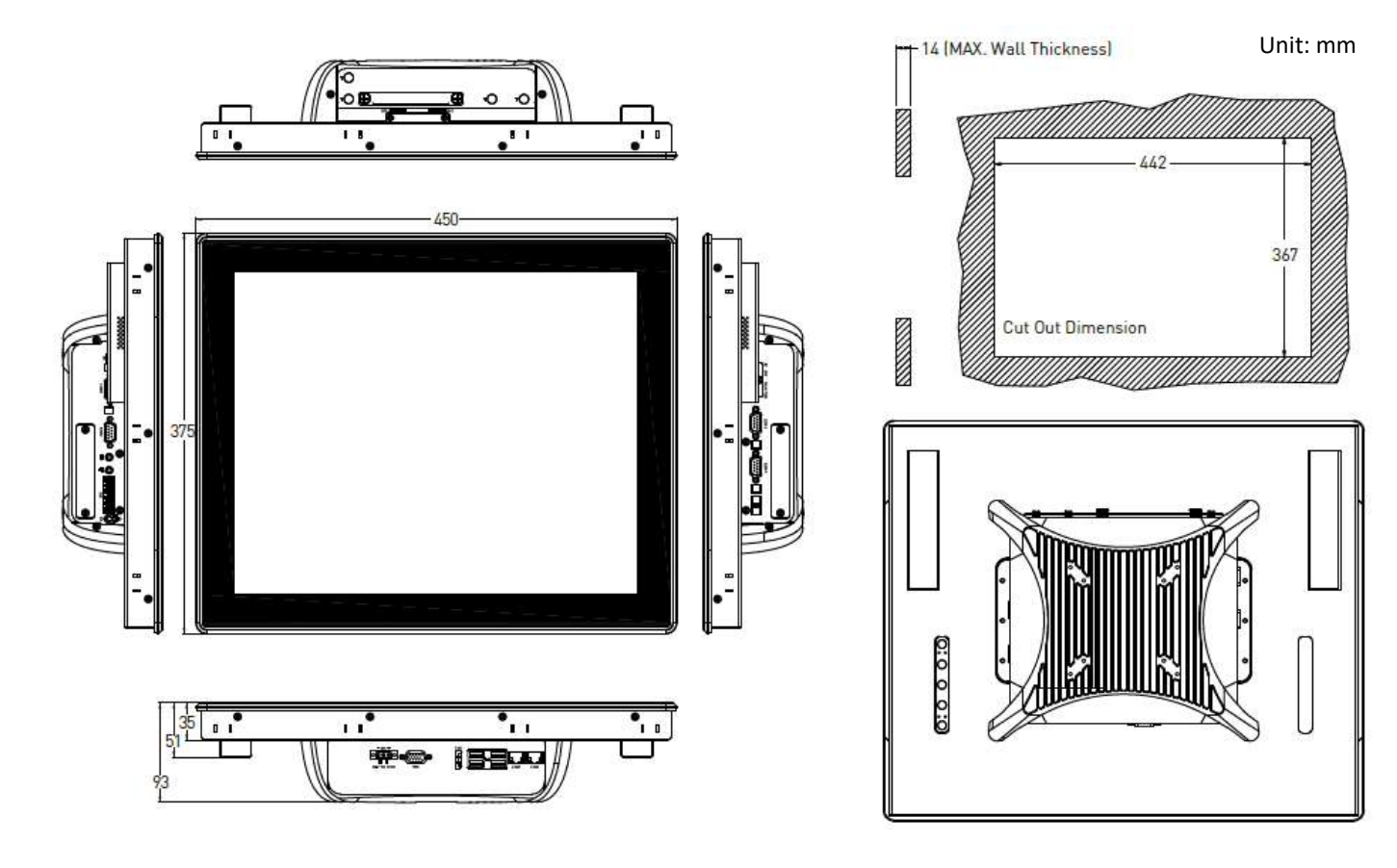

#### **1.4.6 VIO-W221R(C)-PC100-KBL-U**

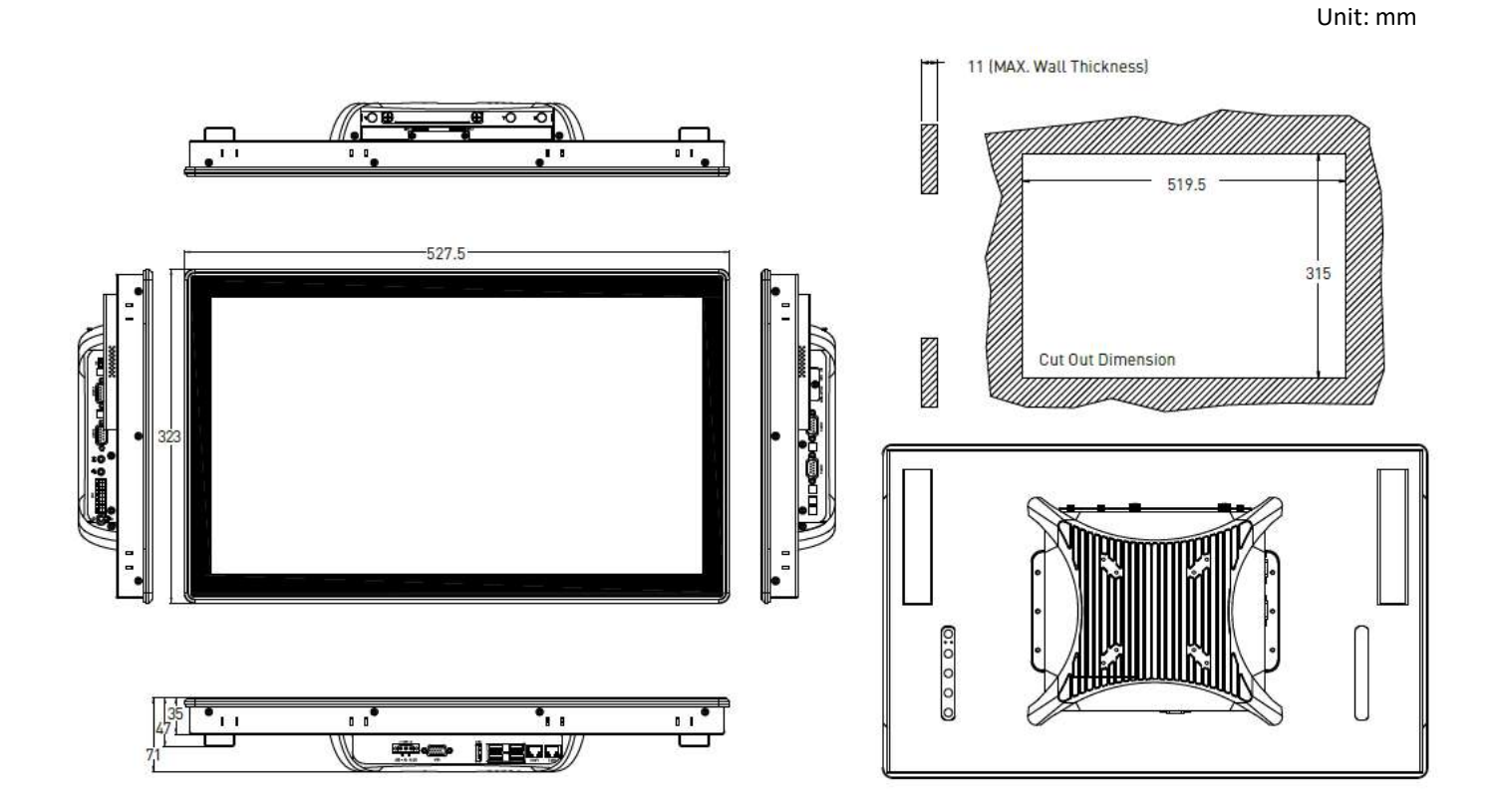

### **VIO-W221R(C)-PC100-KBL-U-1**

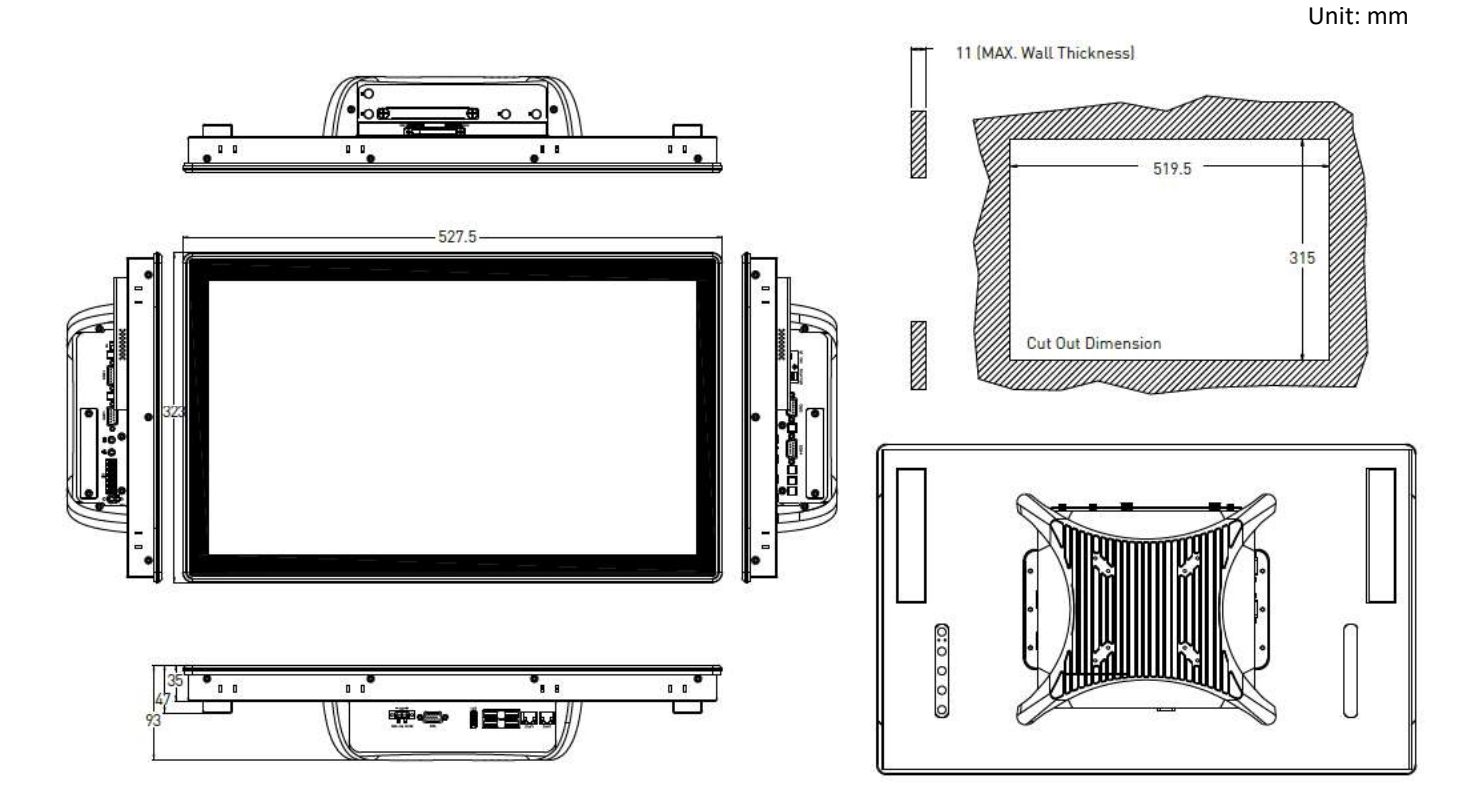

#### **1.4.7 VIO-W224R(C)-PC100-KBL-U**

**VIO-W224R(C)-PC100-KBL-U-1**

Unit: mm

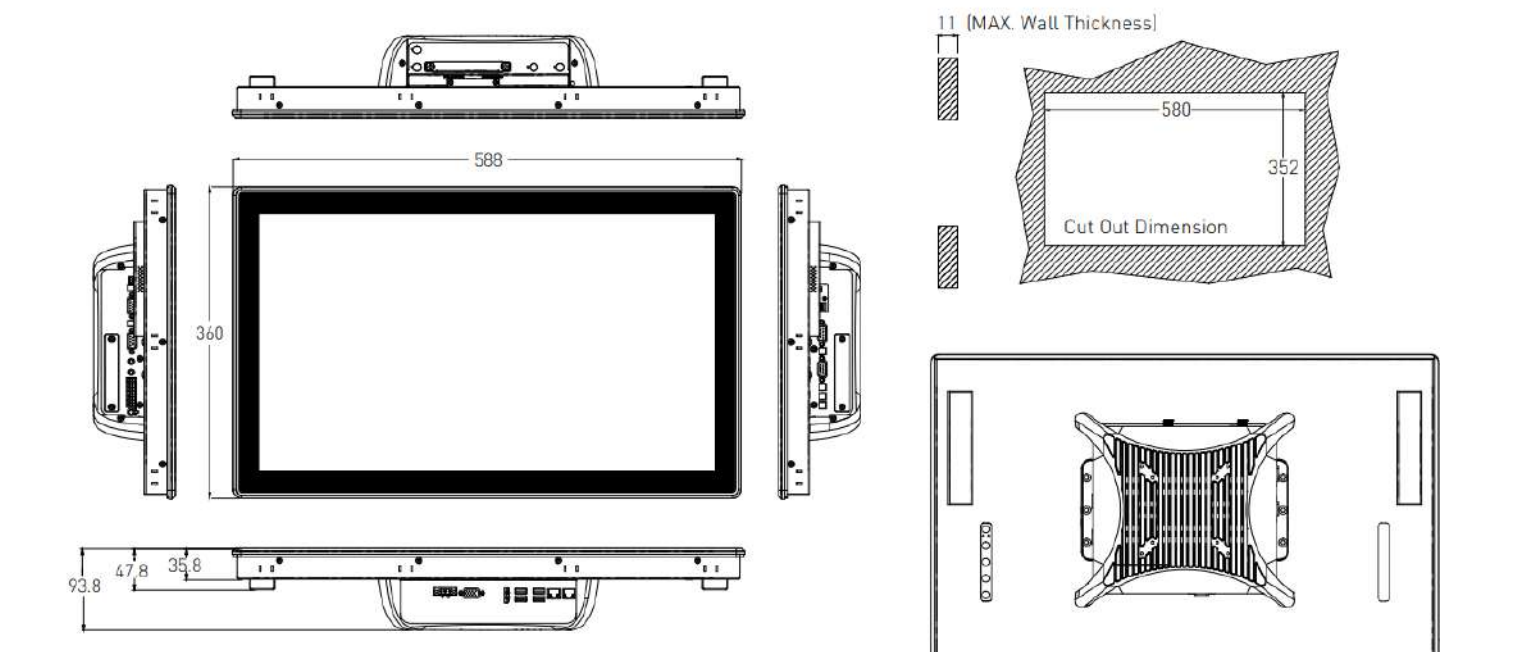

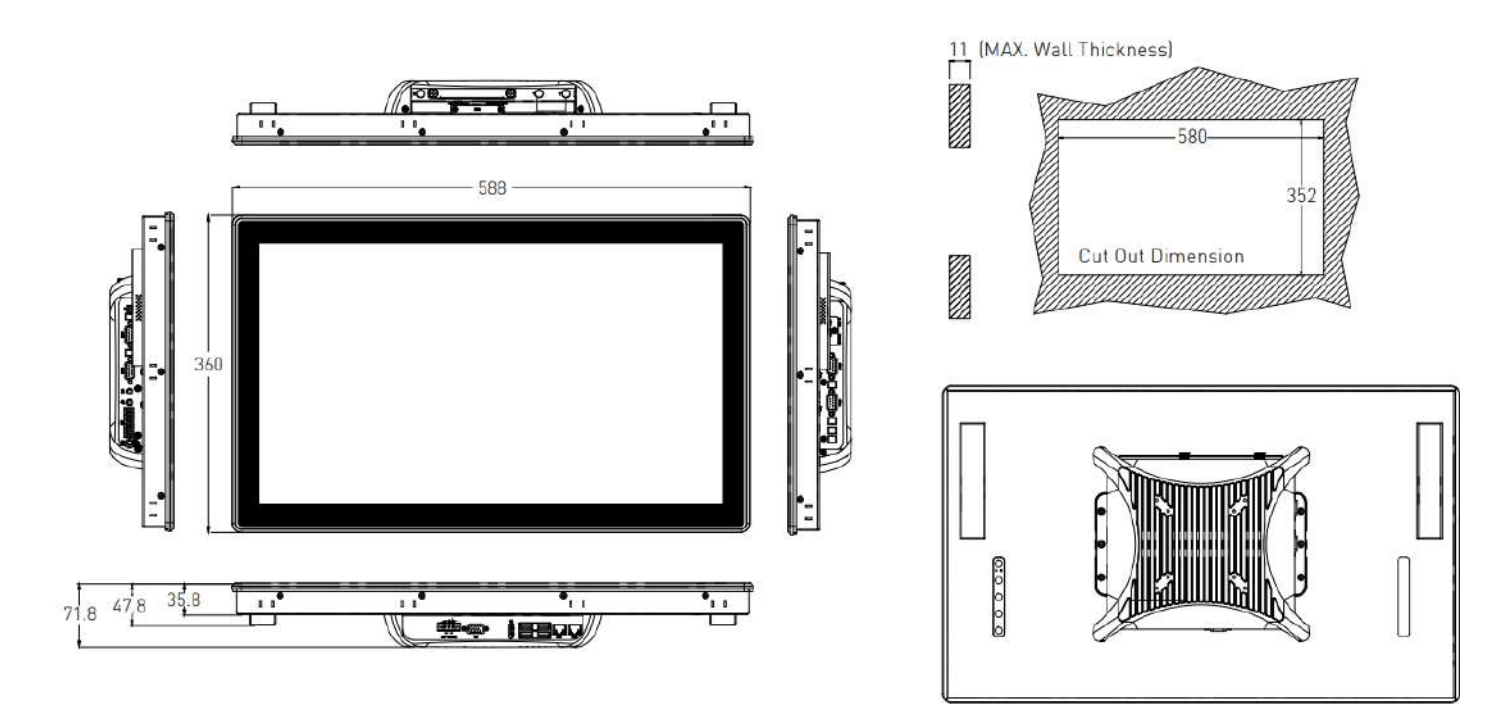

Unit: mm

## **Chapter 2**

## **Switches and Connectors**

## **2.1 Switch and Connector Locations**

#### **2.1.1 Top View**

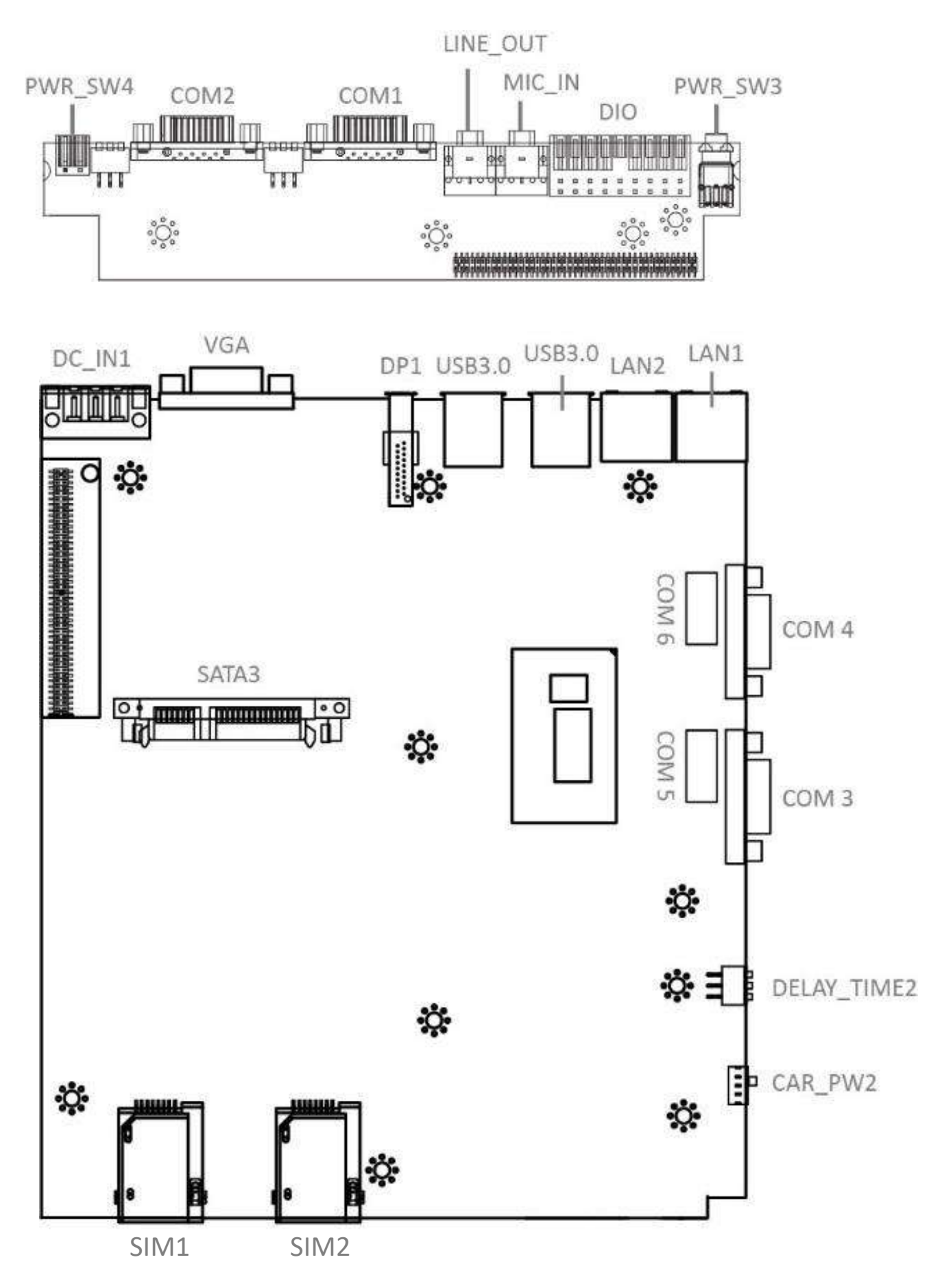

#### **2.1.2 Bottom View**

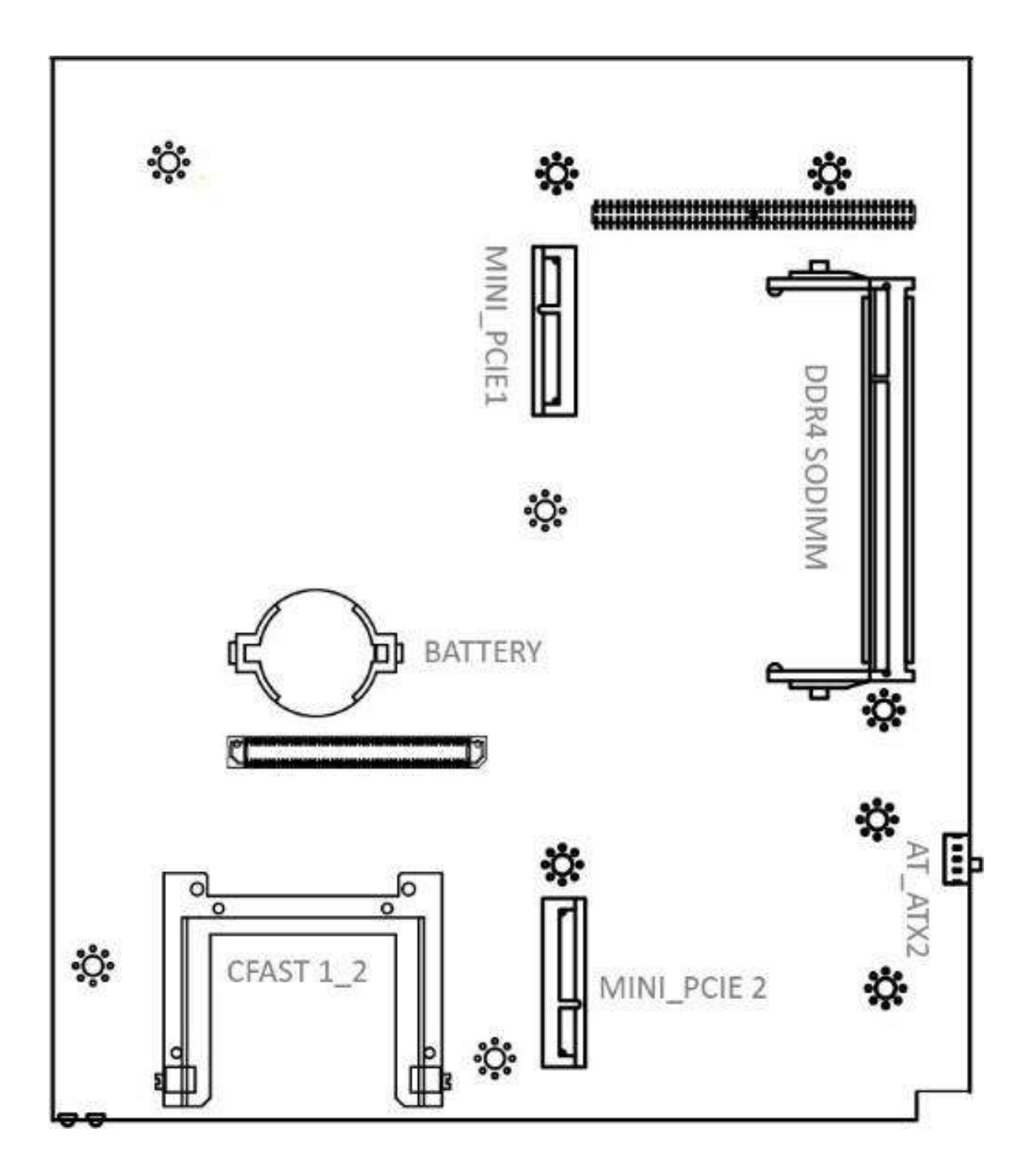

## **2.2 Connector / Switch Definition**

#### **List of Connector / Switch**

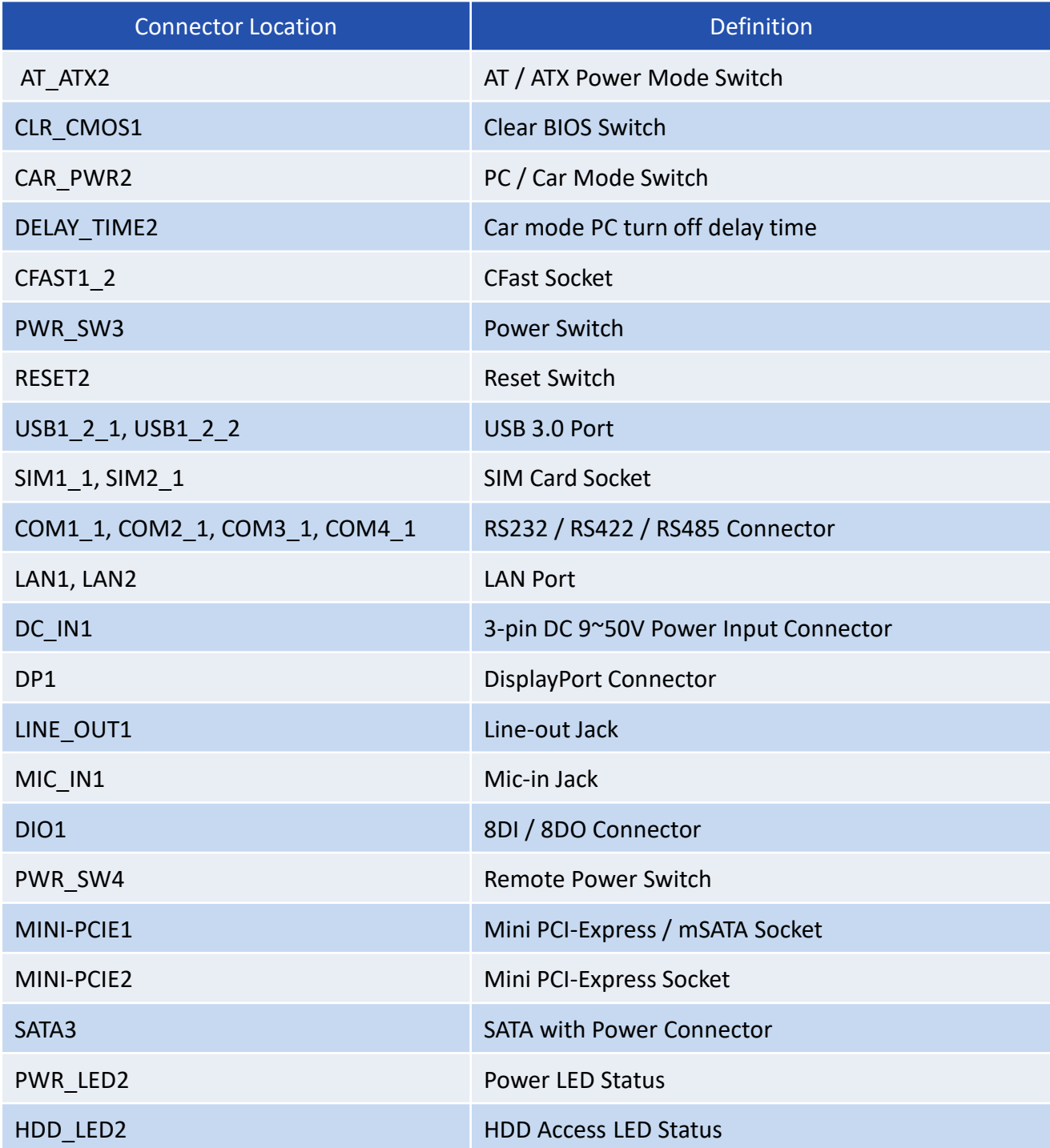

34

## **2.3 Switches Definitions**

#### **AT\_ATX1: AT / ATX Power Mode Switch**

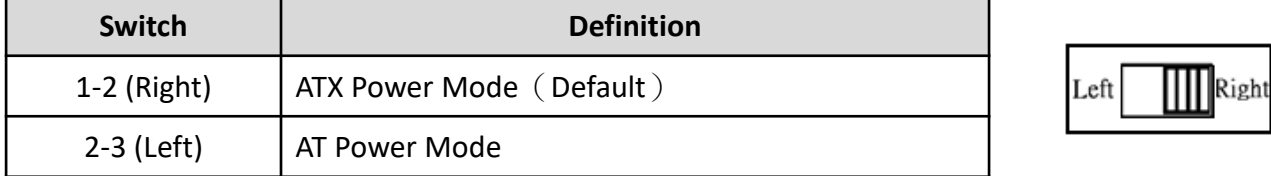

#### **CLR\_CMOS1: Clear BIOS Switch**

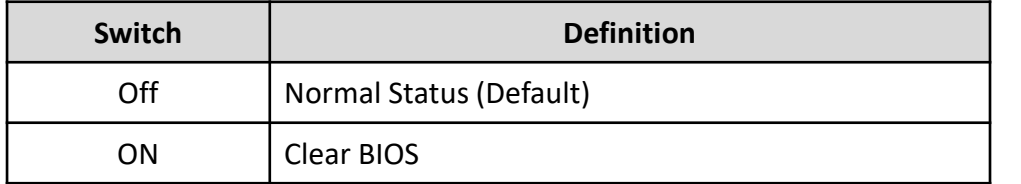

#### **CAR\_PWR2: PC / Car Mode Switch**

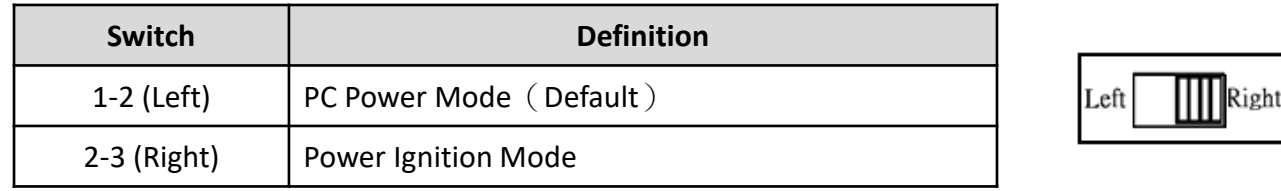

#### **DELAY\_TIME1: Power off delay time setup Switch**

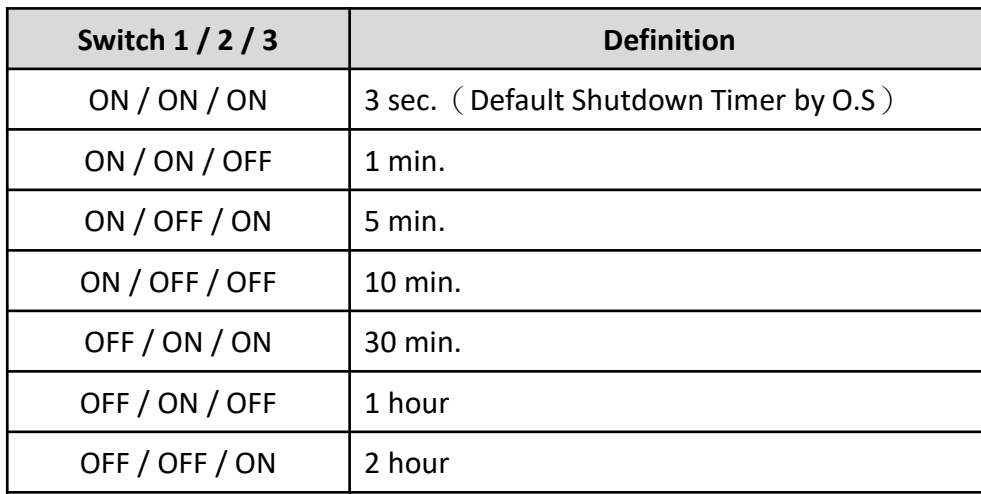

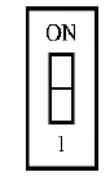

VIO-200-PC100-KBL-U l User's Manual

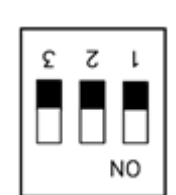

#### **Step of Setting Power Ignition**

Step 1:

To select power ignition by PC/CAR switch.

Step 2:

To configure the power off delay time, please check the Delay Time Setting Options in advance.

Step 3:

To connect the power and ignition power

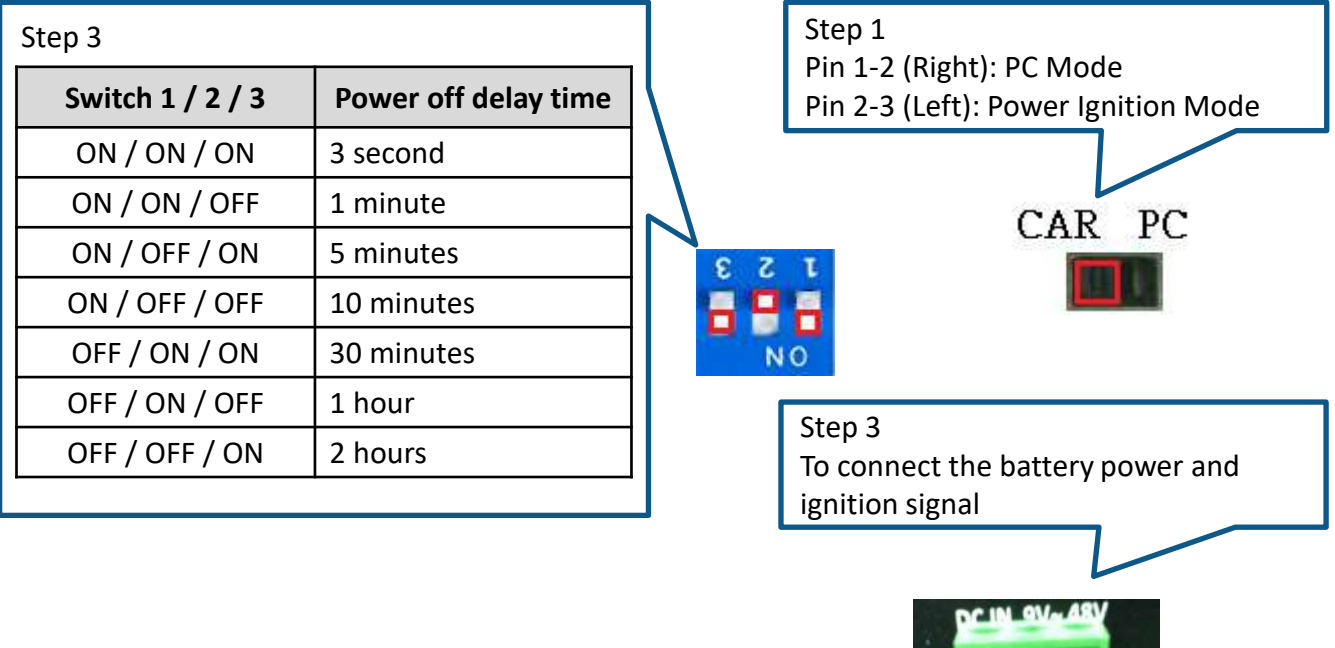

#### **Example: Delay Time Setting for 5 minutes**

1. If delay time set as "5 minutes"

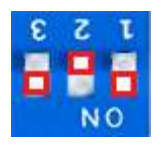

2. The system will shut down 5 minutes later after turning off the vehicle.

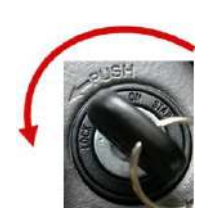

## **2.4 Connectors Definitions**

#### **CFAST1\_2: CFast Socket**

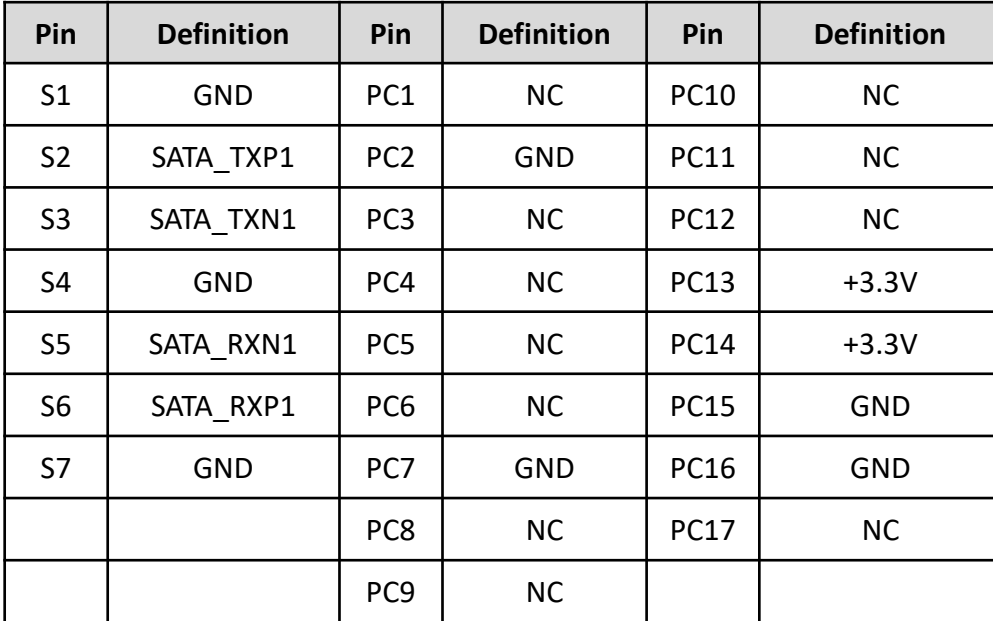

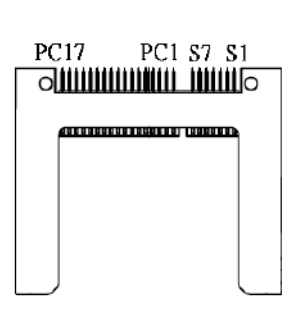

#### **PWR\_SW2: Power Button**

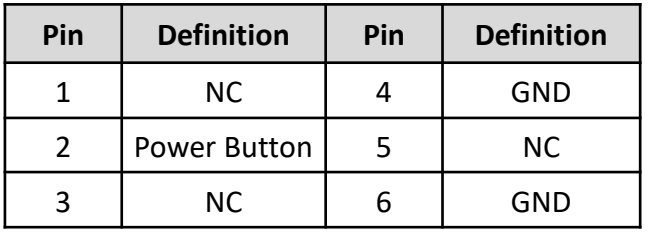

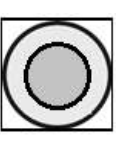

#### **RESET2 : Reset Button**

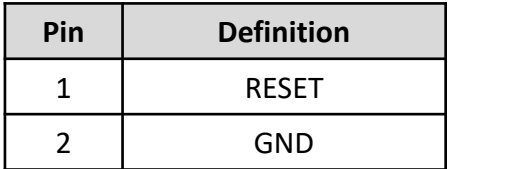

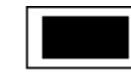

#### **USB3.0 Connector, Type A**

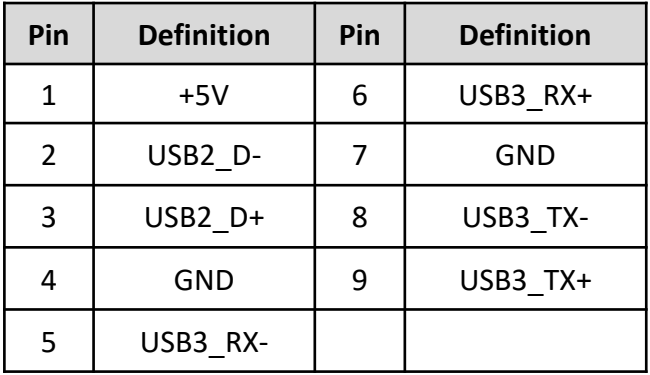

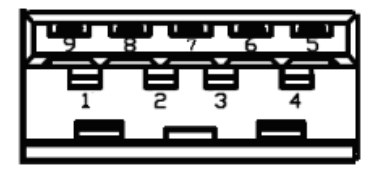
## **SIM1, SIM2: SIM Card Socket**

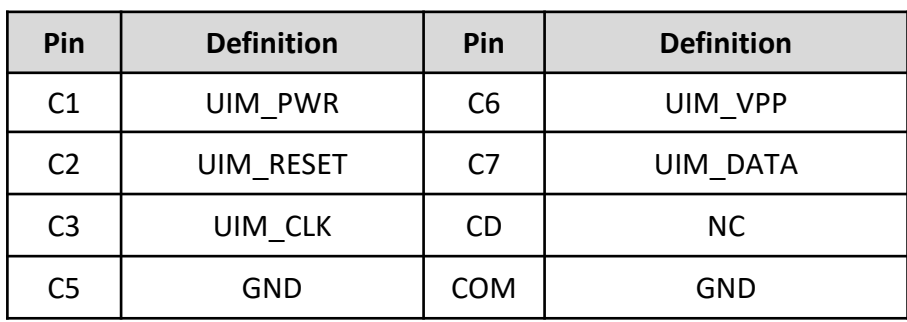

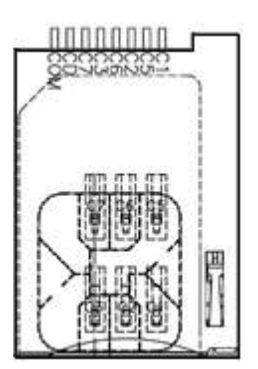

# **COM: RS232 / RS422 / RS485 Connector**

Connector Type: 9-pin D-Sub

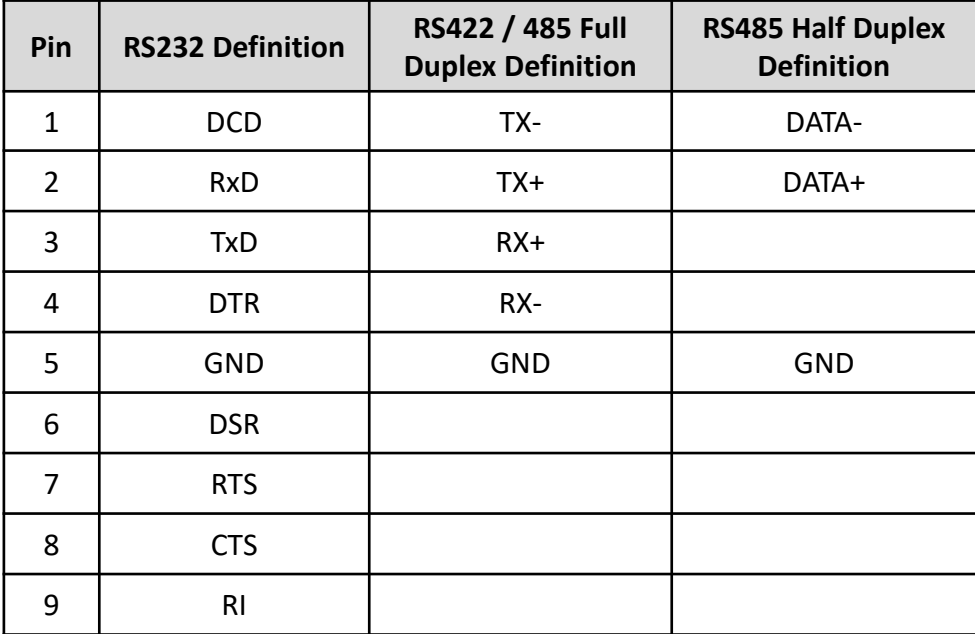

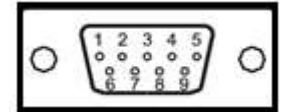

#### **COM: RS232 / RS422 / RS485 Connector**

Connector Type: 2X5 10-pin box header, 2.54mm pitch

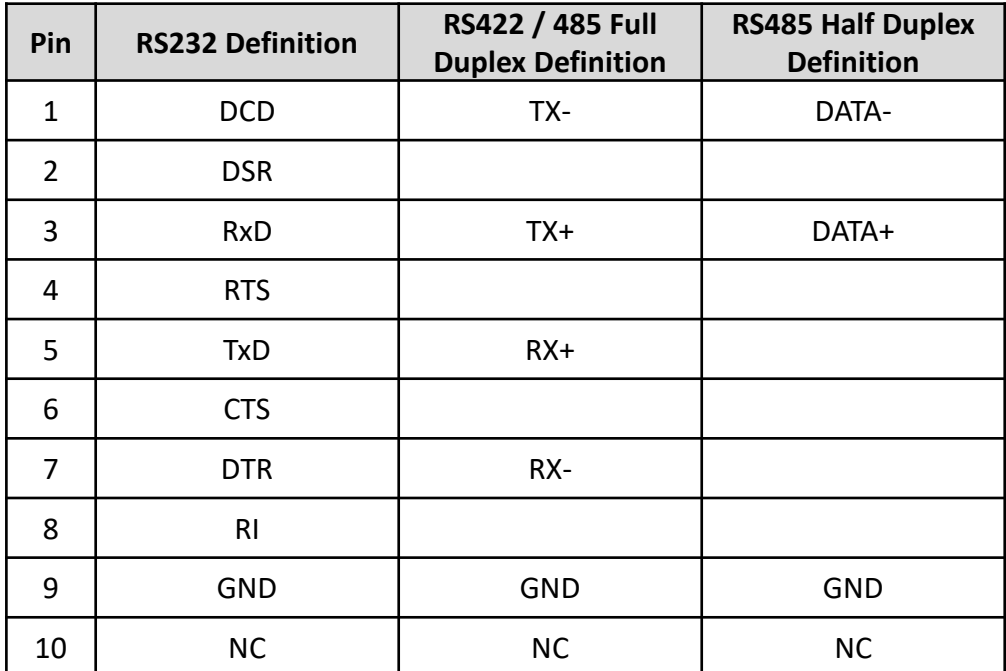

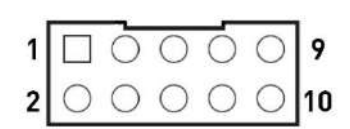

### **DC\_IN1: DC Power Input Connector (+9~50V)**

Connector Type: Terminal Block 1X3 3-pin, 5.0mm pitch

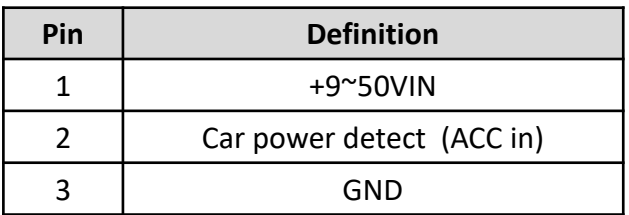

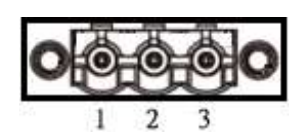

#### **VGA: Standard VGA Connector**

Connector Type: 15-pin D-Sub

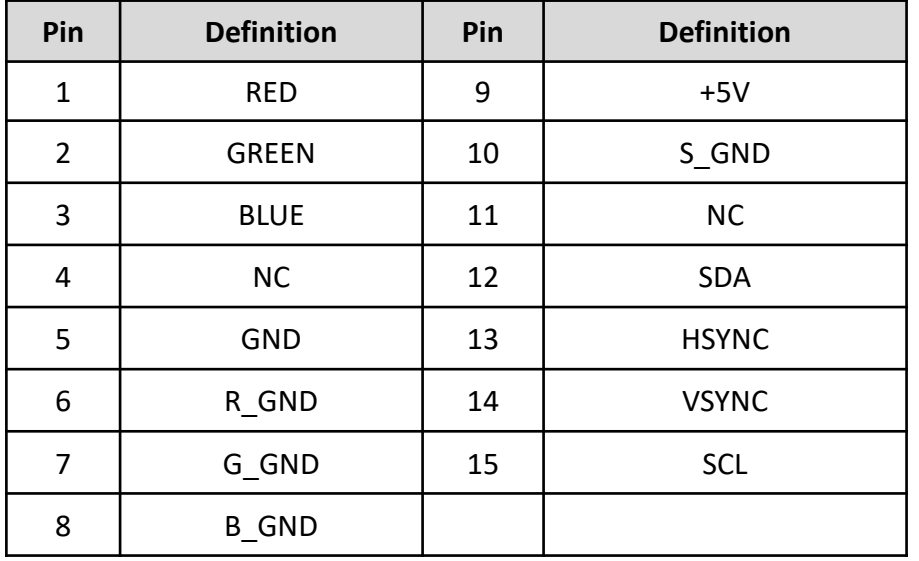

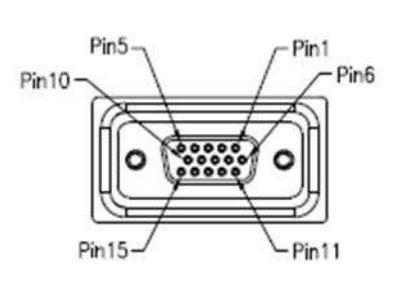

## **DP: DisplayPort Connector**

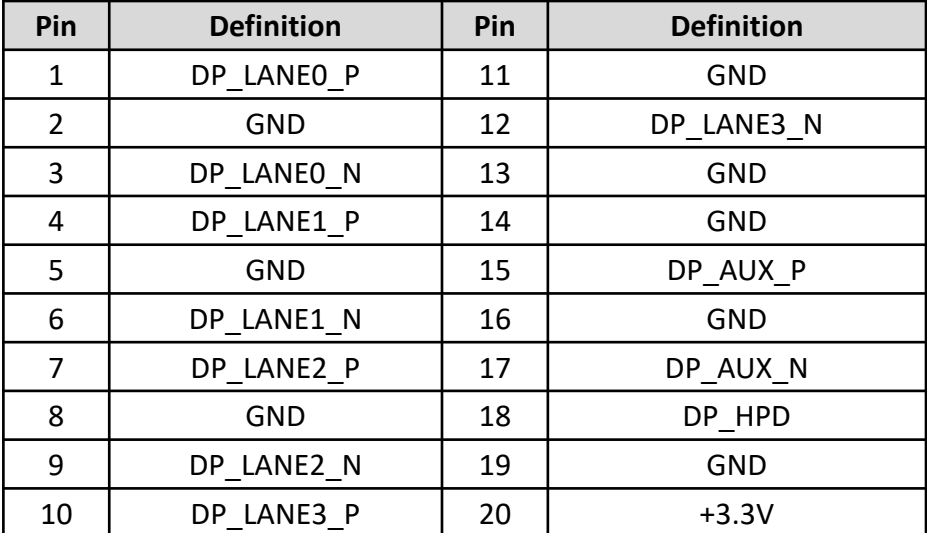

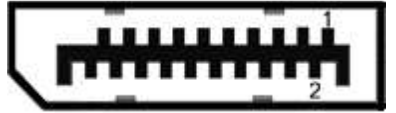

# **LINE\_OUT1 : Line-out Jack (Green)**

Connector Type: 5-pin Phone Jack

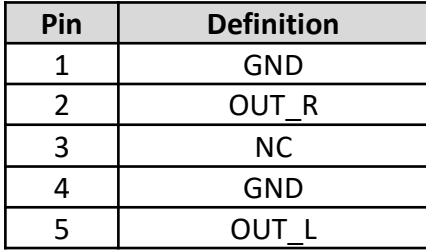

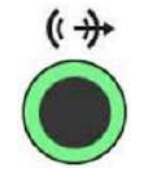

# **MIC\_IN1: Microphone Jack (Pink)**

Connector Type: 5-pin Phone Jack

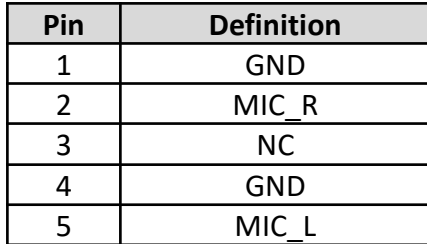

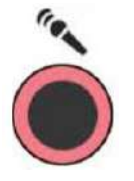

#### **DIO1: Digital Input / Output Connector**

Connector Type: Terminal Block 2X9 18-pin, 3.5mm pitch

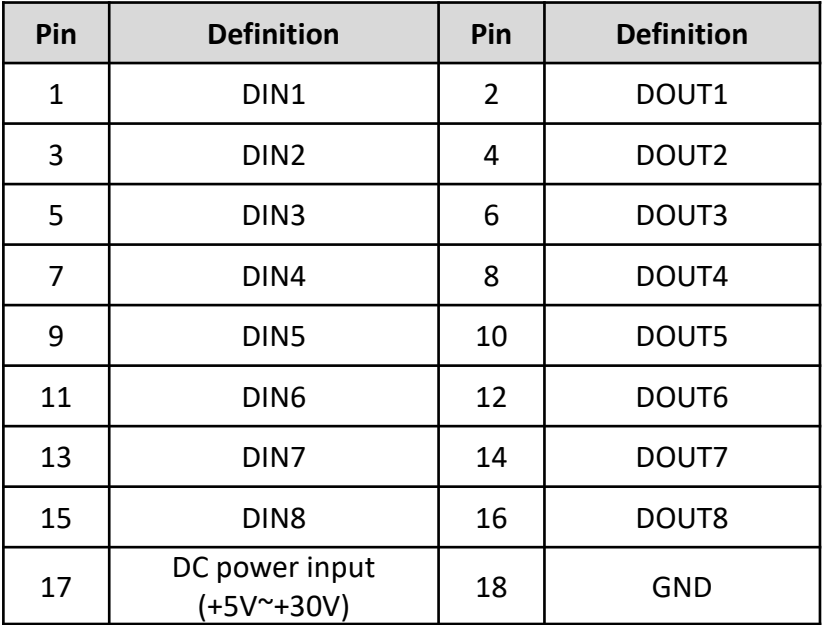

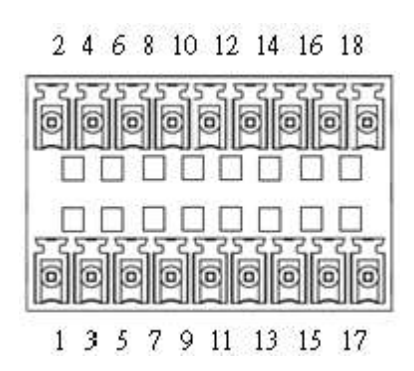

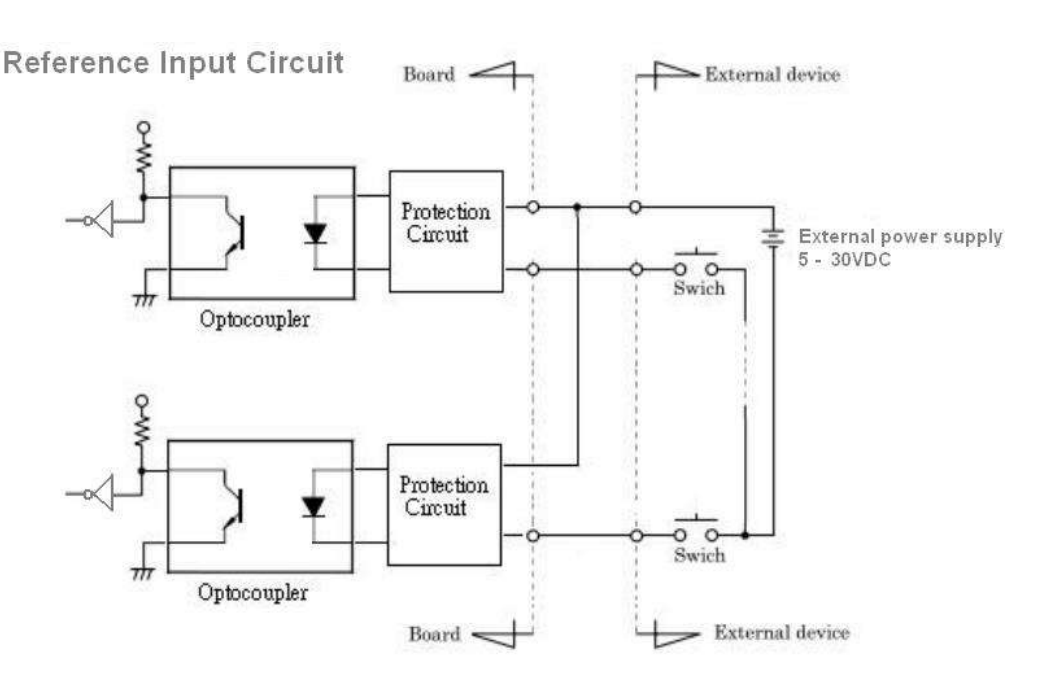

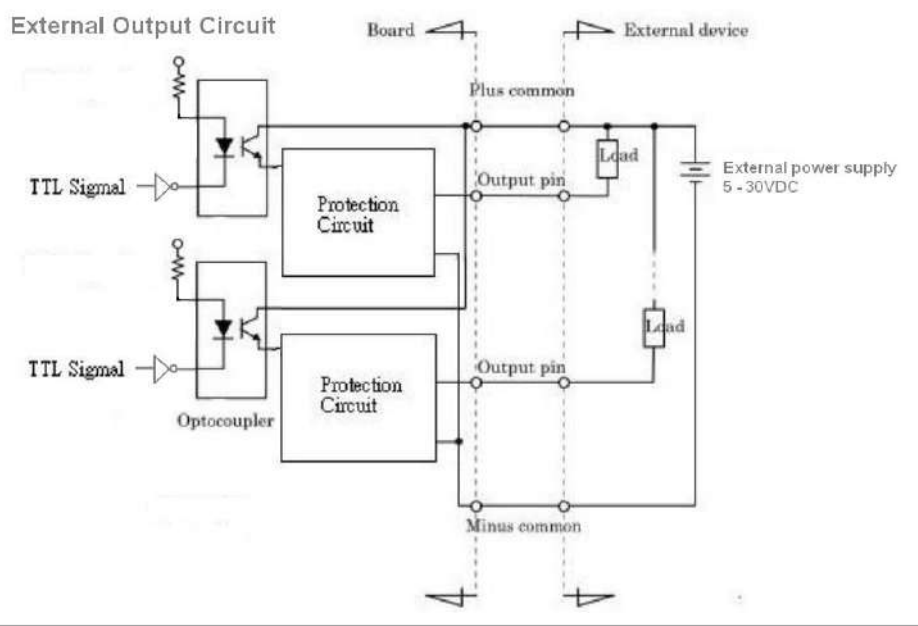

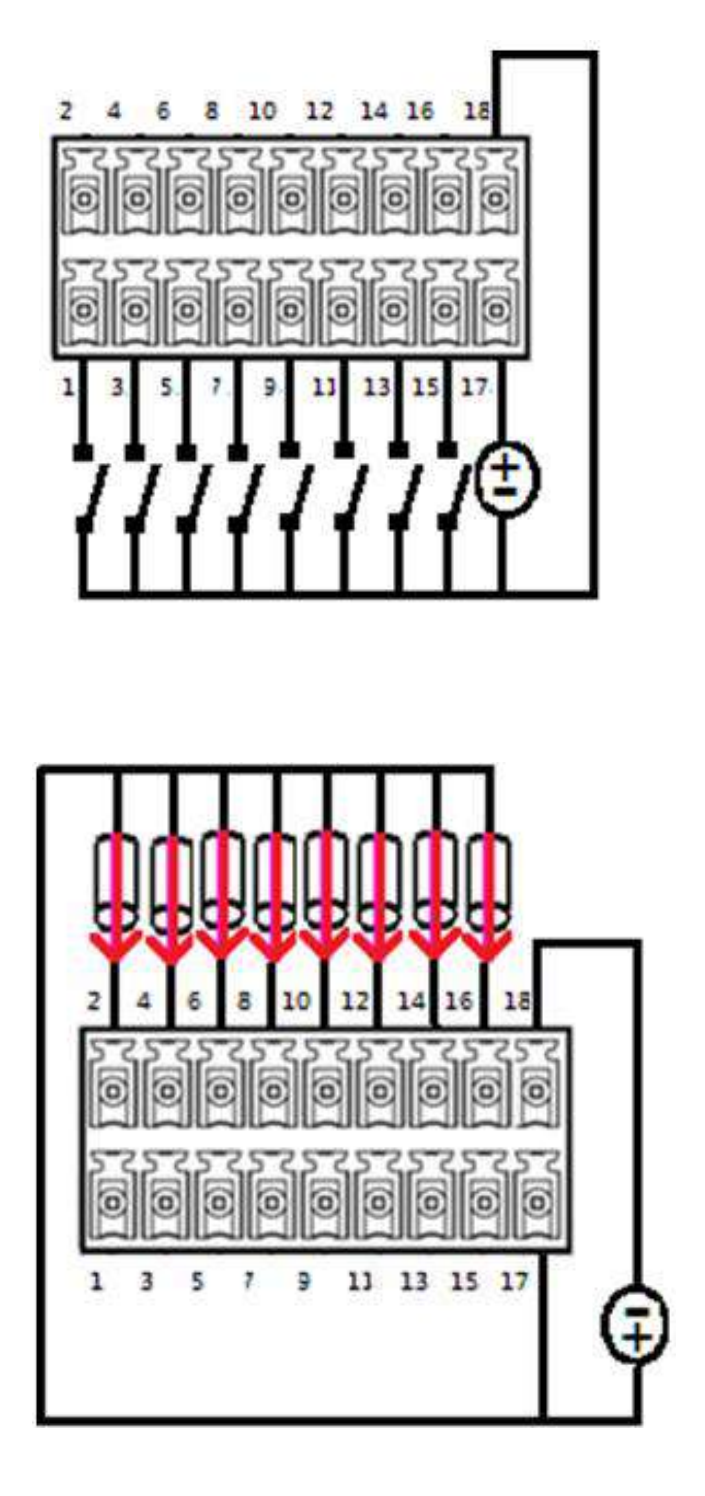

## **PWR\_SW1 : Remote Power Switch**

Connector Type: Terminal Block 1X2 2-pin, 3.5mm pitch

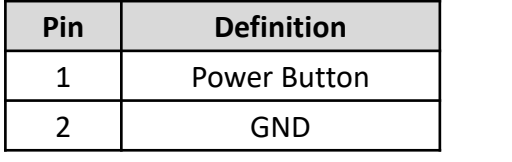

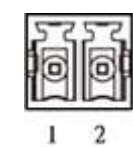

## **LAN1, LAN2: RJ45 with LEDs Port**

Connector Type: RJ45 Connector

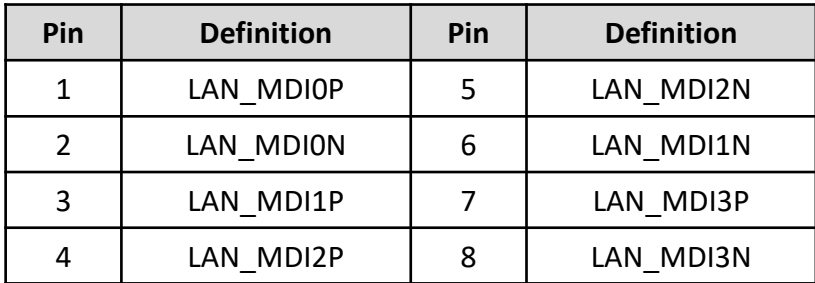

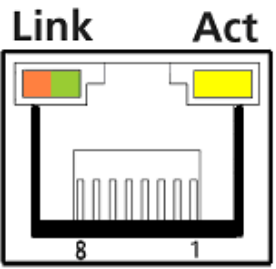

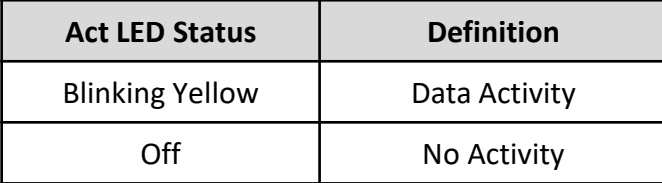

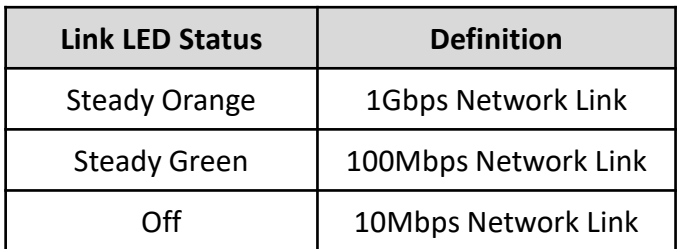

## **SATA with Power Connector**

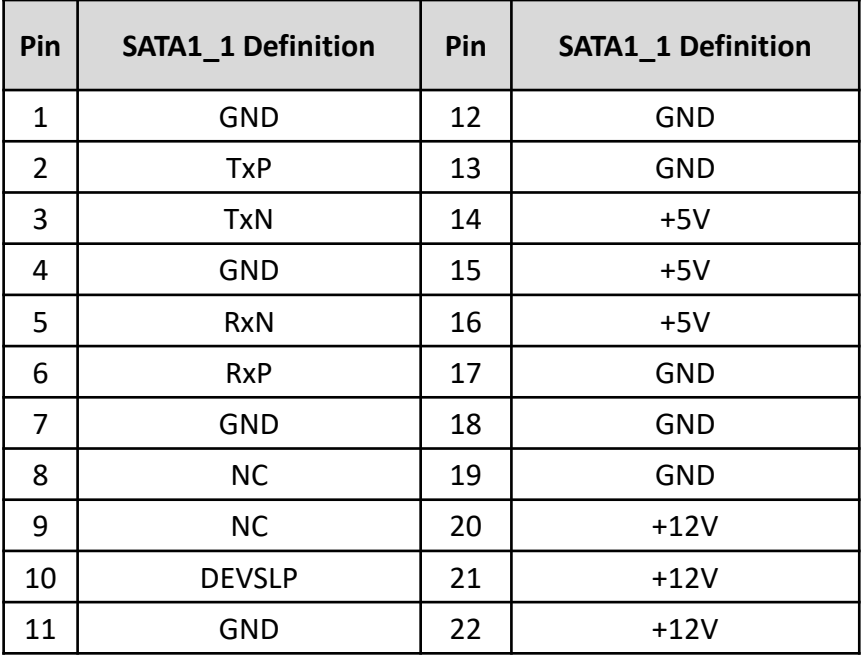

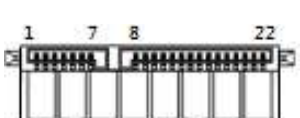

## **MINIPCIE1: Mini PCI-Express / mSATA Socket**

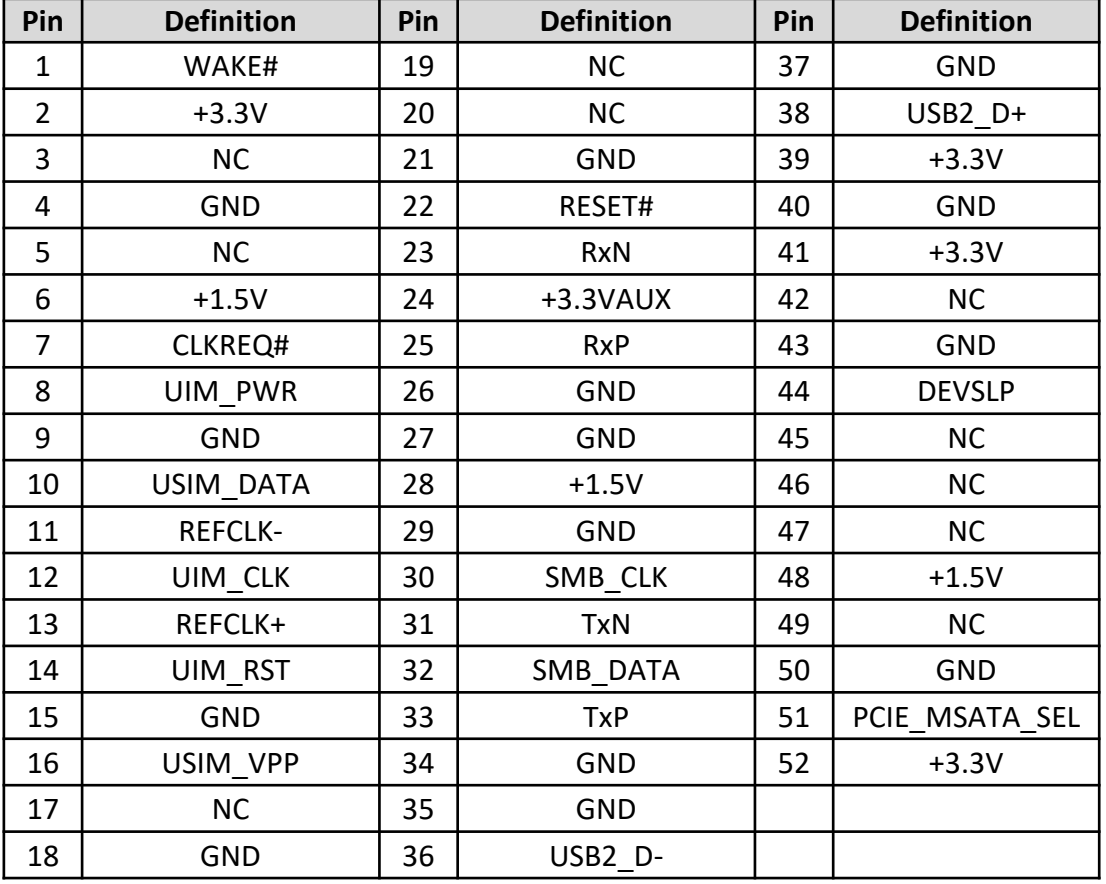

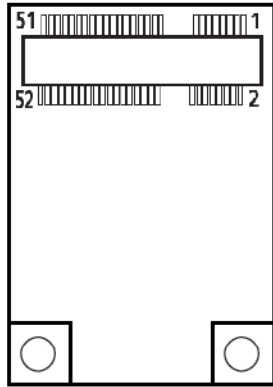

## **MINIPCIE2: Mini PCI-Express Socket**

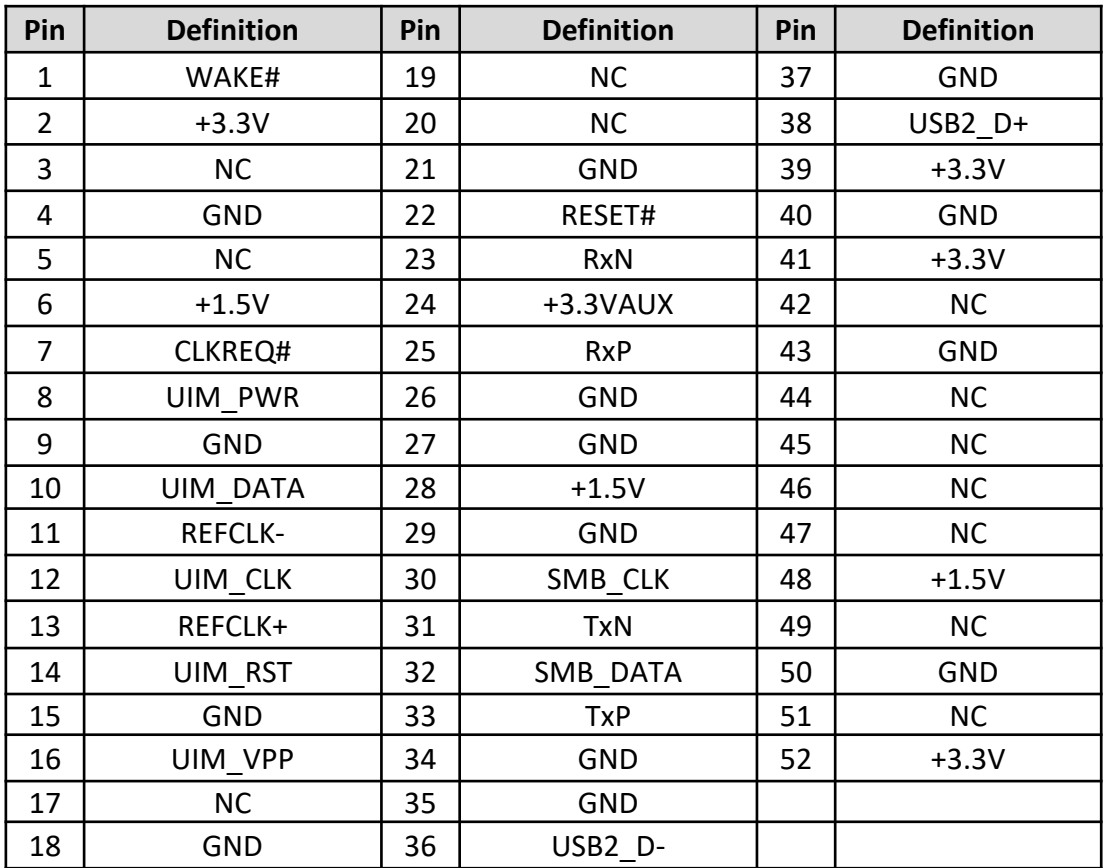

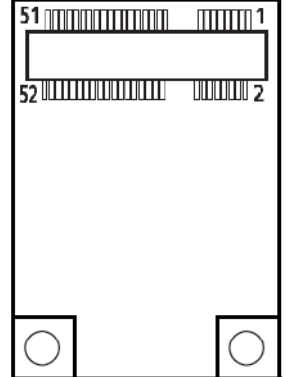

## **PWR\_LED2: Power LED Status**

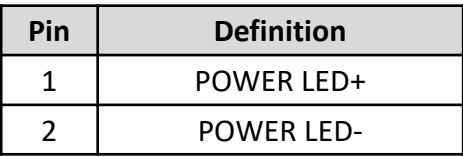

## **HDD\_LED2: HDD Access LED Status**

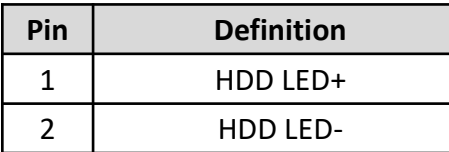

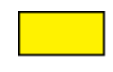

# **Chapter 3**

# **Front Panel Controls**

# **3.1 Users Controls**

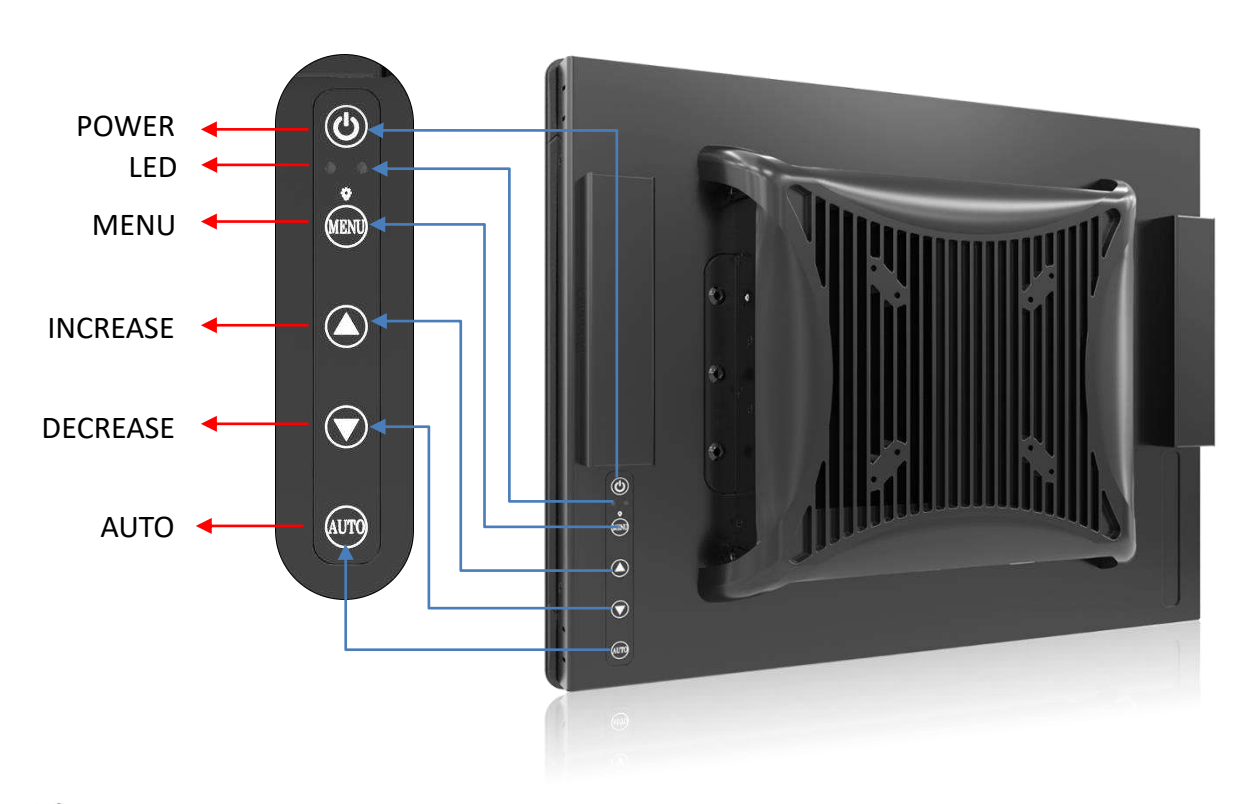

## **Power Button**

Turns the monitor on or off.

■ 2<sup>2</sup> LED

1. Blue indicates power on.

2. Yellow indicates HDD access status.

#### ■ **MENU** / Enter Button

Press to view the OSD menu. Press it again to enter a selection in the OSD menu.

# ■ **▲** Increase Button

1. Activates the Volume control menu, and increases volume (with audio option).

- 2. Scrolls the OSD menu upward.
- 3. Increases the value of a selected function.

#### ■ **▼** Decrease Button

1. Activates the Volume control menu, and decreases volume (with audio option).

- 2. Scrolls the OSD menu downward.
- 3. Decreases the value of a selected function.

#### ■ AUTO / Exit Button

1. When the OSD menu is active, press this button to exit the OSD menu.

2. When the OSD menu is inactive, press this button for two seconds to activate the Auto Adjustment function and the monitor will automatically optimize the display position, focus, and clock of your display.

# **3.2 OSD Operation**

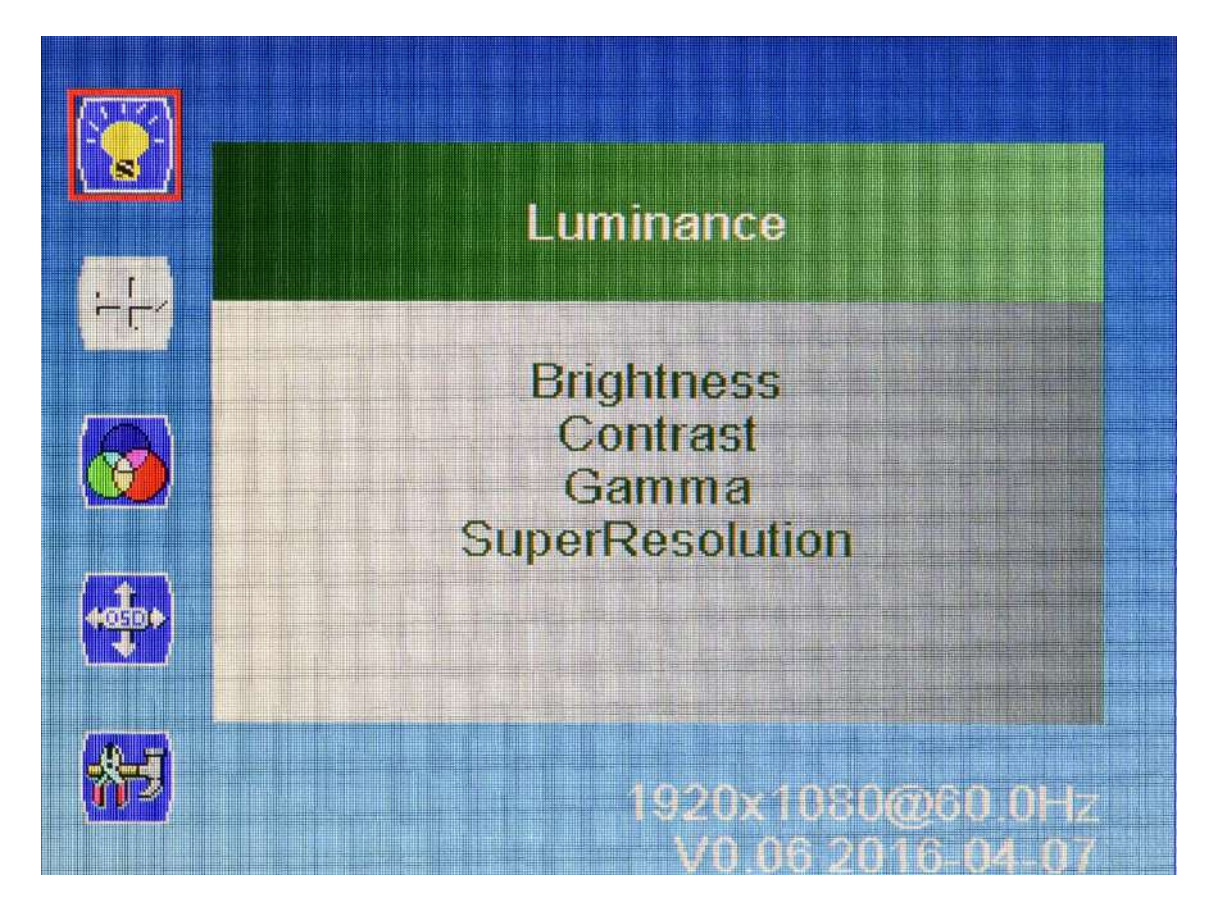

# **3.2.1 Luminance**

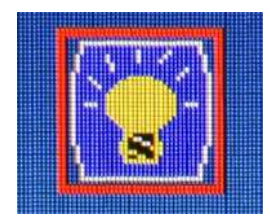

## ■ **Brightness**

Adjust the luminance level of the screen.

#### ■ **Contrast**

Adjusts the contrast level of the screen.

#### ■ **Gamma**

This item allows you to on or off the Gamma function.

#### ■ **SuperResolution**

This setting allows you to select options for the SuperResolution. Select <Off> , <Weak>, <Median> or <Strong>.

## **Chapter 3: Front Panel Controls** VIO-200-PC100-KBL-U l User's Manual

## **3.2.2 Picture**

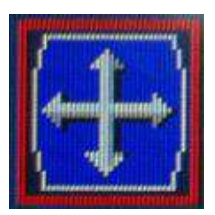

#### ■ **Phase**

Adjust the monitor internal signal phase.

## ■ **Clock**

Adjust the monitor internal sampling clock rate.

### ■ **H. Position**

Adjusts the position of the screen image left and right.

### ■ **V. Position**

Adjusts the position of the screen image up and down.

## **3.2.3 Color**

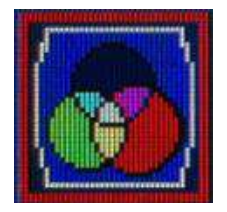

#### ■ **Color Temperature**

6500K: Select the setting of screen color to be reddish white. 7500K: Select the setting of screen color to be bluish white. 9300K: Select the setting of screen color to be bluish white. **sRGB:** Set the screen color to fit the sRGB standard color specification. **User Define:** Individual adjustments for red (R), green (G), blue (B).

## **3.2.4 OSD Settings**

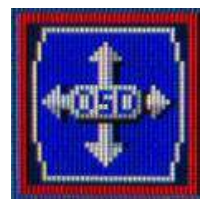

#### ■ **Horizontal**

Changes the viewing position of the OSD menu to the left or right area of the screen.

#### ■ **Vertical**

Changes the viewing position of the OSD menu to the top or bottom area of the screen.

#### ■ **Transparency**

Adjust to view the background information through the OSD.

#### ■ **OSD Time Out**

Sets the time duration in seconds that the OSD is visible after the last button is pressed.

# **Chapter 3: Front Panel Controls** VIO-200-PC100-KBL-U l User's Manual

# **3.2.5 Setup**

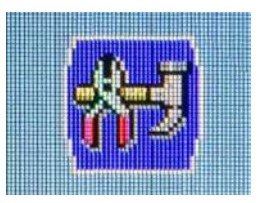

### ■ **Language**

Selects the language in which the OSD menu is displayed. The factory default is English.

# ■ **Mute**

Allows the user to turn the Mute On or Off.

# ■ **Input**

When press Input Select change Input signal to D-SUB, DVI or DP.

### ■ **Reset**

Reset monitor parameters back to factory preset values.

# **Chapter 4**

# **System Setup**

# **4.1 Set torque force to 3.5 kgf-cm to execute all the screwing and unscrewing.**

# **4.2 Removing PC module from the display module.**

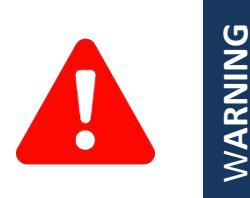

In order to prevent electric shock or system damage, before removing the chassis cover, must turn off power and disconnect the unit from power source.

1. Unscrew the 6 screws (M4x5L) next to the PC module.

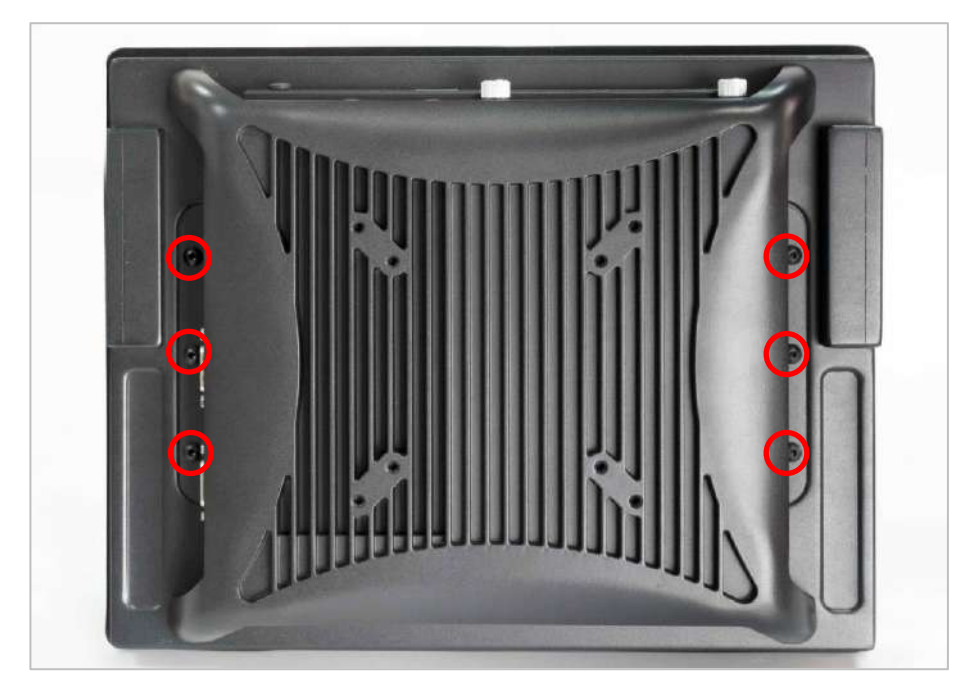

2. Lift up the PC module to separate it from the display module.

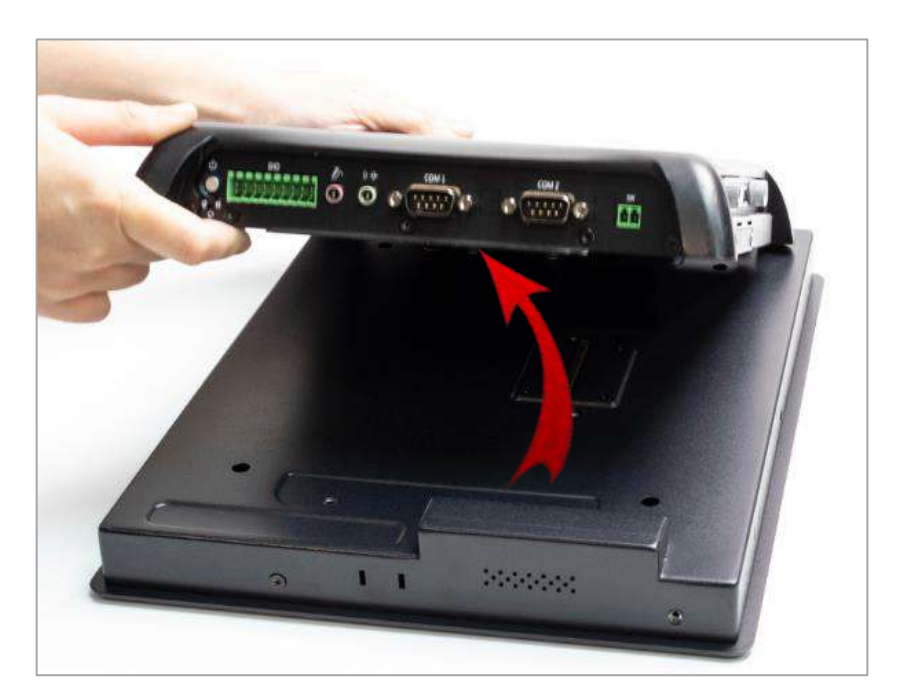

# **4.3 Installing SODIMM**

1. Remove SODIMM cover in the below circled area for installing memory module.

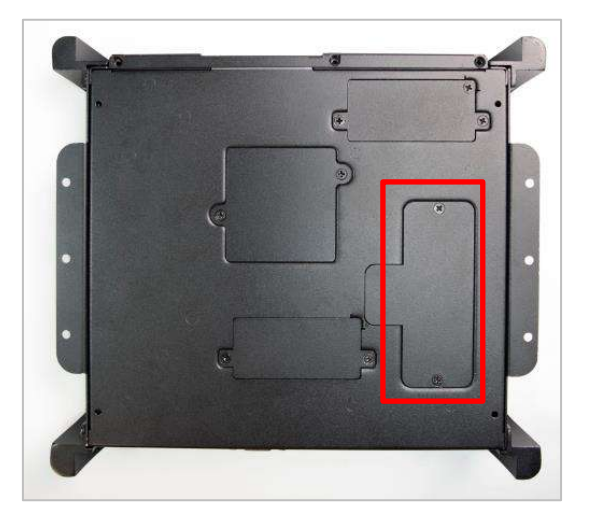

2. Insert memory module from 45 degree direction.

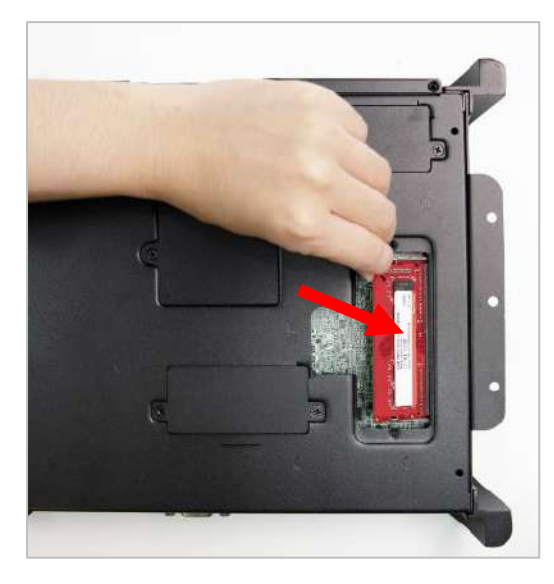

3. Press the memory module vertically downward until you hear the "click" sound. Make sure the memory module is firmly in place.

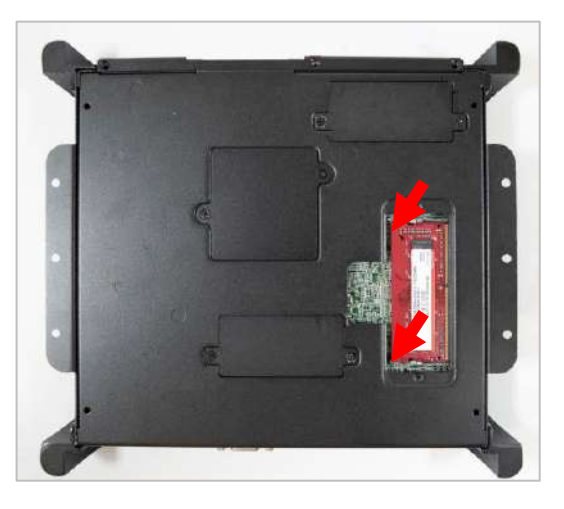

# **4.4 Installing mini PCIe card / mSATA**

1. Two mini PCIe slots are available for PC100-KBL-U series. MiniPCIE1 supports mSATA.

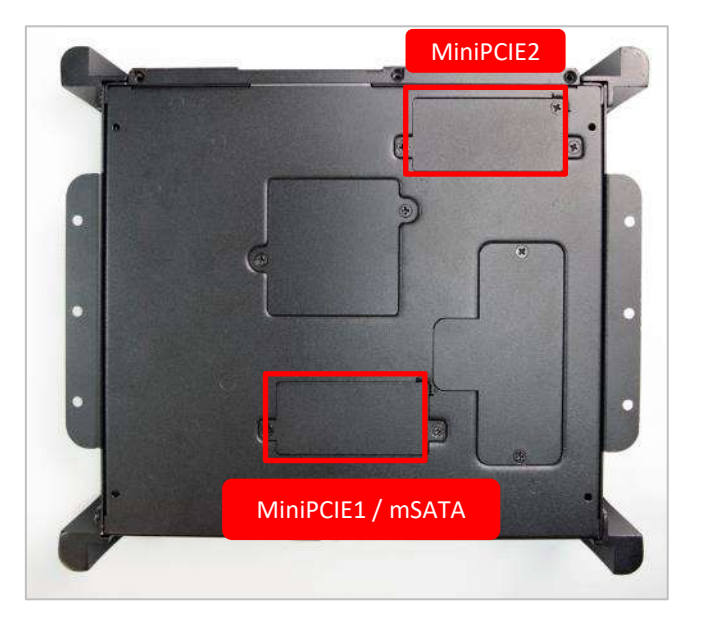

2. Insert mini PCIe card or mSATA module from 45 degree direction.

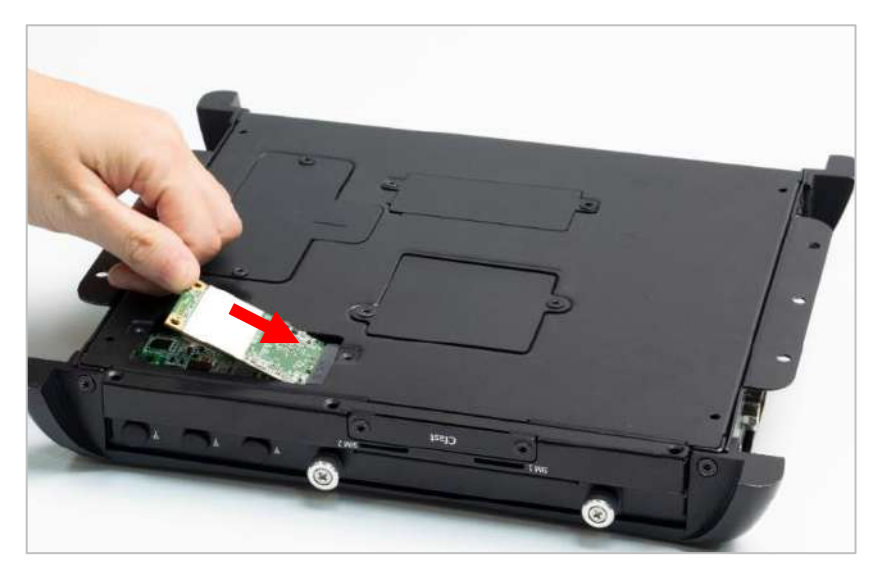

3. Press the mini PCIe card or mSATA module down and lock it with two screws (M2x3.7L).

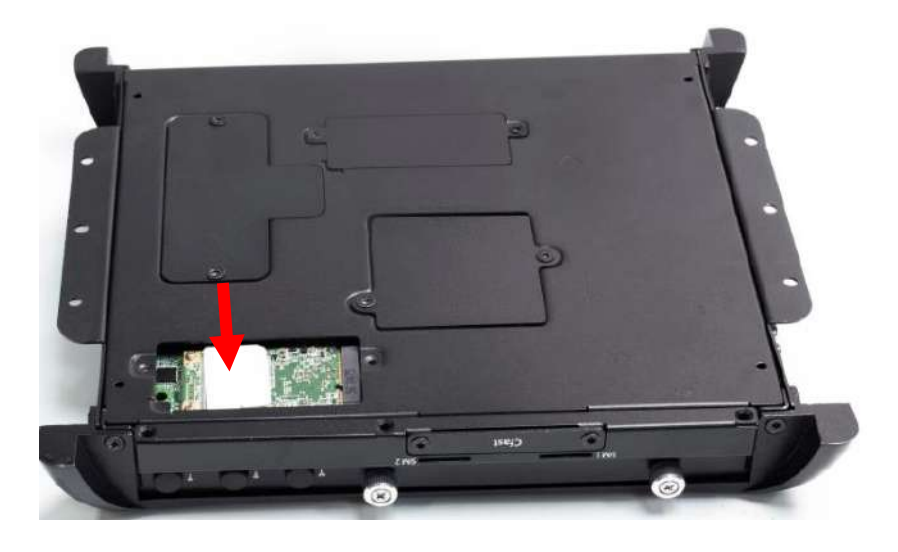

# **4.5 Installing HDD on removable STAT HDD bay**

1. One removable SATA HDD bays is available for PC100-KBL-U Series

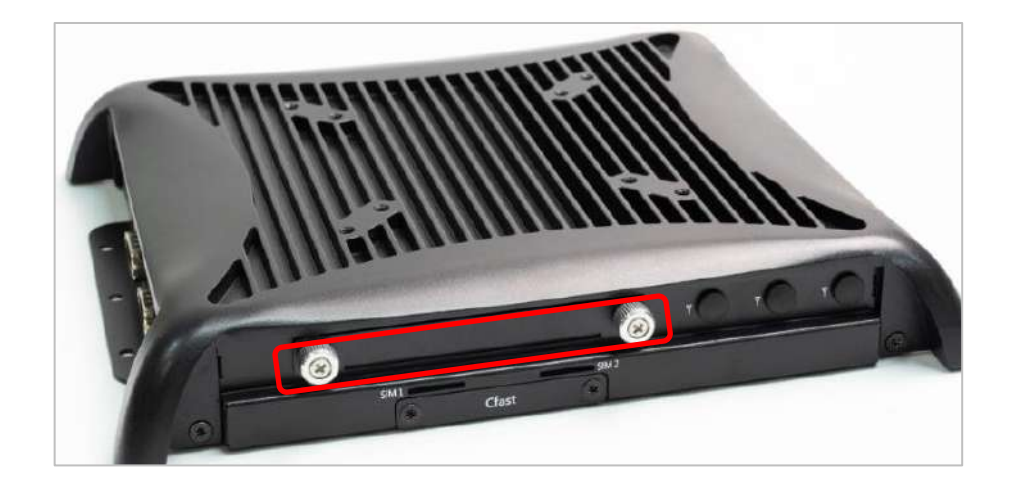

2. Unscrew the two sun screws circled below to take out the removable SATA HDD bay.

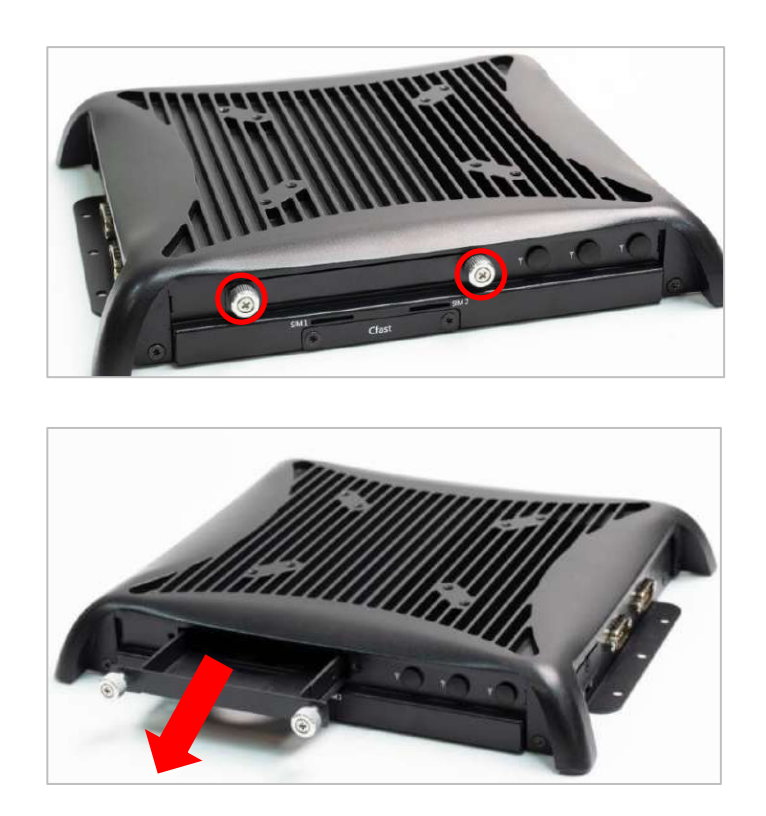

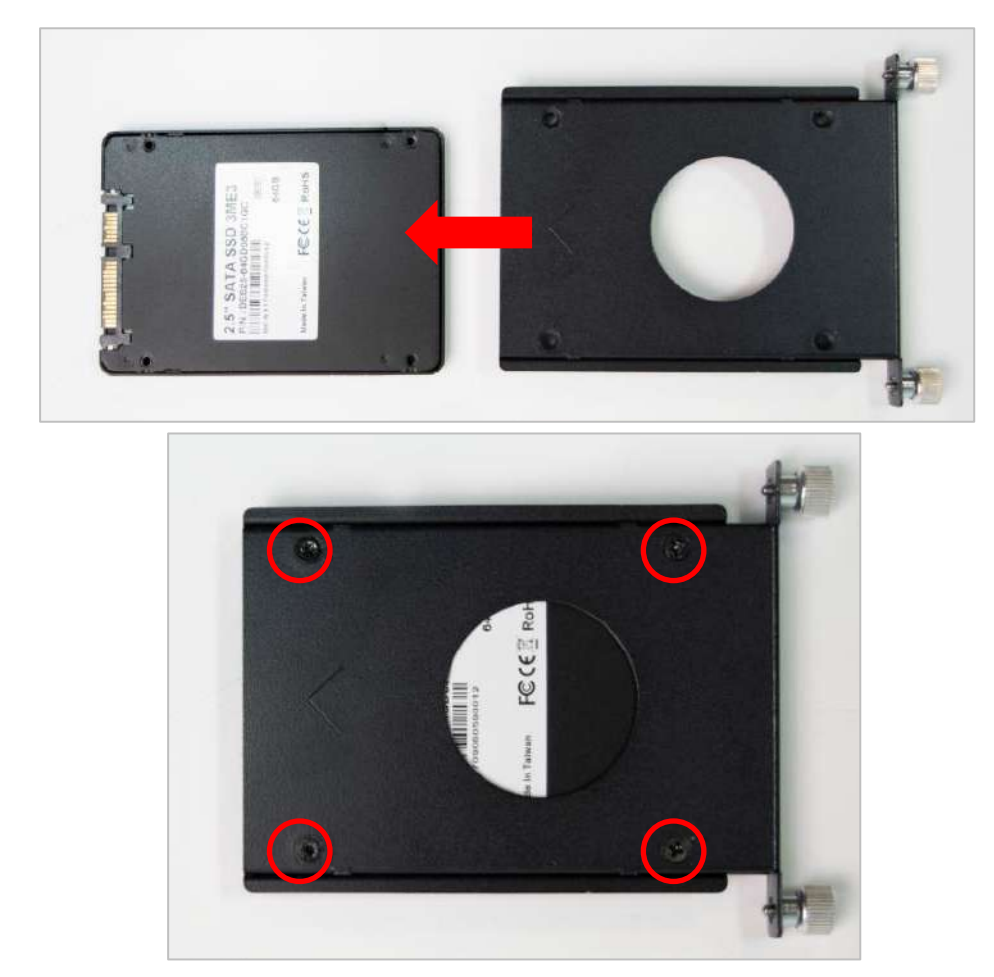

3. Lock the 2.5" HDD with HDD bracket using four screws (M3x4L).

4. Slide the HDD bracket back and then fasten the sun screws.

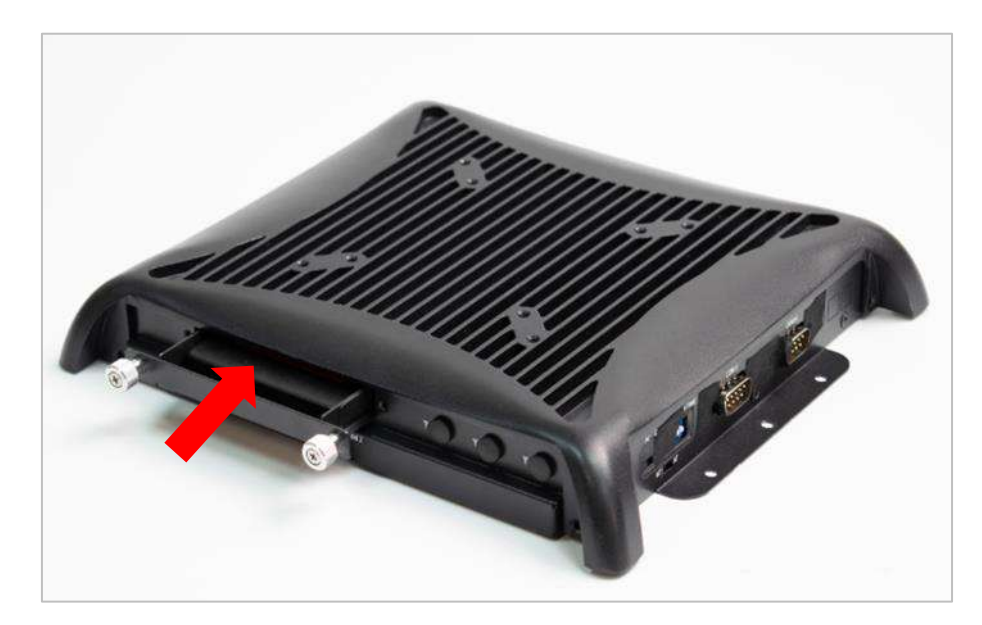

# **4.6 Installing CFast card**

1. One CFast socket is available for PC100 series. Unscrew two screws to remove the bracket.

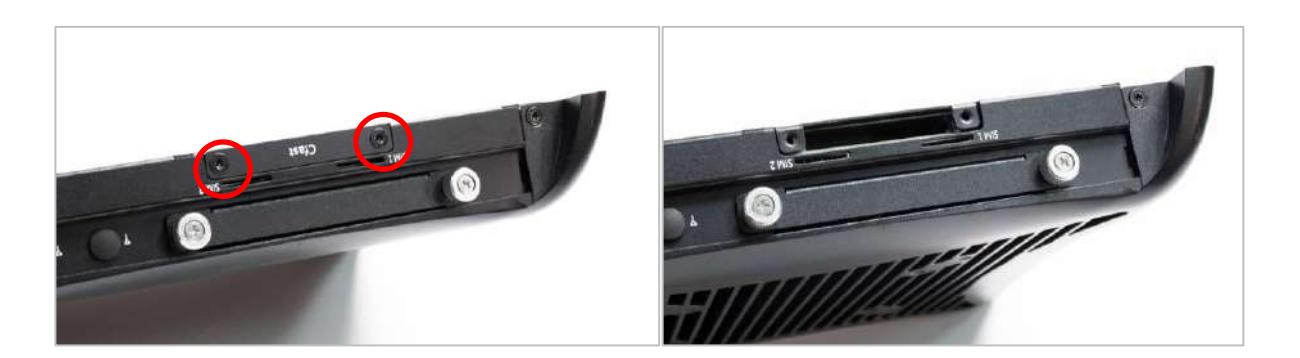

2. Insert CFast card into the socket until you hear the "click" sound.

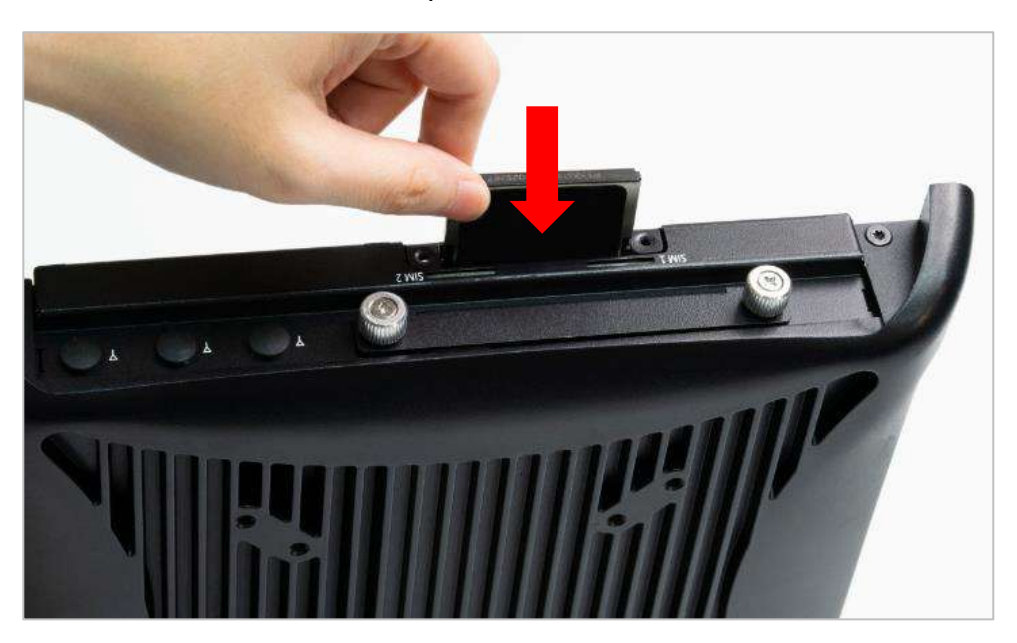

3. The socket is push-push type. Push the installed CFast card again to remove it.

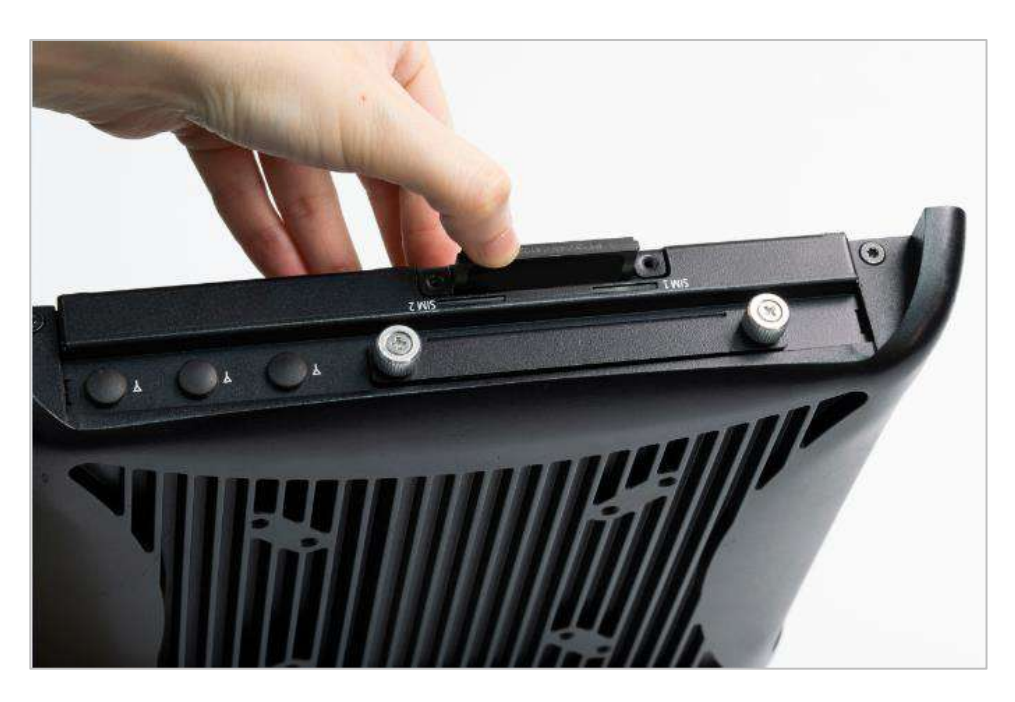

# **4.7 Installing SIM card**

1. For PC100-KBL-U Series, two SIM card slots are available on system chassis between removable HDD bay and CFast slot.

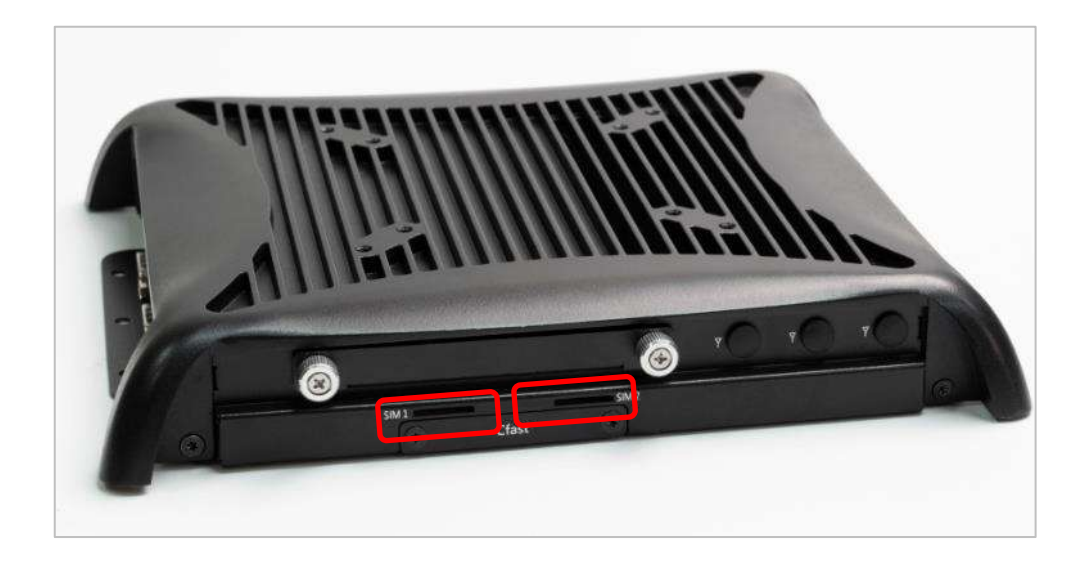

2. Press the SIM card in until you hear the "click" sound.

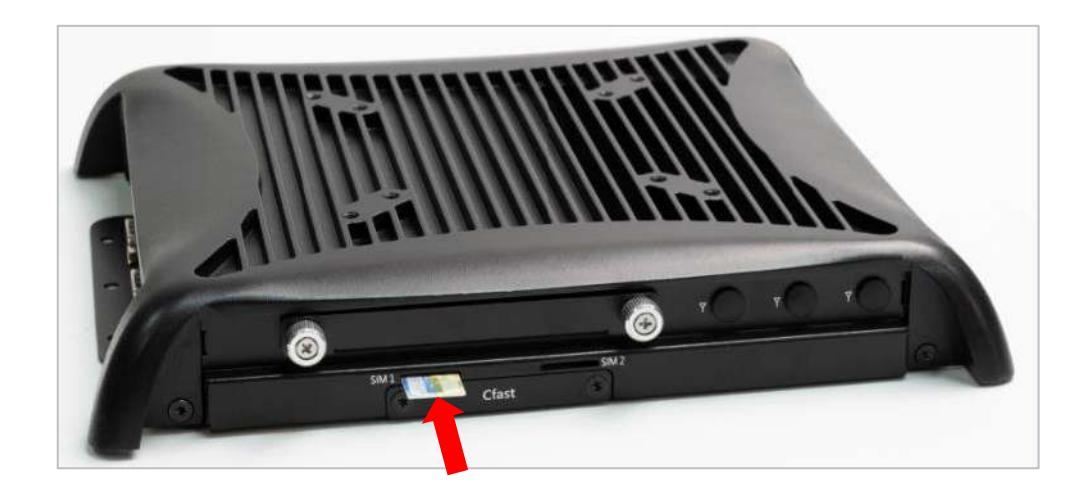

3. Please note that the installation of SIM 1 and SIM 2 has to match the installation of mini PCIe slots.

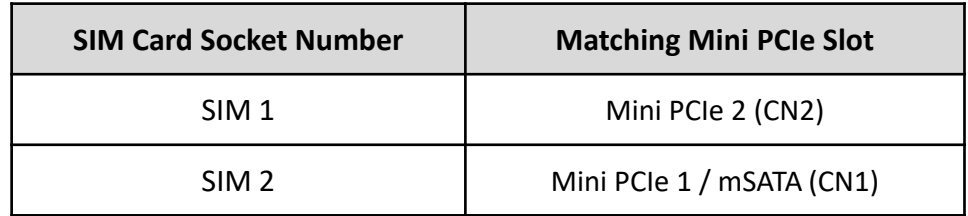

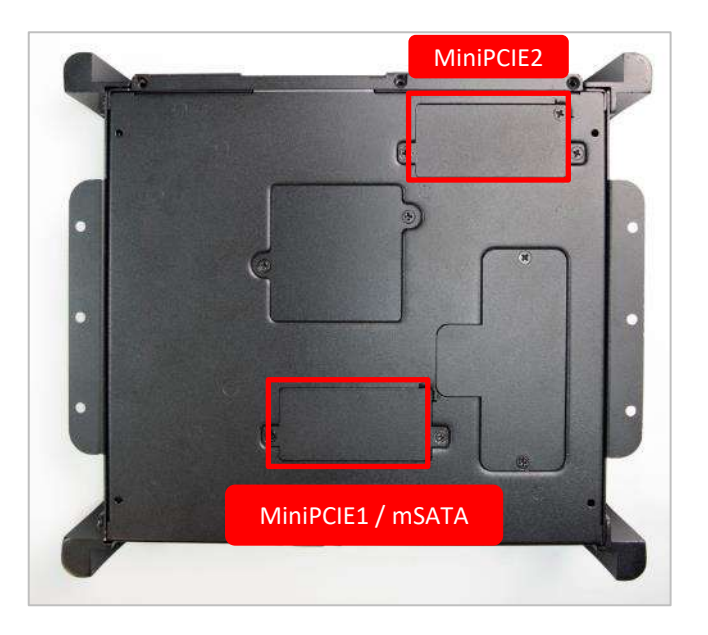

4. To uninstall SIM card, simply press the installed SIM card and then the card will be pushed out

# **4.8 Removing chassis top cover**

1. Unscrew the 6 screws (M3x5L) below.

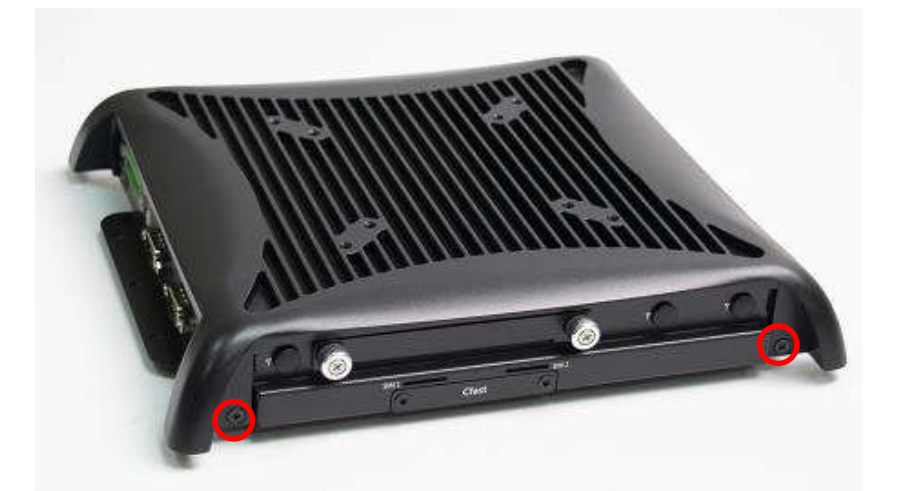

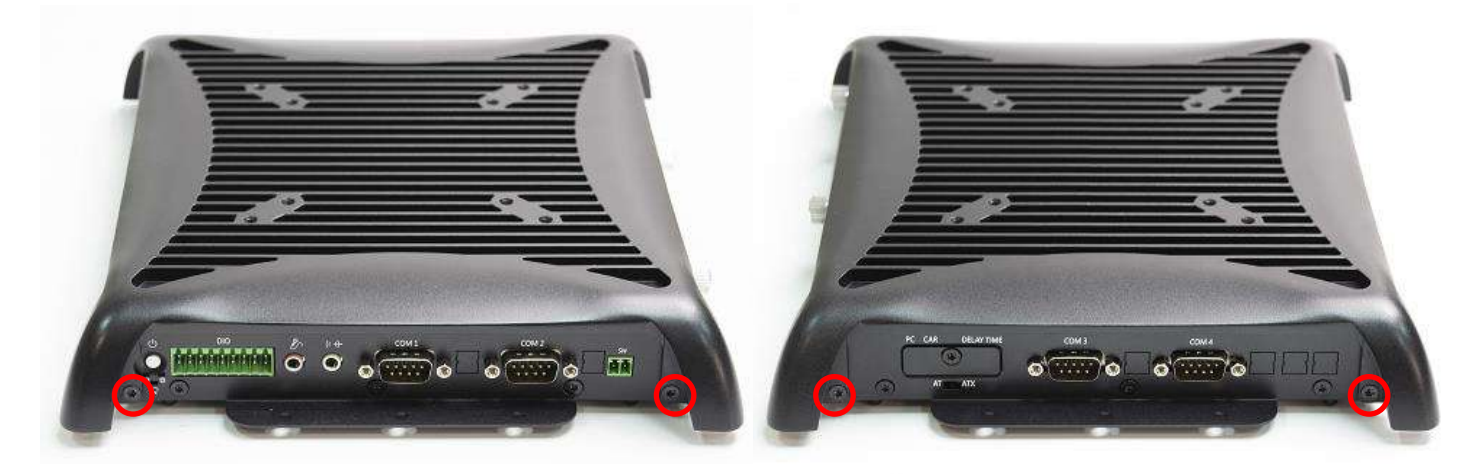

2. Now you can remove the top cover of PC module.

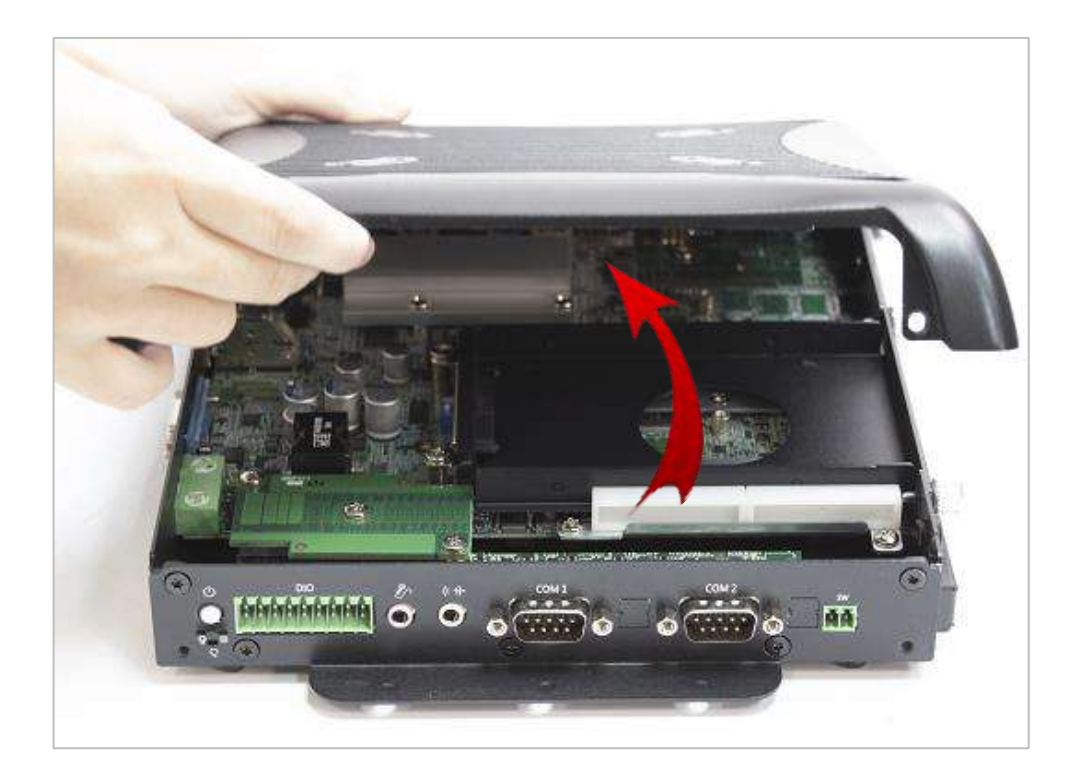

# **4.9 Installing antenna**

1. Three antenna holes are available for PC100-KBL-U series.

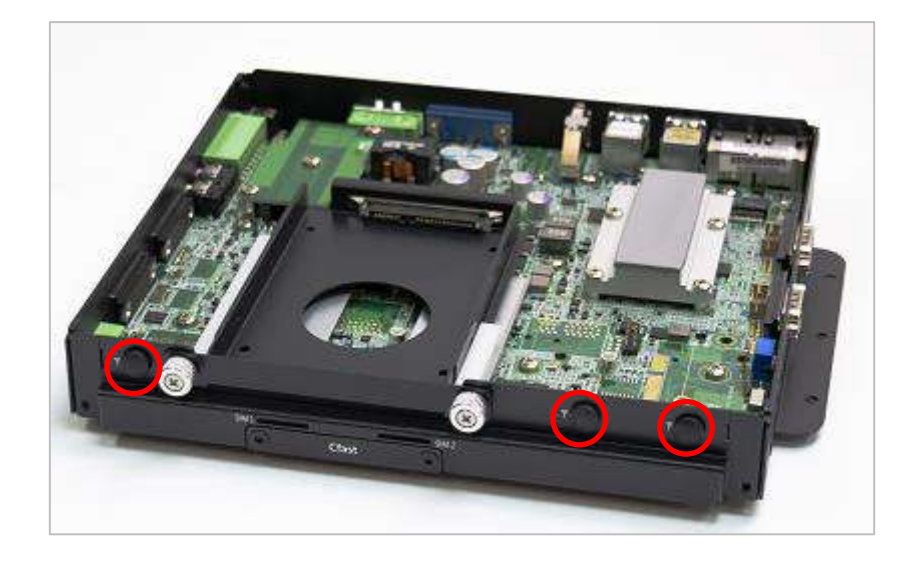

2. Remove antenna hole cover on the system panel.

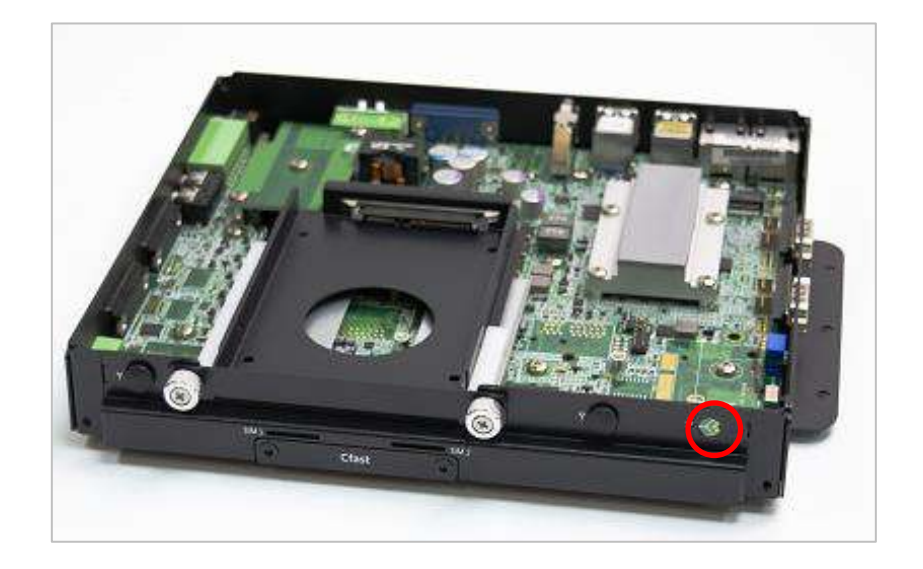

3. Have antenna jack penetrate through the hole.

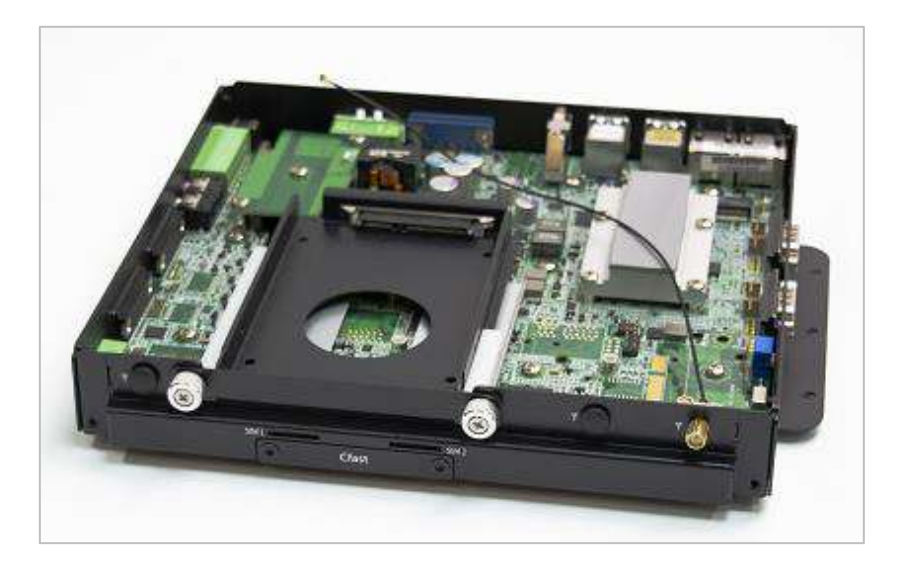

4. Put on washer and fasten the nut with antenna jack.

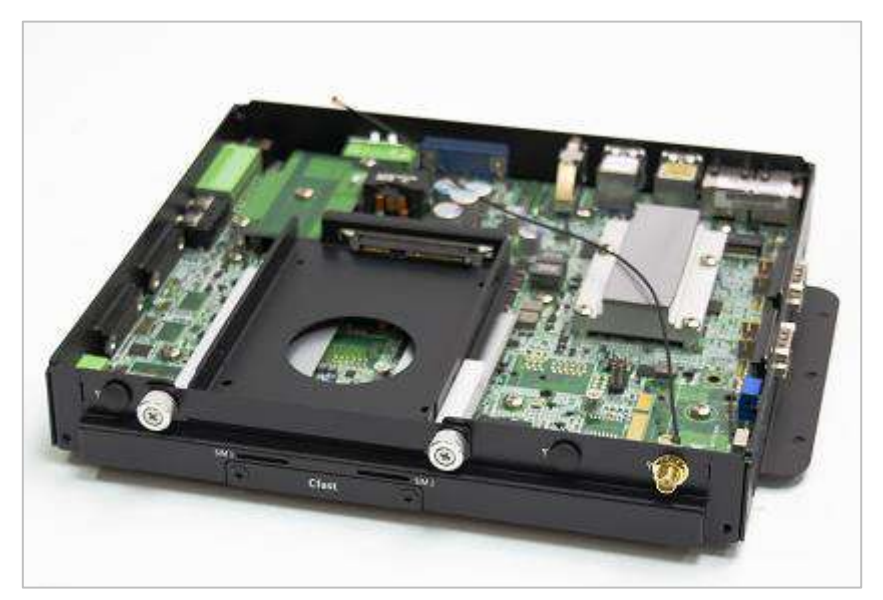

5. Attach the RF connector at the cable-end onto the communication module.

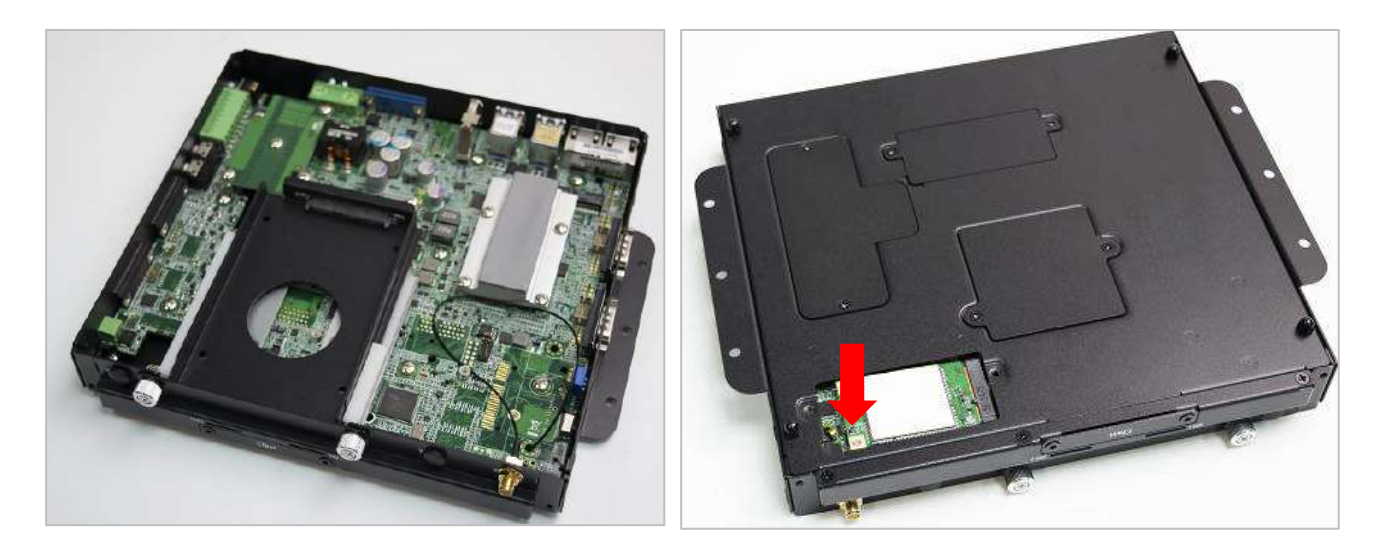

6. Assemble the antenna and antenna jack together.

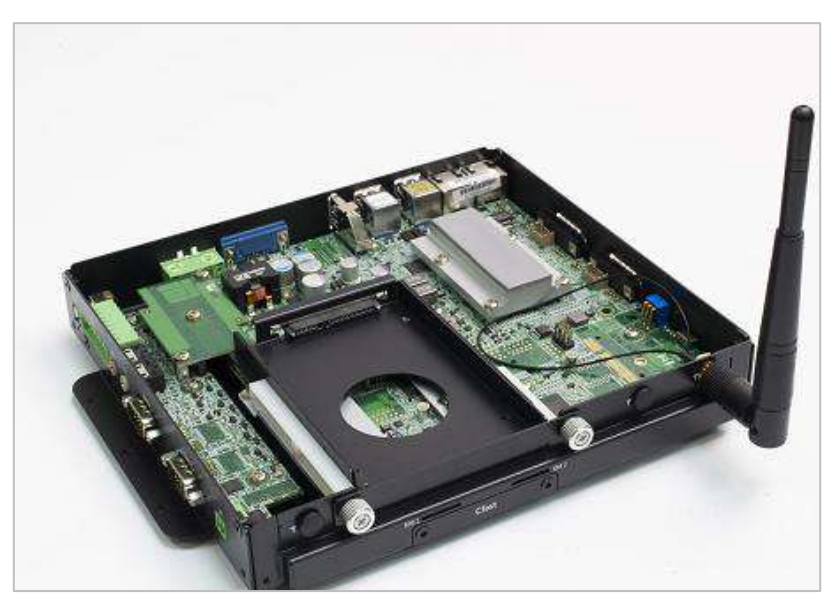

# **4.10 Assembling chassis top cover**

1. Ensure thermal pad is in place on the CPU thermal block.

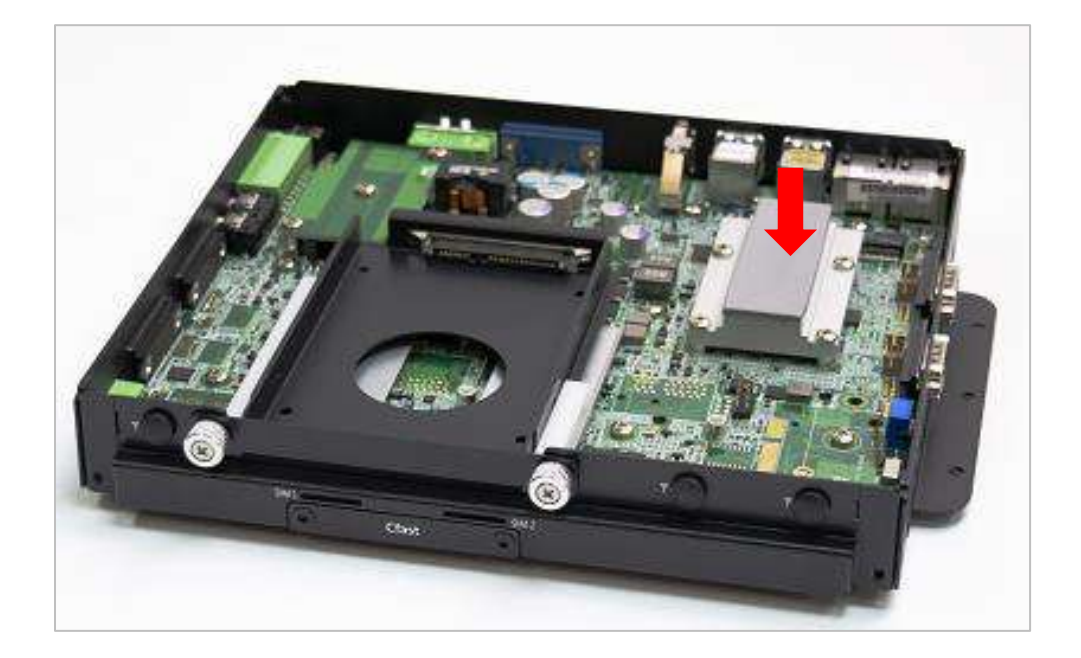

2. Close the chassis top cover following the below direction and make sure the aluminum part on the top cover is touching the thermal pad on CPU thermal block.

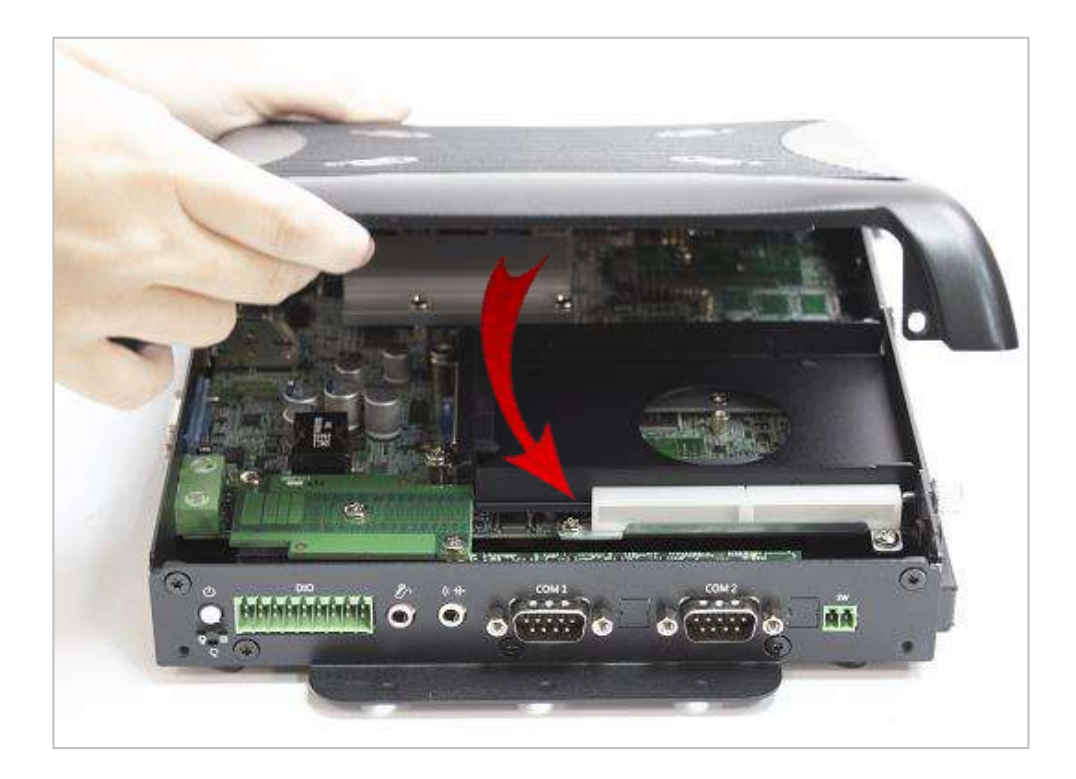

3. Fasten the 6 screws (M3x5L) to lock the system body with top cover.

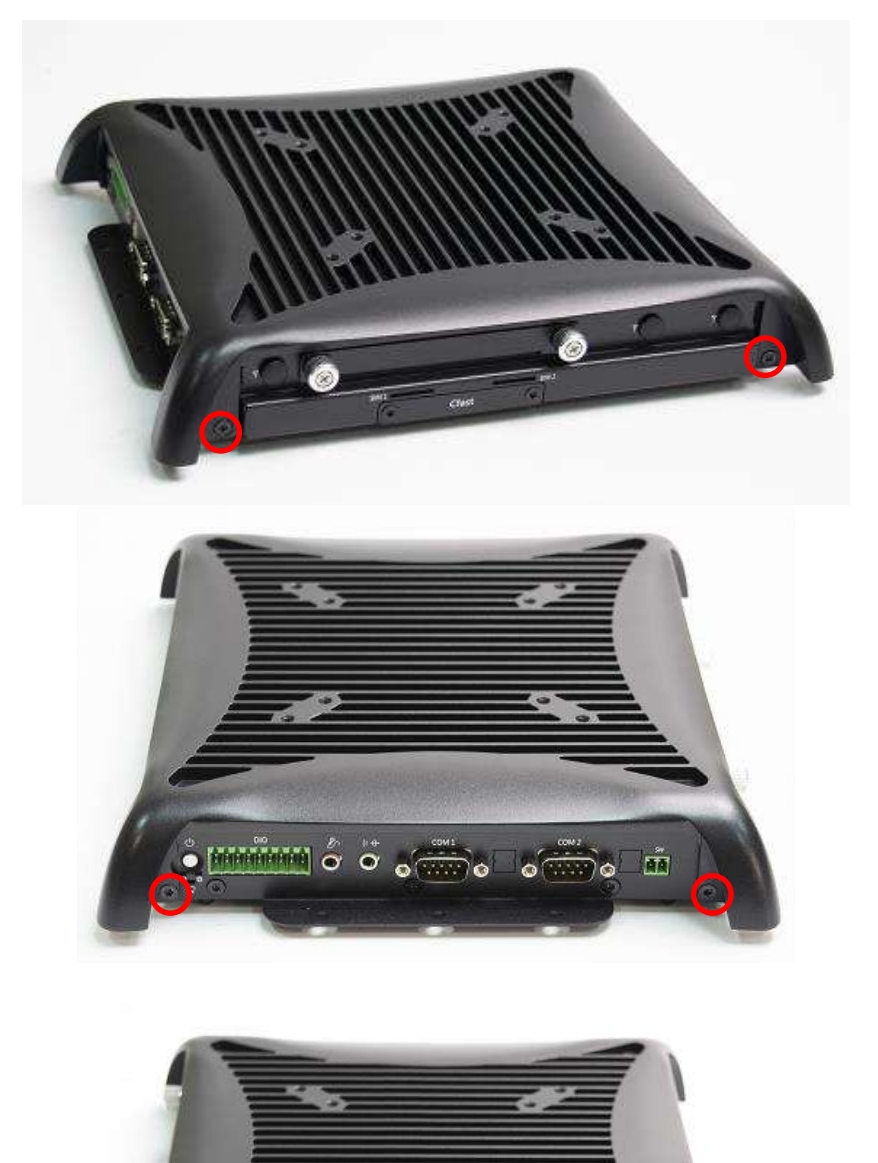

 $\circ$   $\circ$ 

్ట

# **4.11 Connecting PC module with VIO display module**

1. Hold the PC module with its connector facing towards the connector on the back of VIO display module.

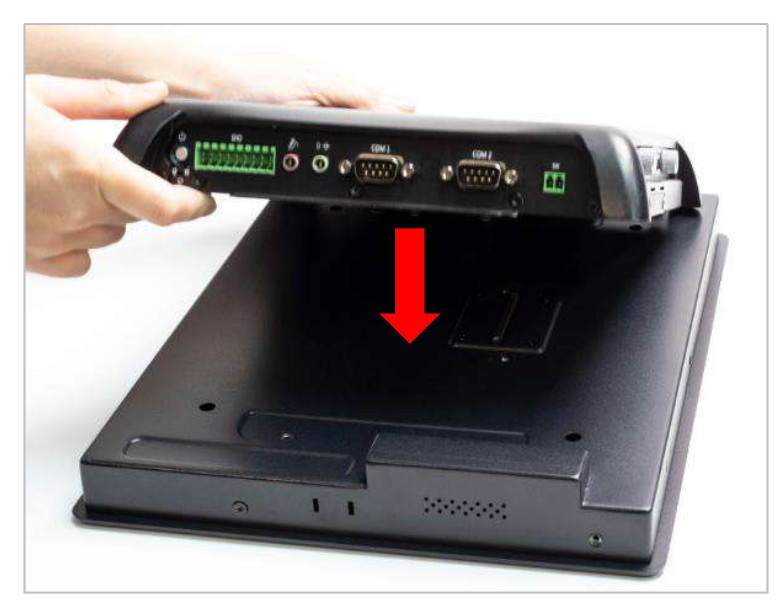

2. Press the PC module downward to ensure two modules are firmly connected.

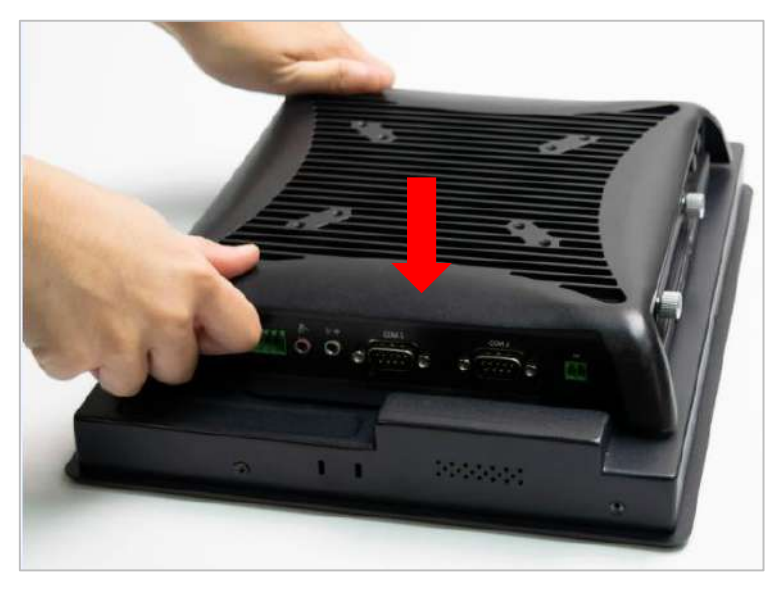

3. Lock the below 6 screws (M4X5L) to finish assembly.

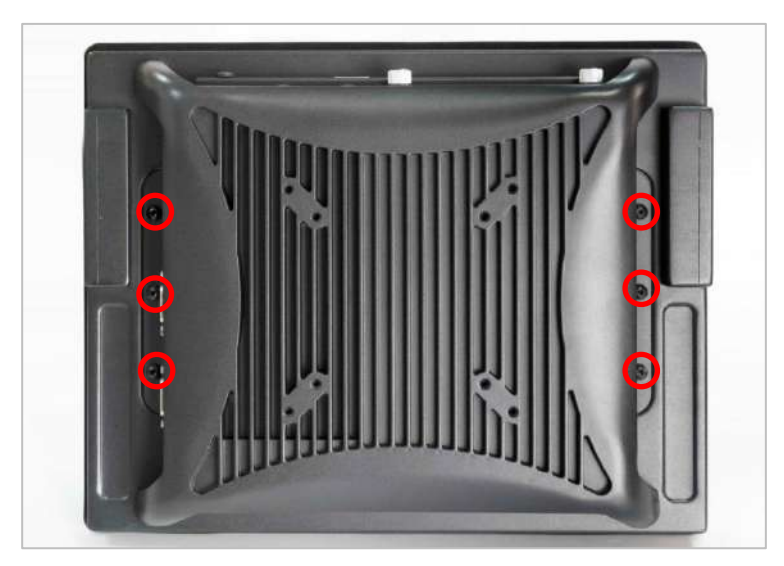

# **Chapter 5**

# **BIOS Setup**

# **5.1 BIOS Introduction**

The system BIOS software is stored on EEPROM. The BIOS provides an interface to modify the configuration. When the battery is removed, all the parameters will be reset.

#### **BIOS Setup**

Power on the embedded system and by pressing <Del> immediately allows you to enter the setup screens. If the message disappears before you respond and you still wish to enter the Setup, restart the system by turning it OFF and ON or pressing the RESET button. You may also restart the system by simultaneously pressing <Ctrl>, <Alt>, and <Delete> keys.

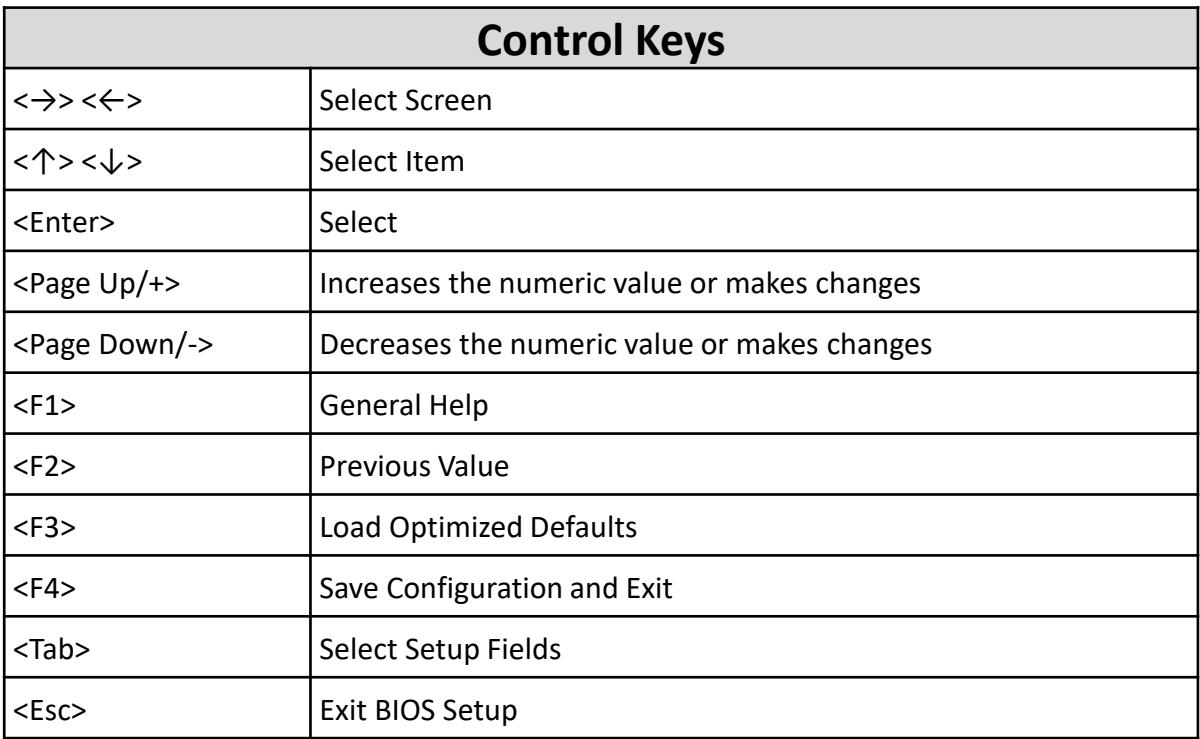

#### **Main Setup**

The main menu lists the setup functions you can make changes to. You can use the arrow keys ( $\uparrow \downarrow$ ) to select the item. The on-line description of the highlighted setup function is displayed at the bottom of the screen.

#### **General Help <F1>**

The BIOS setup program provides a General Help screen. You can call up this screen from any menu by simply pressing <F1>. The Help screen lists the appropriate keys to use and the possible selections for the highlighted item. Press <Esc> to exit the Help screen.

# **5.2 Main Setup**

Press <Del> to enter BIOS CMOS Setup Utility. The Main setup screen is showed as following when the setup utility is entered. System Date/Time is set up in the Main Menu.

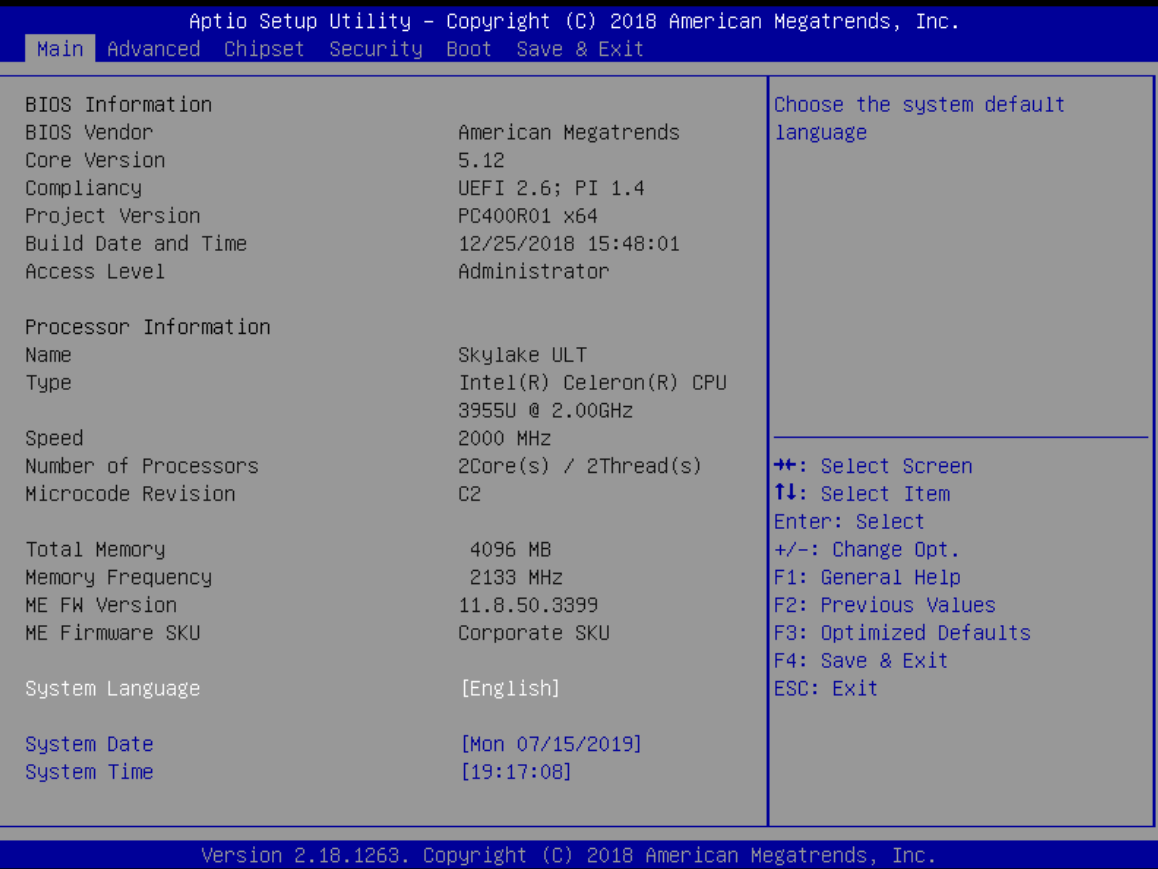

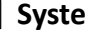

#### ■ **System Date**

Set the system date. Please use <Tab> to switch between data elements.

### ■ **System Time**

Set the system time. Please use <Tab> to switch between time elements.

# **5.3 Advanced Setup**

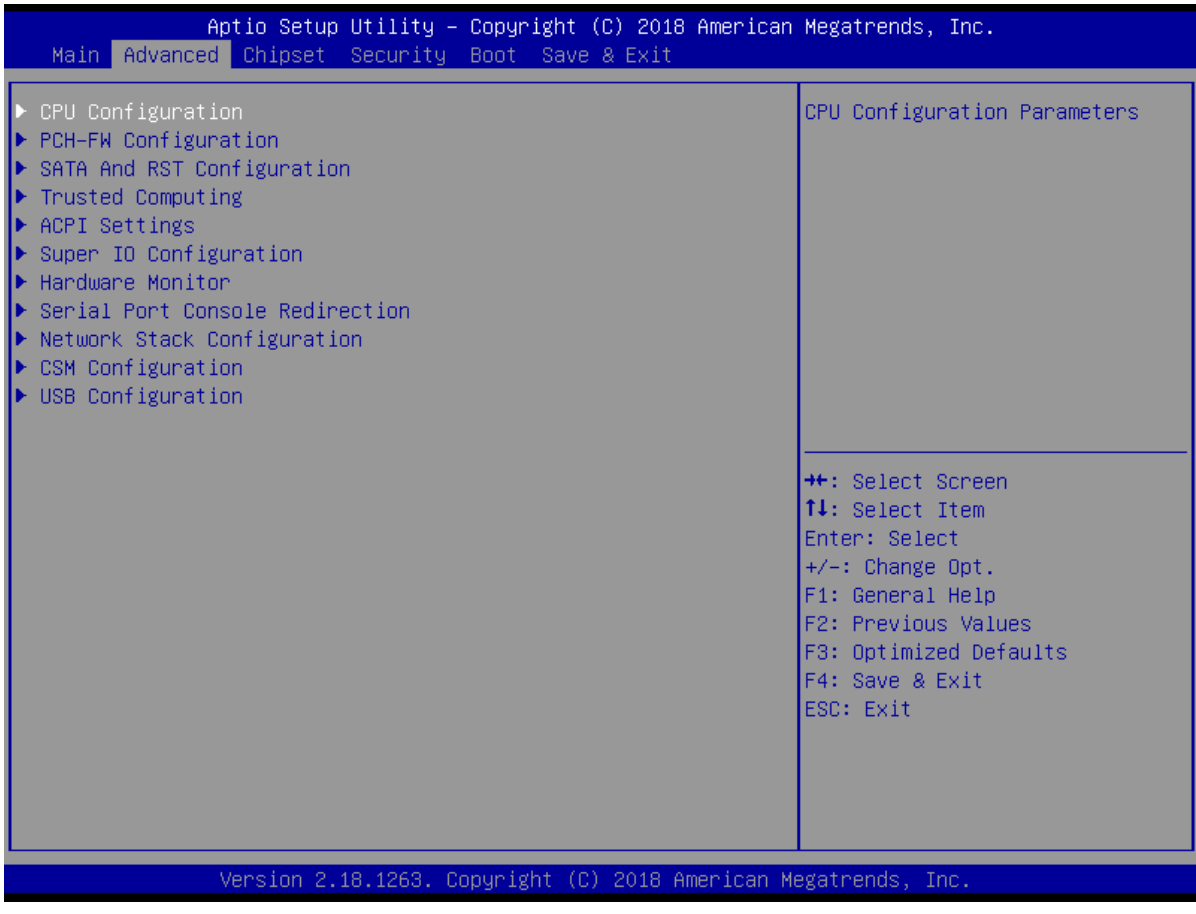

# **5.3.1 CPU Configuration**

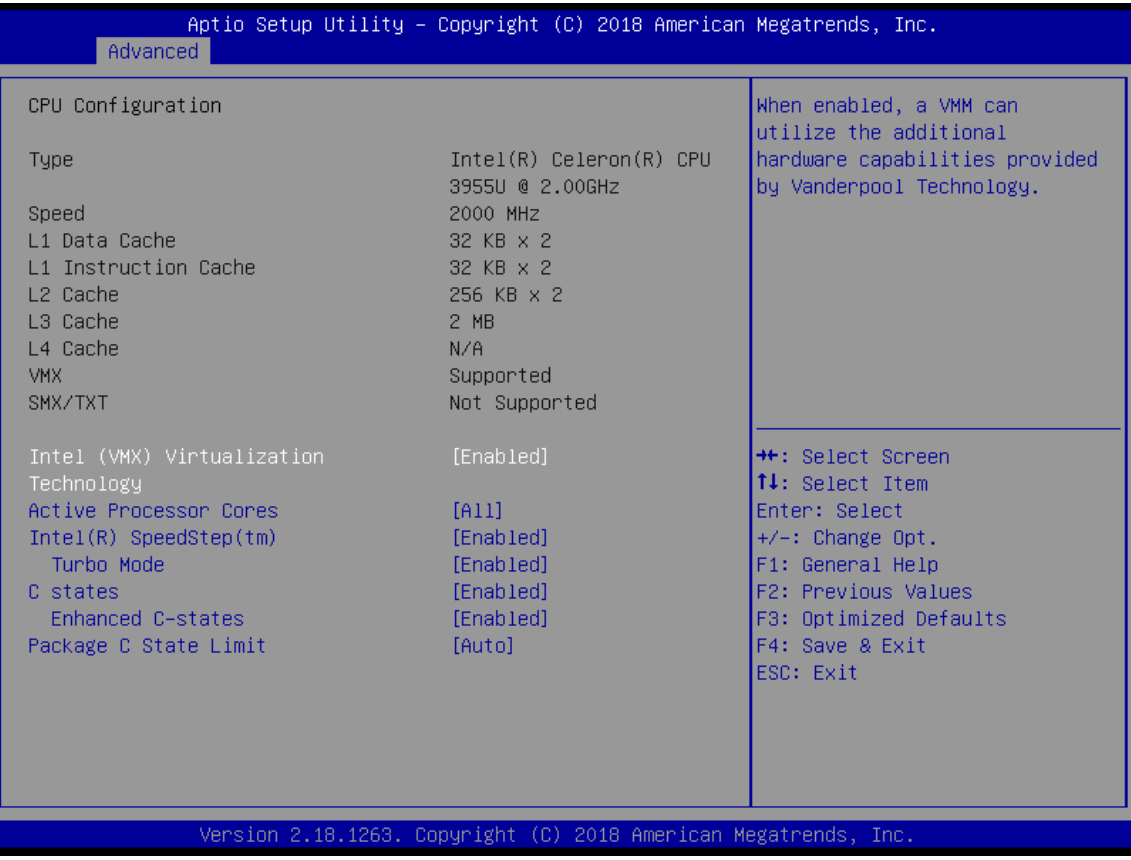

#### ■ **Intel Virtualization Technology**

Virtualization enhanced by Intel Virtualization Technology will allow a platform to run multiple operating systems and applications in independent partitions. With virtualization, one computer system can function as multiple Virtual systems.

#### ■ **Active Processor Cores**

Set number of cores to be enabled. Select <All>, <1>, <2>, <3>, <4>, <4>, <5>, <6>, <7>, or <8> mode.

#### ■ **Intel SpeedStep**

This item allows you to enable or disable the Intel SpeedStep.

#### ⚫ **Turbo Mode**

This item allows you to enable or disable the Turbo Mode.

### ■ **CPU C states**

This item allows you to set the power saving of the CPU states.

⚫ **Enhanced C States**

This item allows your CPU reduce power consumption.

#### ■ **Package C State limit**

Select Auto for the AMI BIOS to automatically set the limit on the C-State package register. The options are C0/ C1, C2, C3, C6, C7, C7s, C8 and No Limit.

# **5.3.2 PCH-FW Configuration**

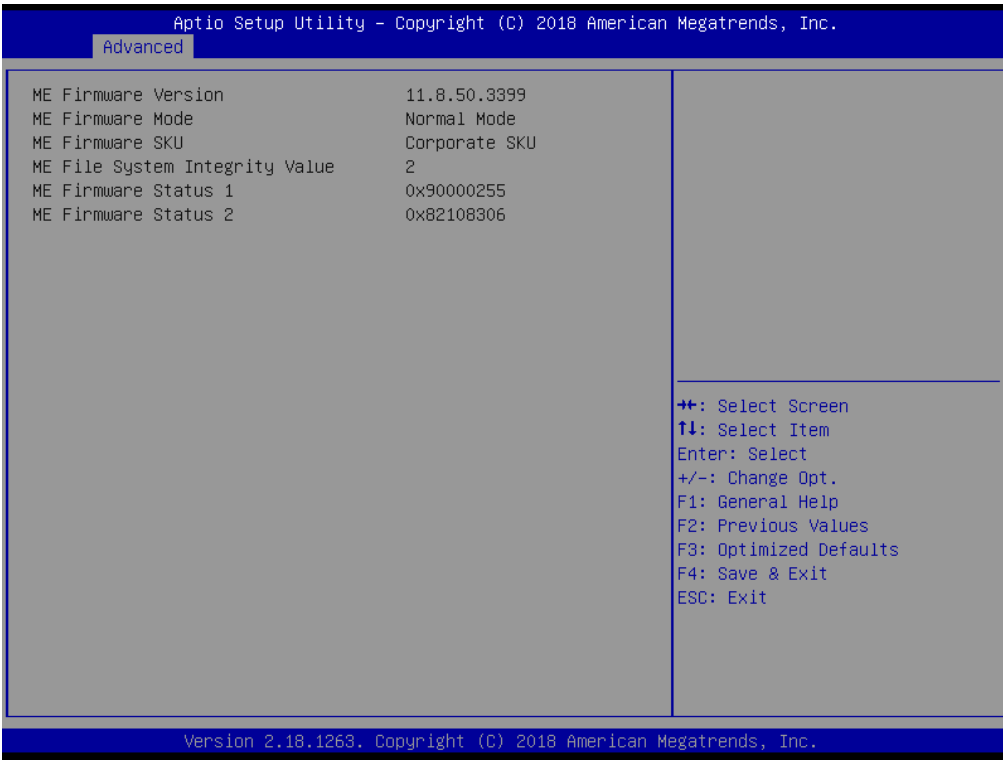

# **5.3.3 SATA and RST Configuration**

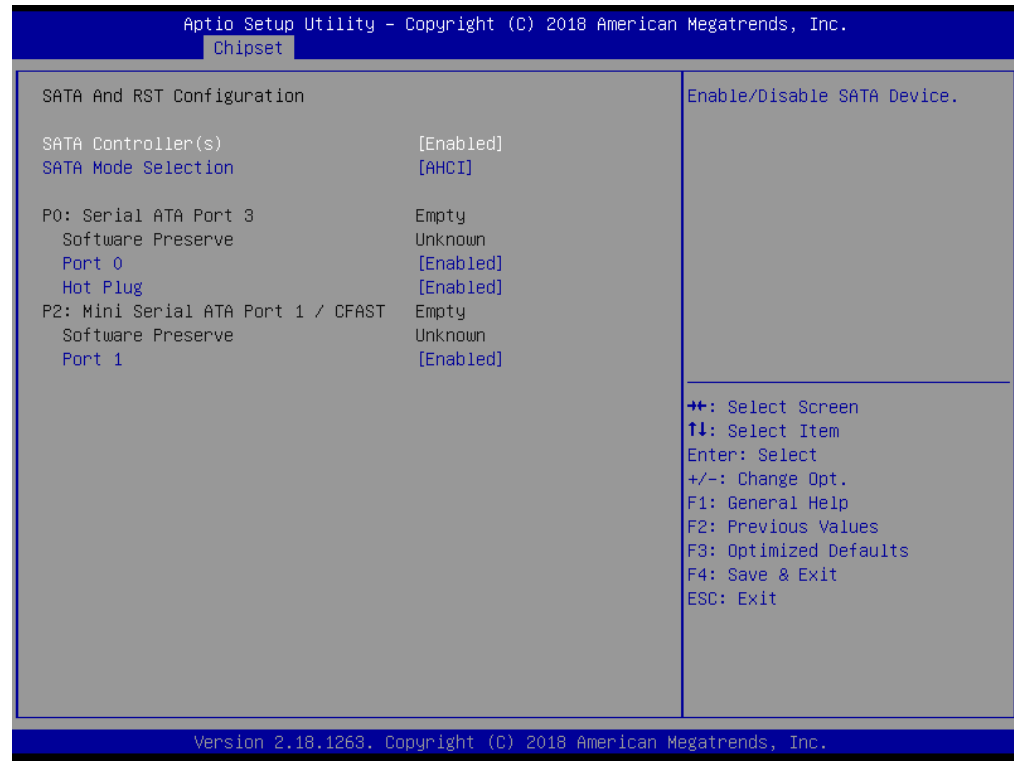

### ■ **SATA Controller(s)**

Enable or disable Serial ATA controller.

## ■ **SATA Mode Selection**

This item allows users to select mode of SATA controller.

# ■ **Serial ATA Port 0 / 1 / 2**

This item allows users to enable or disable Serial ATA Port 0 / 1 / 2.

# **5.3.4 RST (UEFI RAID) Configuration**

#### **How to set the UEFI RAID:**

1. When set to RAID, please save change reset system.

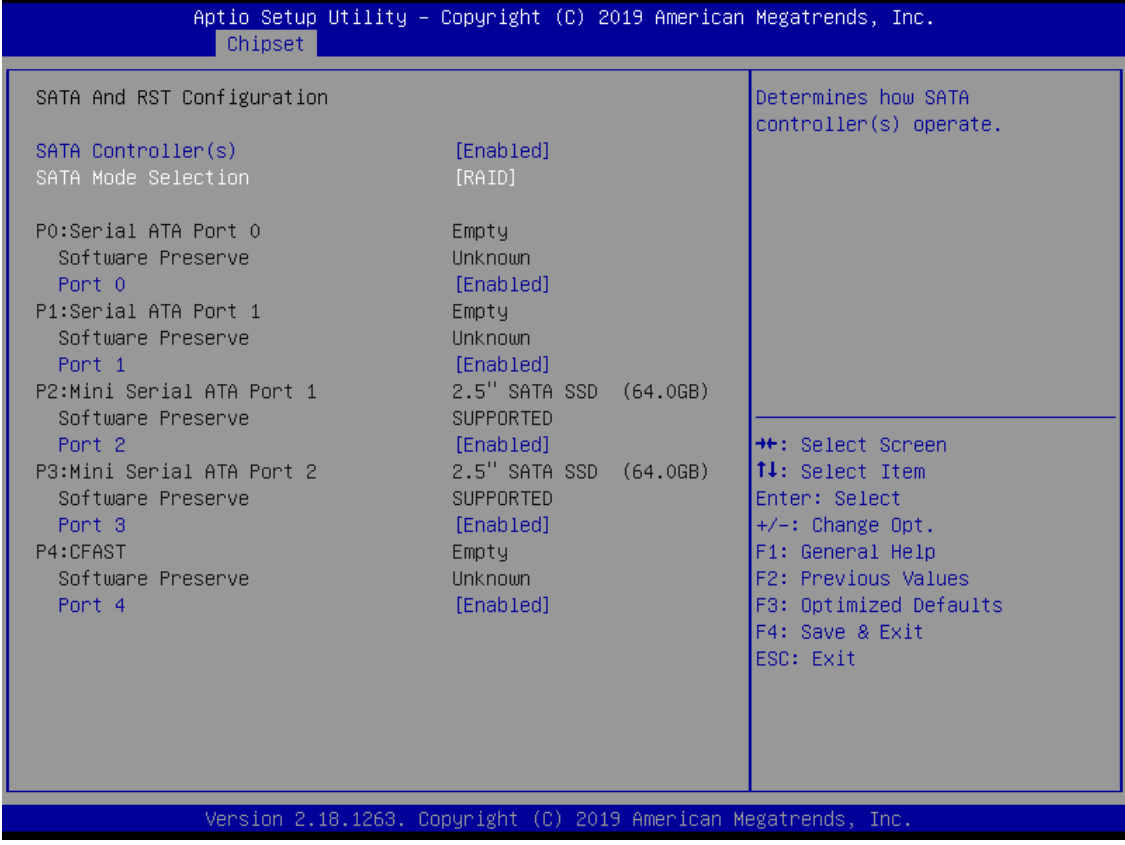

2. After reboot the system, please into BIOS utility and then will see "Intel (R) Rapid Storage Technology"

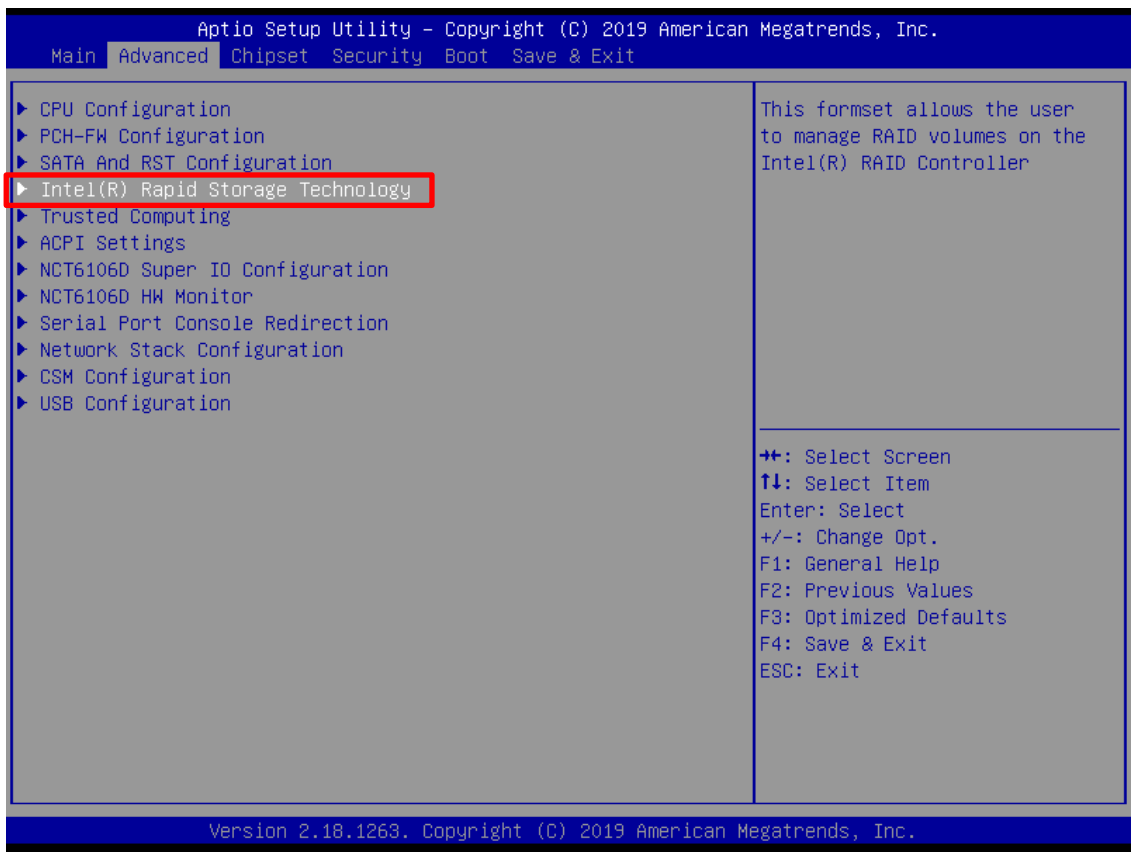

3. Into Intel(R) Rapid Storage Technology, and start create RAID volume.

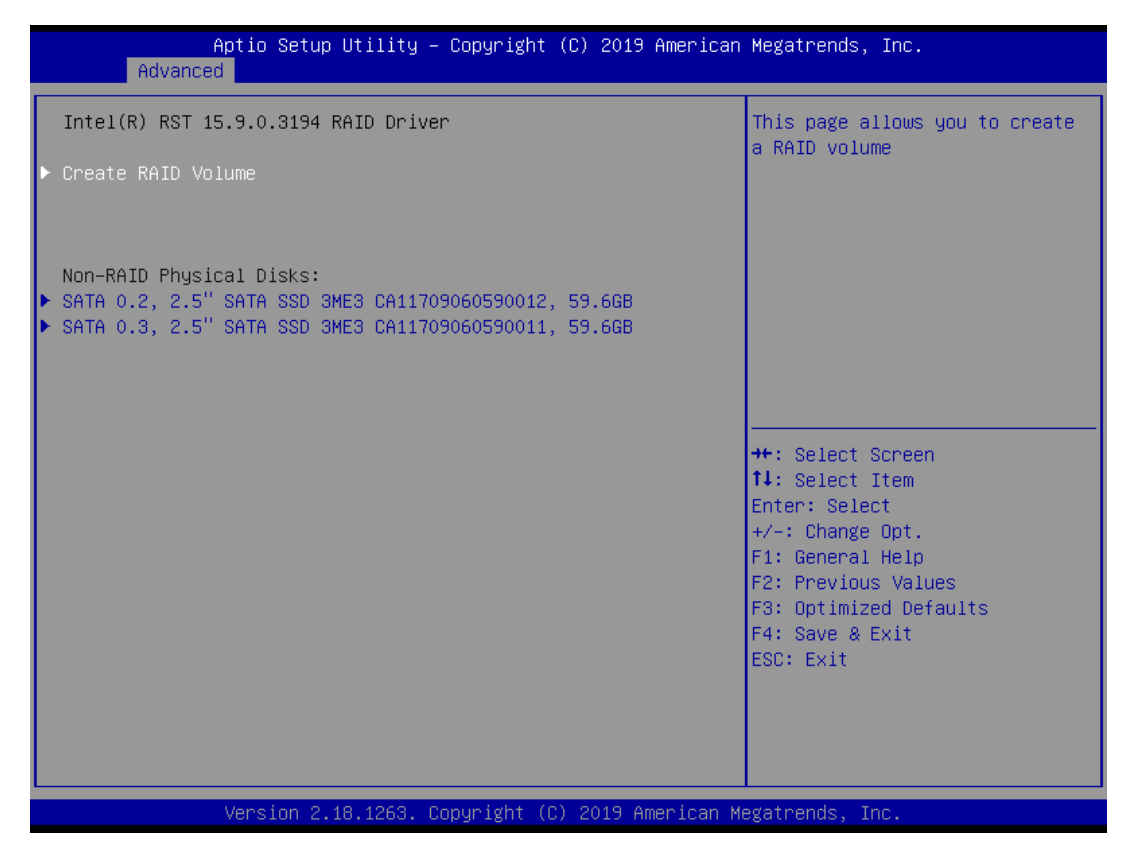

4. Start Create the RAID

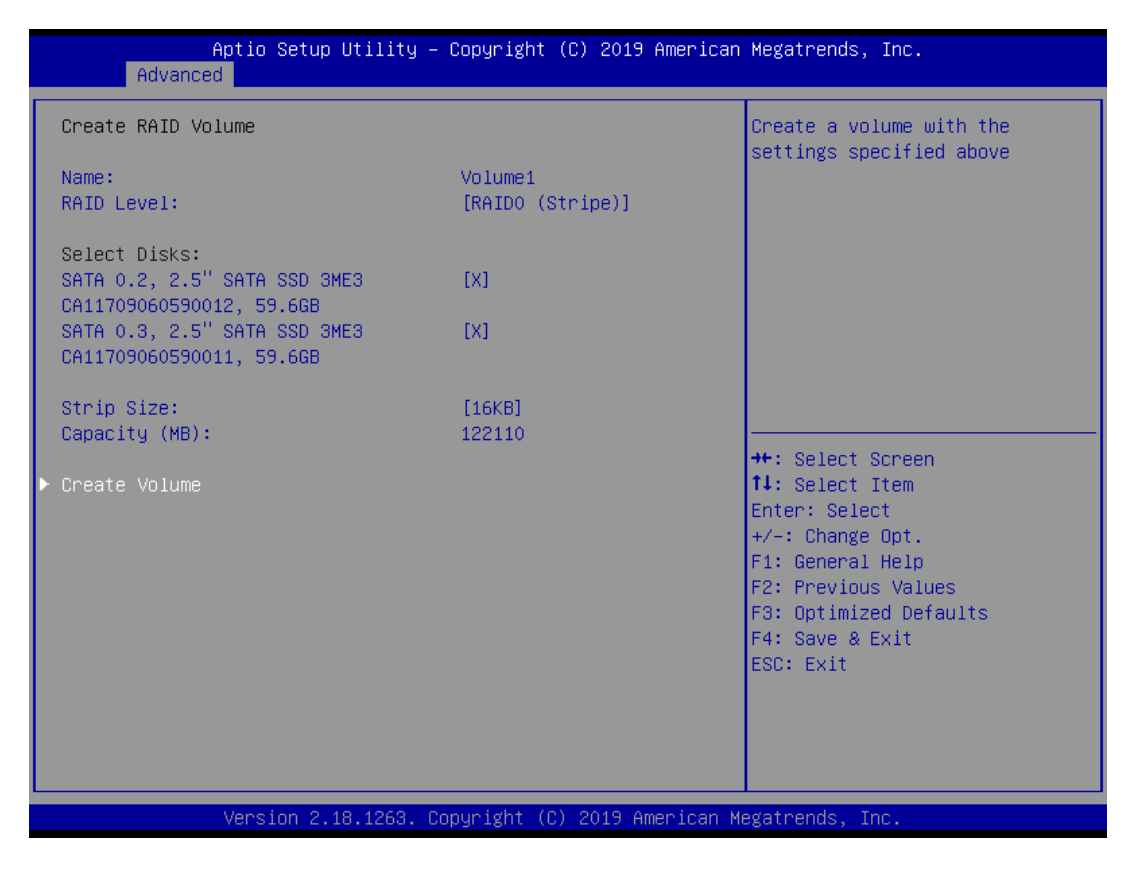

- Select Disk that you want to do the RAID
- Select [x]; No-Select [ ]
## **5.3.5 Trusted Computing**

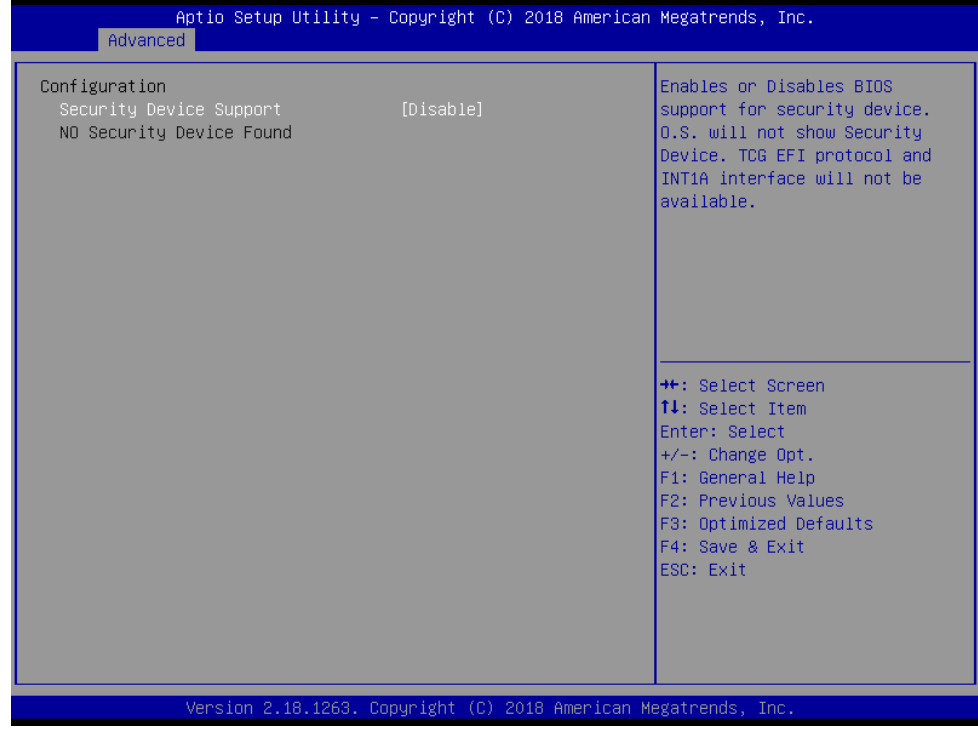

## ■ **Security Device Support**

Enable or disable Security Device Support.

## **5.3.6 ACPI Settings**

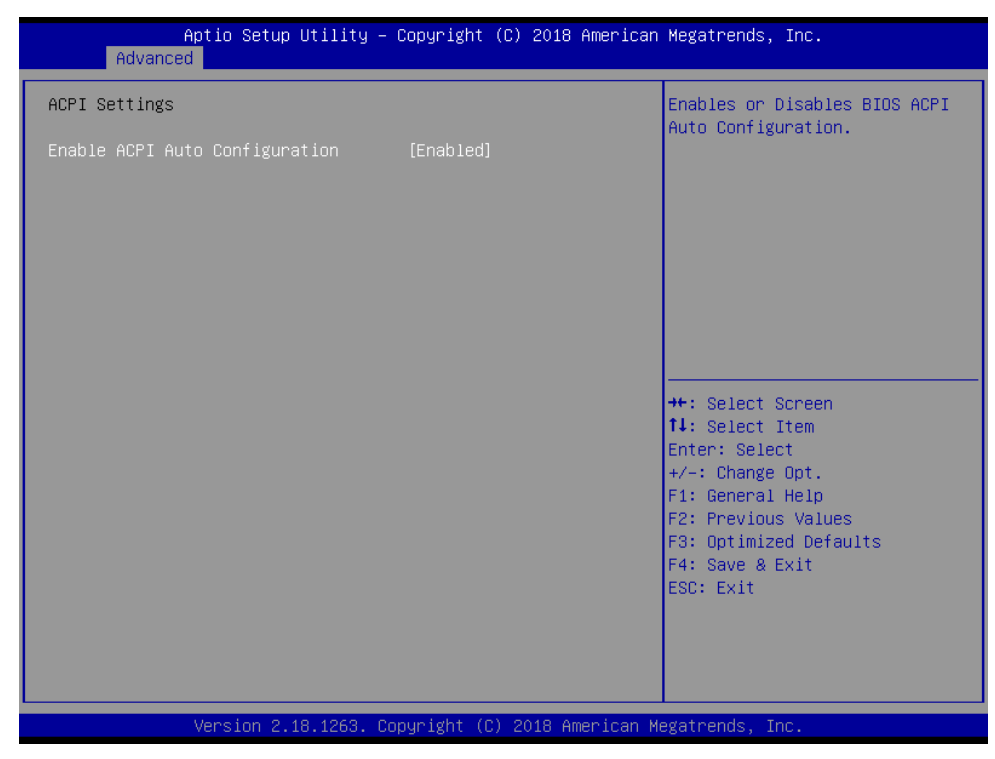

## ■ **Enable ACPI Auto Configuration**

Enable or disable ACPI Auto Configuration.

## **5.3.7 Super IO Configuration**

This setting allows you to select options for the Super IO Configuration, and change the value of the selected option.

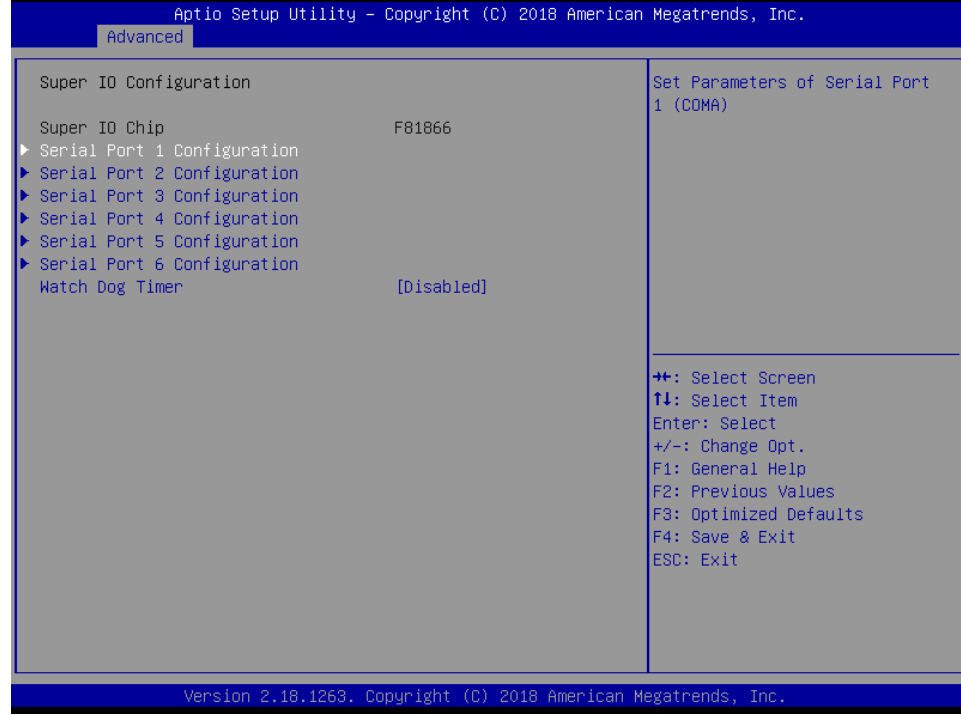

## ■ **Serial Port 1 Configuration**

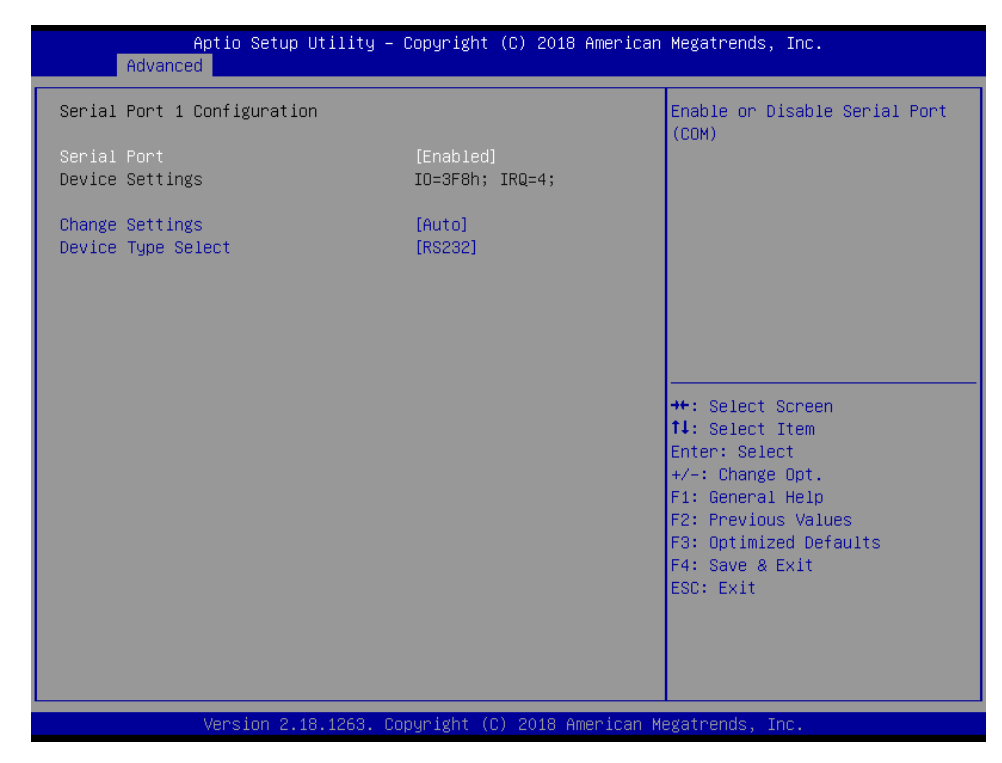

#### ⚫ **Serial Port**

This item allows you to enable or disable serial port.

⚫ **Change Settings**

This item allows you to change the address & IRQ settings of the specified serial port.

⚫ **Device Type Select** Change the Serial interface. Select <RS232>, <RS422> or <RS485> interface.

## ■ **Serial Port 2 Configuration**

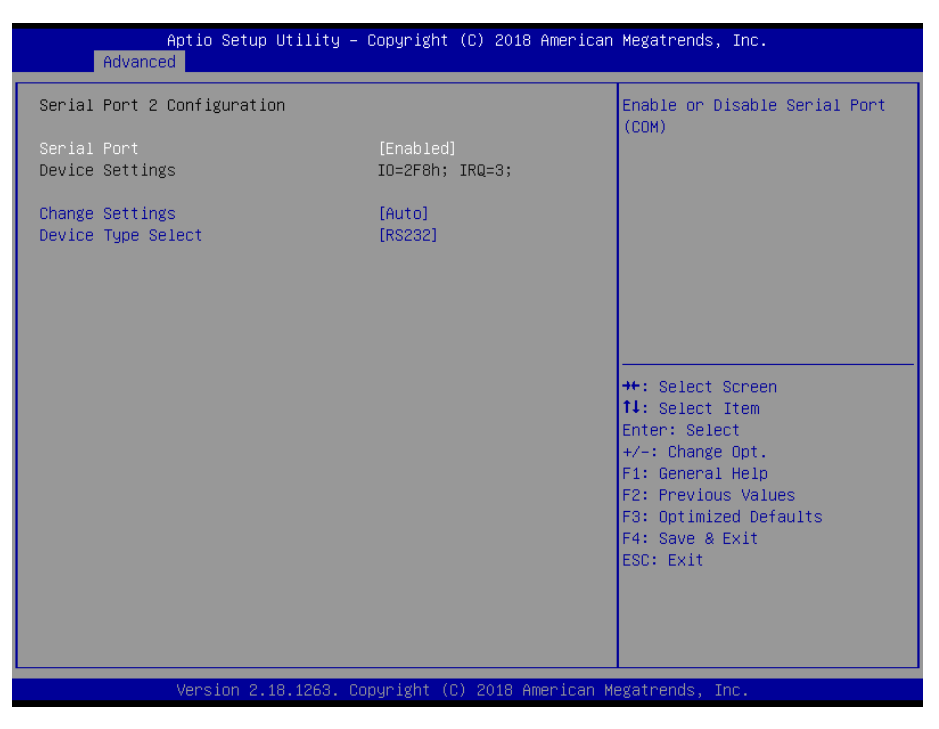

## ⚫ **Serial Port**

This item allows you to enable or disable serial port.

⚫ **Change Settings**

This item allows you to change the address & IRQ settings of the specified serial port.

⚫ **Device Type Select** Change the Serial interface. Select <RS232>, <RS422> or <RS485> interface.

■ **Serial Port 3 Configuration**

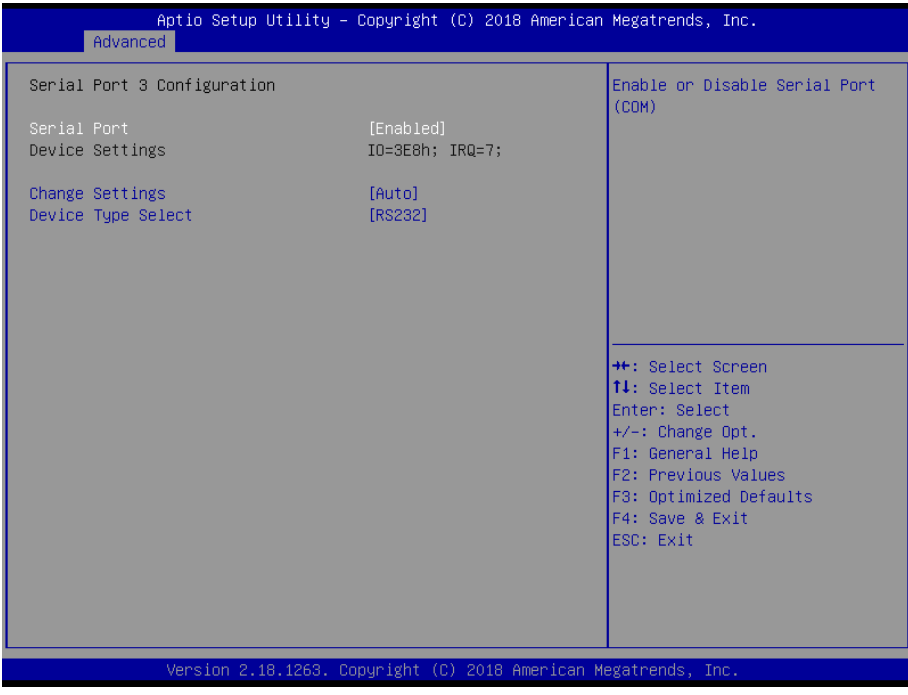

- ⚫ **Serial Port**
	- This item allows you to enable or disable serial port.
- ⚫ **Change Settings**

This item allows you to change the address & IRQ settings of the specified serial port.

⚫ **Device Type Select** Change the Serial interface. Select <RS232>, <RS422> or <RS485> interface.

## ■ **Serial Port 4 Configuration**

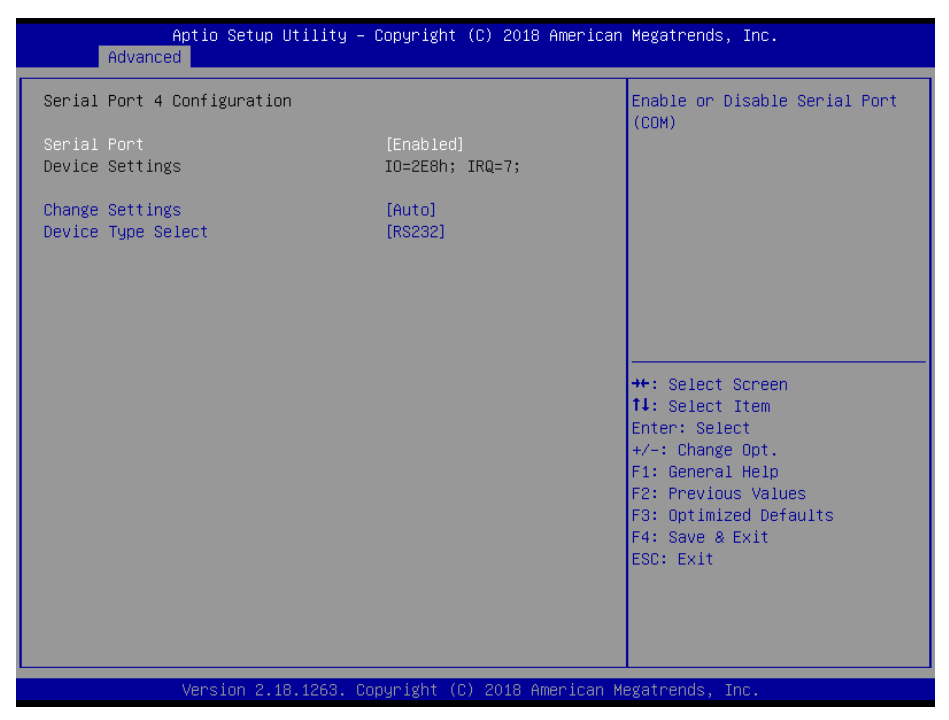

⚫ **Serial Port**

This item allows you to enable or disable serial port.

⚫ **Change Settings**

This item allows you to change the address & IRQ settings of the specified serial port.

⚫ **Device Type Select**

Change the Serial interface. Select <RS232>, <RS422> or <RS485> interface.

■ **Serial Port 5 Configuration**

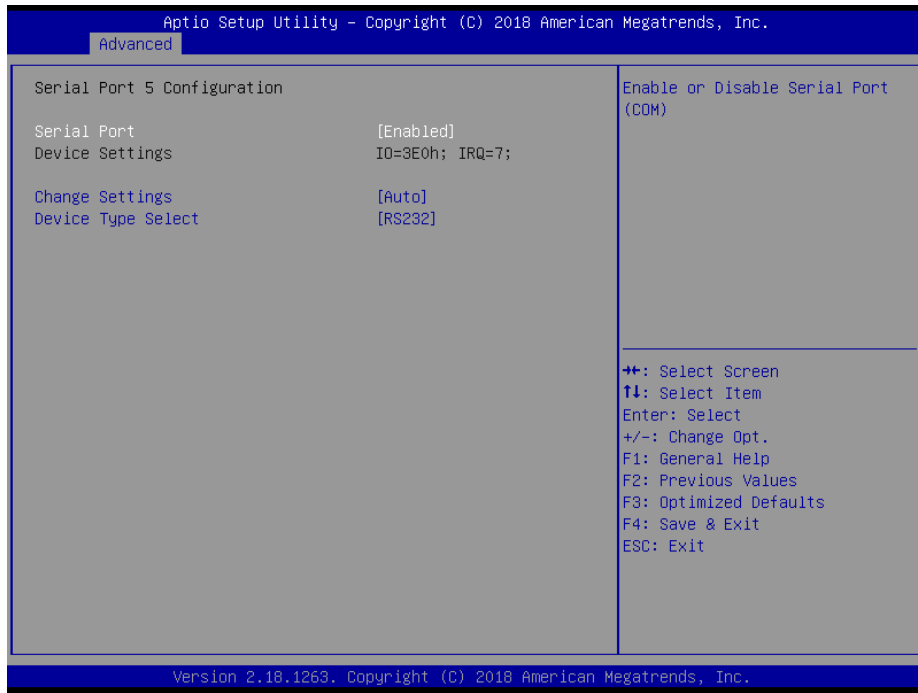

⚫ **Serial Port**

This item allows you to enable or disable serial port.

- ⚫ **Change Settings** This item allows you to change the address & IRQ settings of the specified serial port.
- ⚫ **Device Type Select** Change the Serial interface. Select <RS232>, <RS422> or <RS485> interface.

## ■ **Serial Port 6 Configuration**

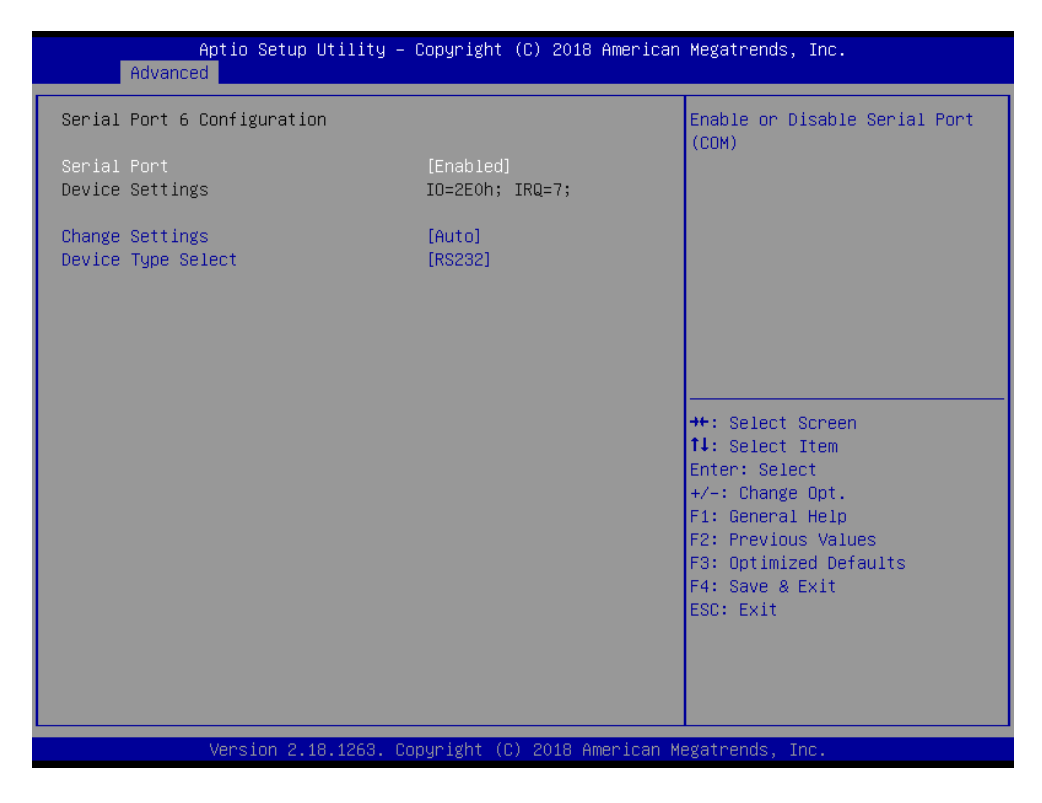

## ⚫ **Serial Port**

This item allows you to enable or disable serial port.

⚫ **Change Settings**

This item allows you to change the address & IRQ settings of the specified serial port.

⚫ **Device Type Select** Change the Serial interface. Select <RS232>, <RS422> or <RS485> interface.

## **5.3.8 Hardware Monitor**

These items display the current status of all monitored hardware devices/ components such as voltages and temperatures.

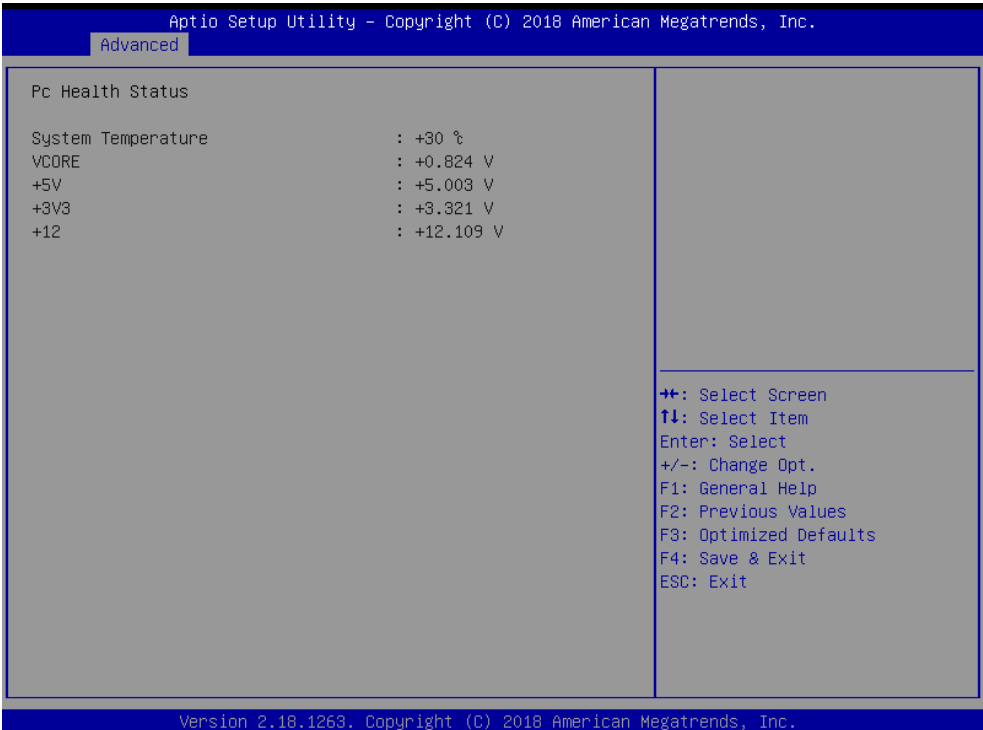

## **5.3.9 Serial Port Console Redirection**

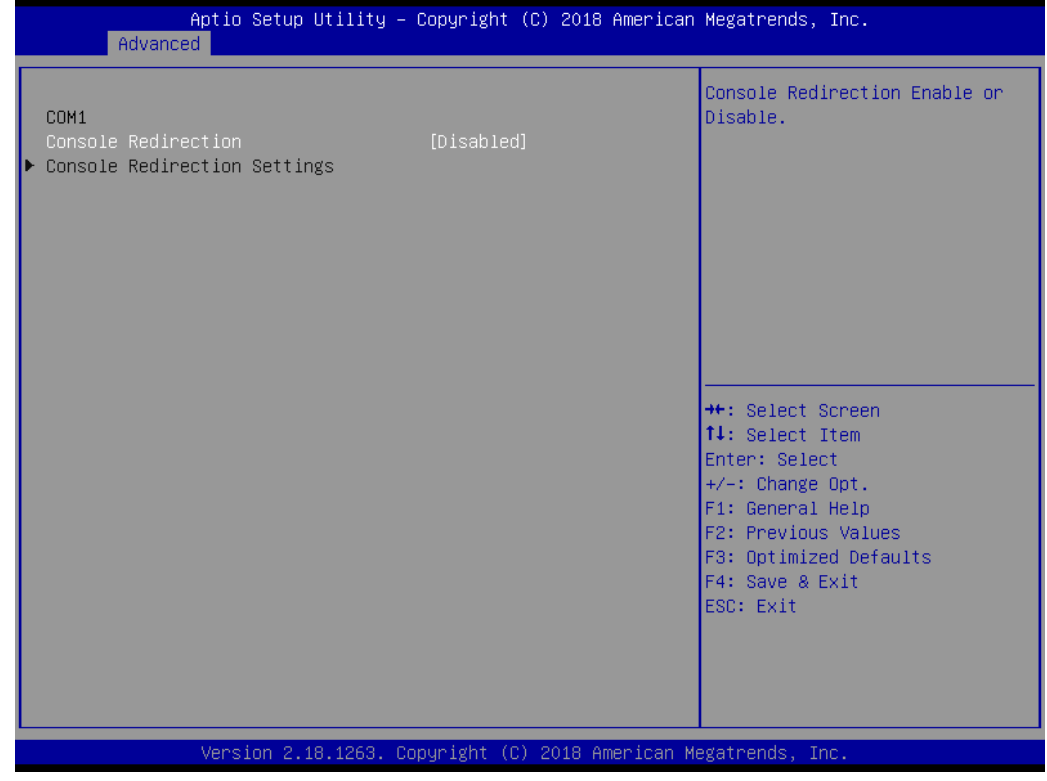

## ■ **Console Redirection**

These items allows you to enable or disable COM1 console redirection.

## **5.3.10 Stack Configuration**

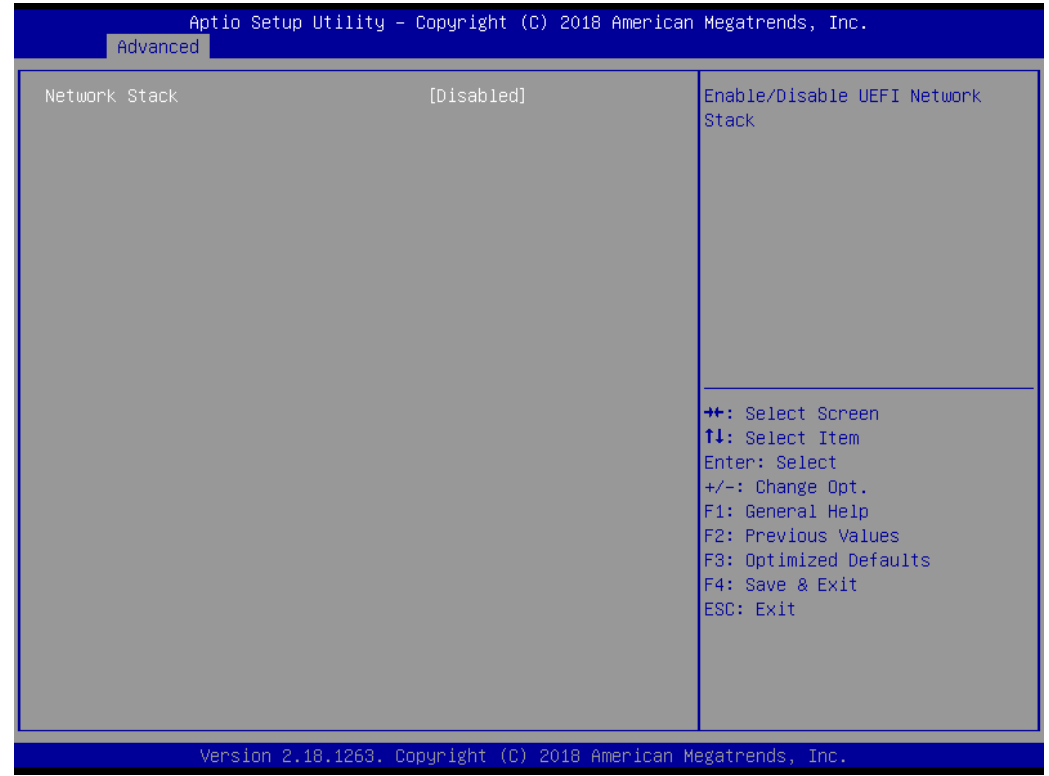

## **5.3.11 CSM Configuration**

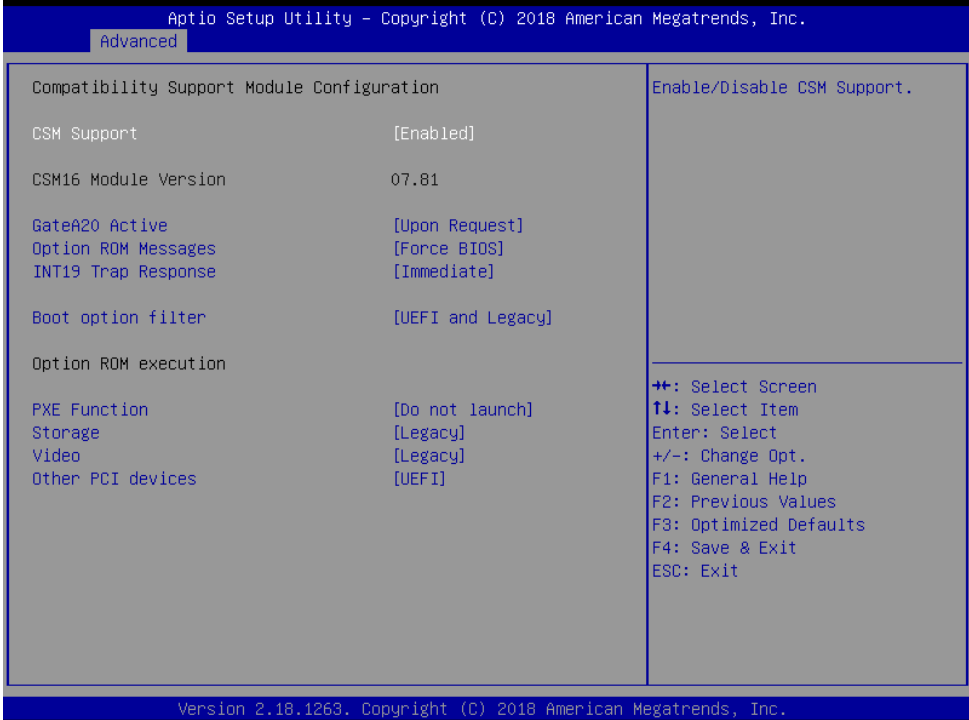

#### ■ **CSM Support**

This item allows users to enable or disable for "CSM Support".

## ■ **GateA20 Active**

This item allows users to set Upon Request or Always for "GateA20 Active".

## ■ **Option ROM Messages**

This item allows users to set Force BIOS or Keep Current for "Option ROM Messages".

## ■ **INT19 Trap Response**

This item allows users to set the BIOS reaction to INT19 trapping by Option ROM: "Immediate" - execute the trap right away; "postponed" - execute the trap during legacy boot.

#### ■ **Boot option filter**

This item allows users to select which type of operating system to boot by option: "UEFI and Legacy" - allows booting from operating systems that support legacy option ROM or UEFI option ROM;

"Legacy only" - allows booting from operating systems that only support legacy option ROM; "UEFI only" - allows booting from operating systems that only support UEFI option ROM. This item is configurable only when CSM Support is set to Enabled.

## ■ **PXE Function**

This item allows users to enable or disable PXE function.

#### ■ **Storage**

This item allows users to set Do not launch or UEFI or Legacy for "Storage".

## ■ **Video**

This item allows users to set Do not launch or UEFI or Legacy for "Video".

## ■ **Other PCI devices**

This item allows users to set Do not launch or UEFI or Legacy for "Other PCI devices".

## **5.3.12 USB Configuration**

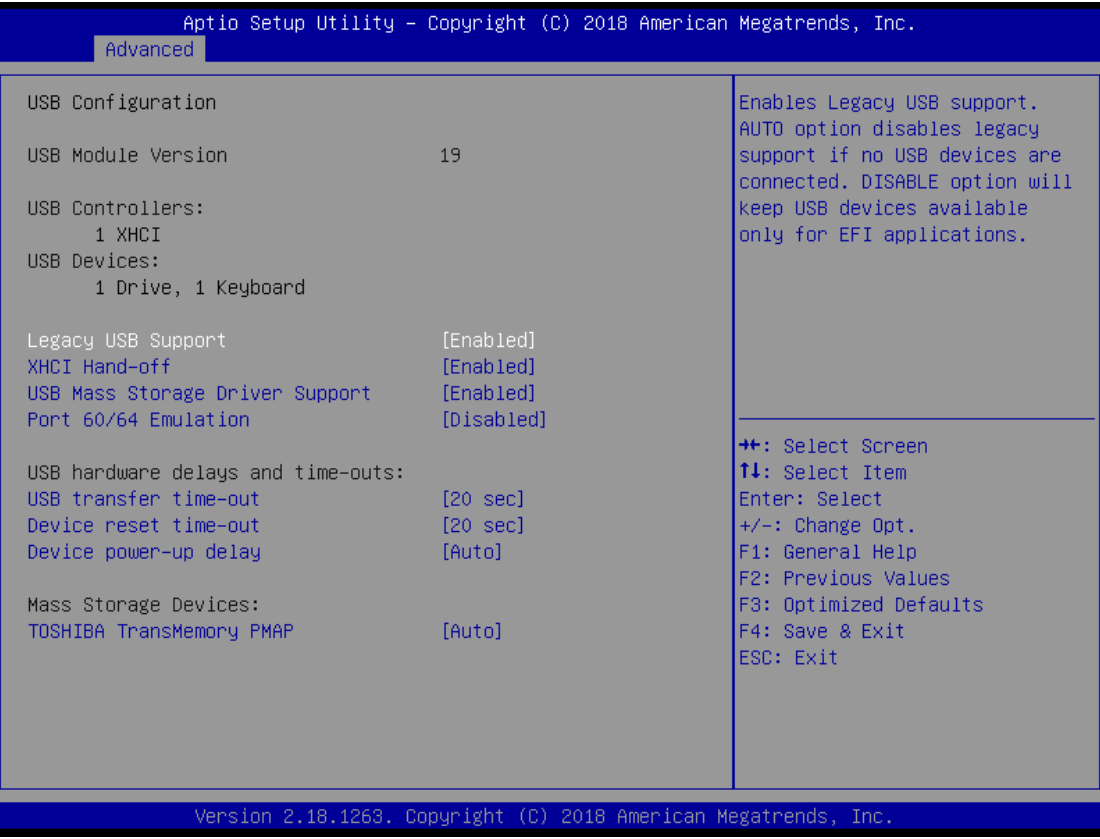

## ■ **Legacy USB Support**

Allows USB keyboard/ mouse to be used in MS-DOS.

## ■ **XHCI Hand-off**

Determines whether to enable XHCI (USB3.0) Hand-off feature for an operating system without XHCI (USB3.0) Hand-off support.

## ■ **USB Mass Storage Driver Support**

Enables or disables support for USB storage devices.

#### ■ **Port 60/64 Emulation**

Enables or disables support for Port 60/64 Emulation.

## ■ **USB transfer time-out**

This item allows users to set different time mode for "USB transfer time-out".

## ■ **Device reset time-out**

This item allows users to set different time mode for "Device reset time-out".

## ■ **Device power-up delay**

This item allows users to set different time mode for "Device power-up delay".

## ■ **Mass Storage Devices**

This item allows users to set different mode for "Mass Storage Devices".

## **5.4 Chipset**

This section allows you to configure and improve your system and allows you to set up some system features according to your preference.

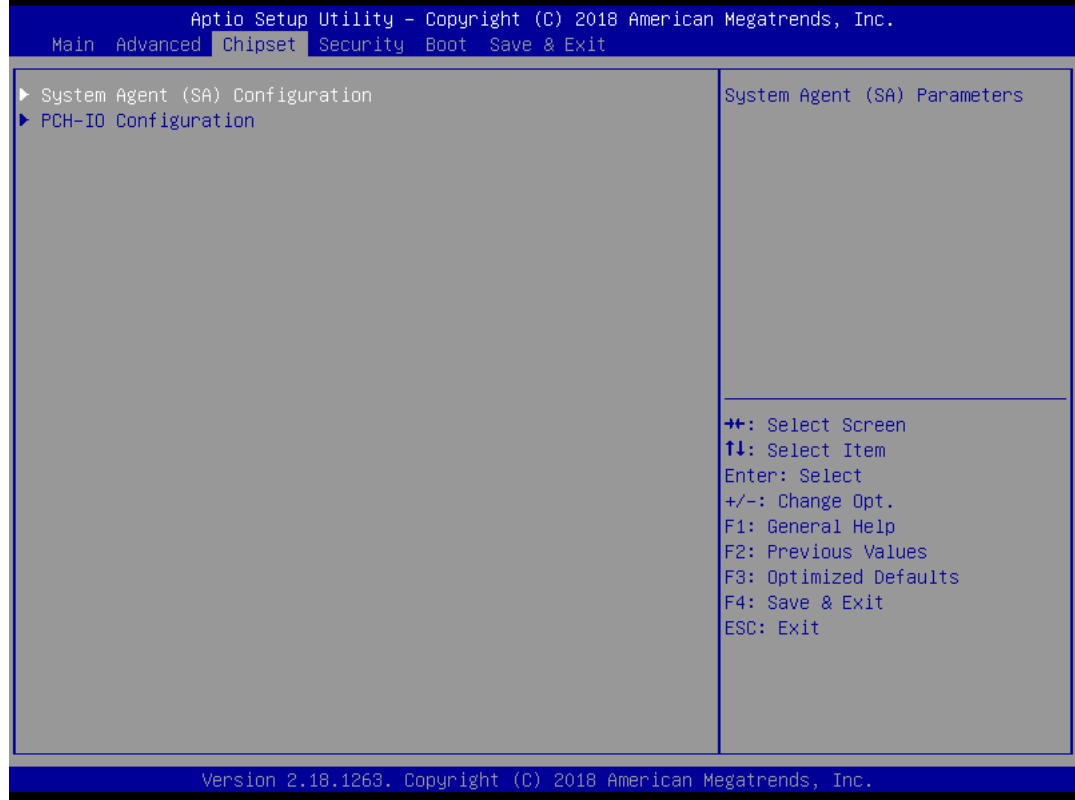

## **5.4.1 System Agent (SA) Configuration**

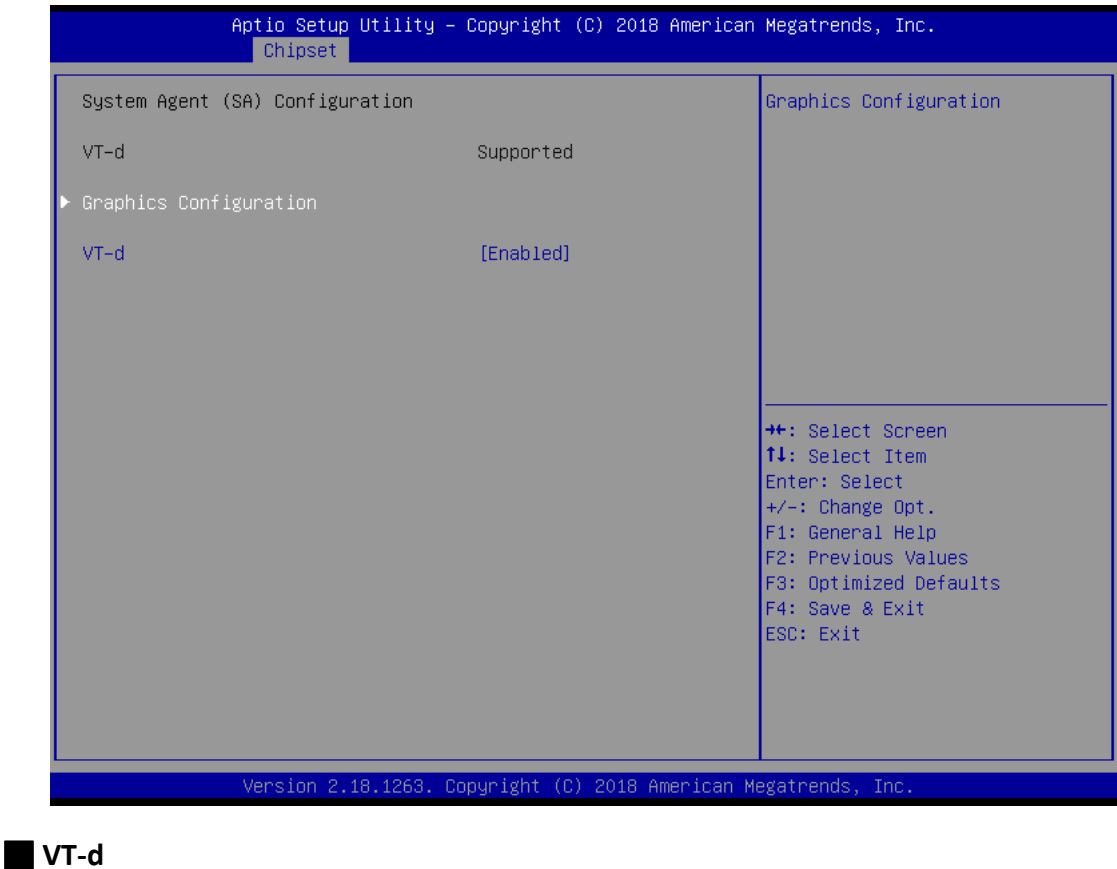

This item allows users to enable or disable VT-d.

## **■ Graphic Configuration**

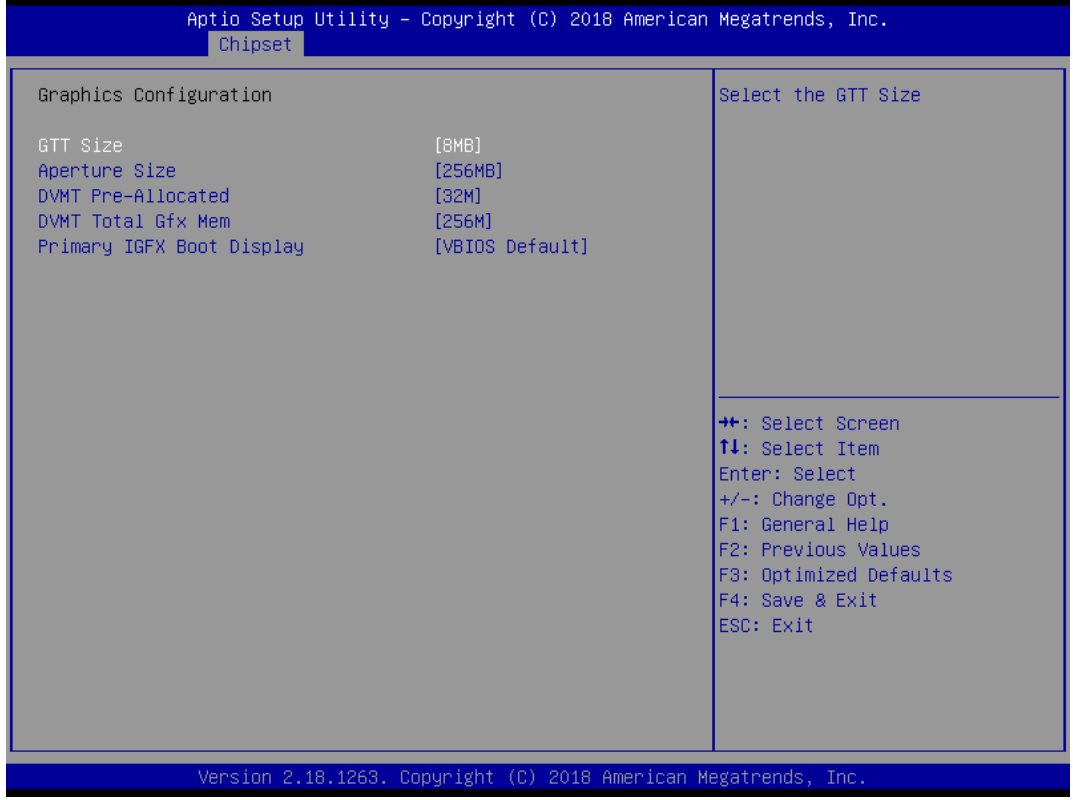

⚫ **GTT Size**

This item allows you to change the GTT size.

- ⚫ **Aperture Size** Aperture size optimal between 128MB, 256MB, 512MB, 1024MB or 2048MB.
- ⚫ **DVMT Pre-Allocated** DVMT pre-allocated (fixed) Graphics memory size optimal from 0M to 60M.
- ⚫ **DVMT Total Gfx Mem** DVMT Total Gfx Mem optimal Between 128M, 256M or MAX.
- ⚫ **Primary IGFX Boot Display**

Use the field to select the type of device you want to use as the display(s) of the system.

## **5.4.2 PCH-IO Configuration**

This section allows you to configure the chipset.

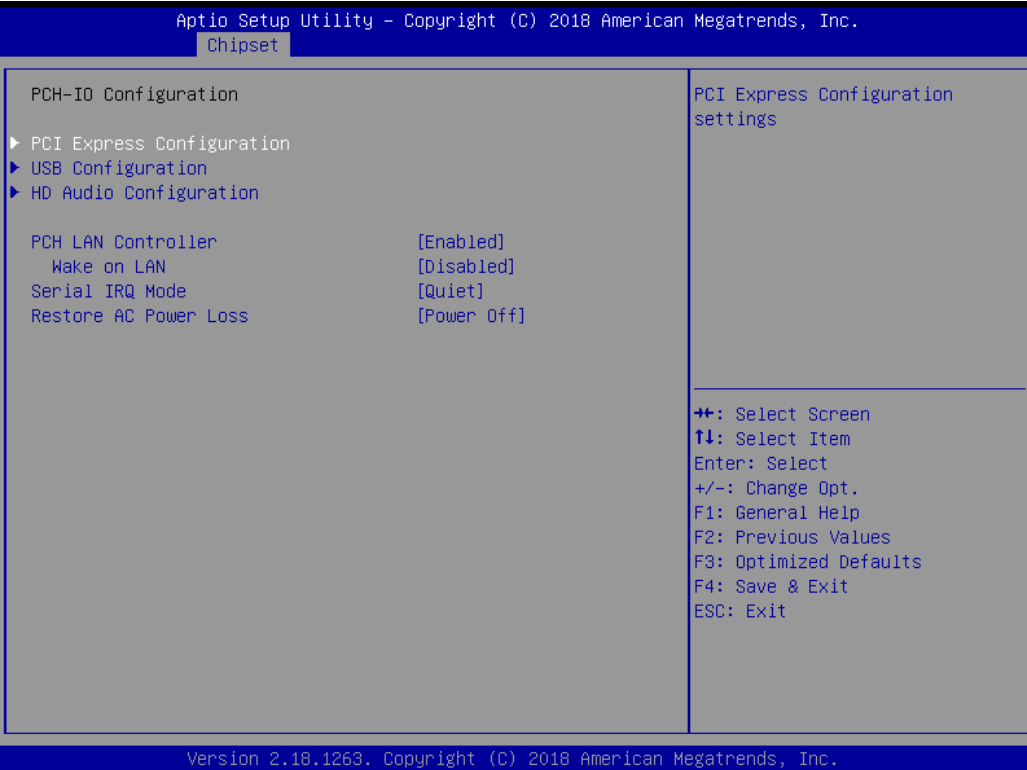

## ■ **PCI Express Configuration**

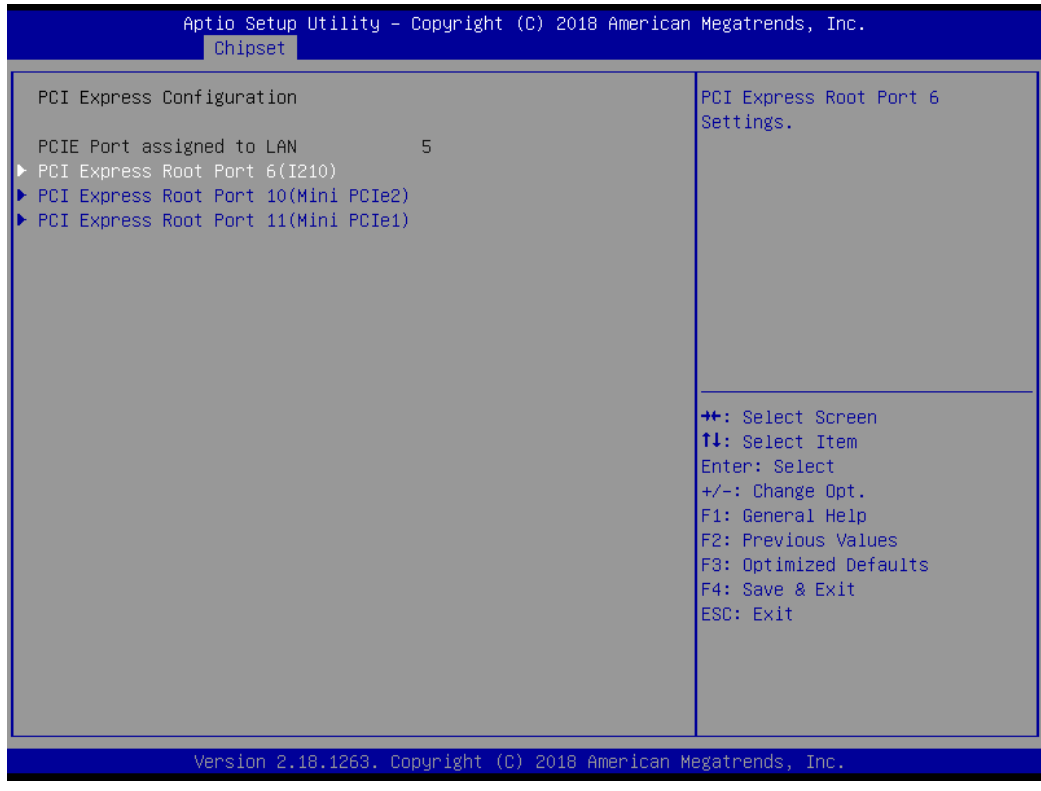

⚫ **PCI Express Root Port 6 / 10 / 11**

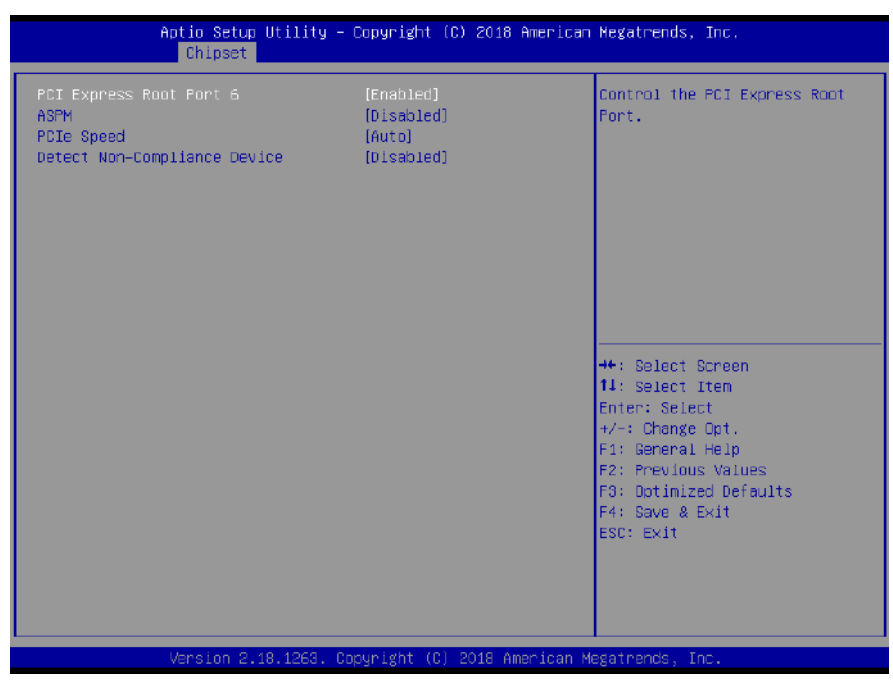

 $\checkmark$  PCI Express Port 6 / 10 / 11

This item allows you to enable or disable PCI Express Port 6 / 10 / 11 in the chipset.

✓ **ASPM**

This item allows you to select the ASPM state for energy-saving. Select <Disabled> ,<L0s>, <L1>, <L0sL1> or <Auto>

✓ **PCIe Speed**

Change the PCIe Port Speed. Select <AUTO>, <Gen 1>, <Gen 2> or <Gen 3>

✓ **Detect Non-Compliance Device**

Detect Non-Compliance PCI Express Device. If enable, it will take more time at POST time.

## ■ **USB Configuration**

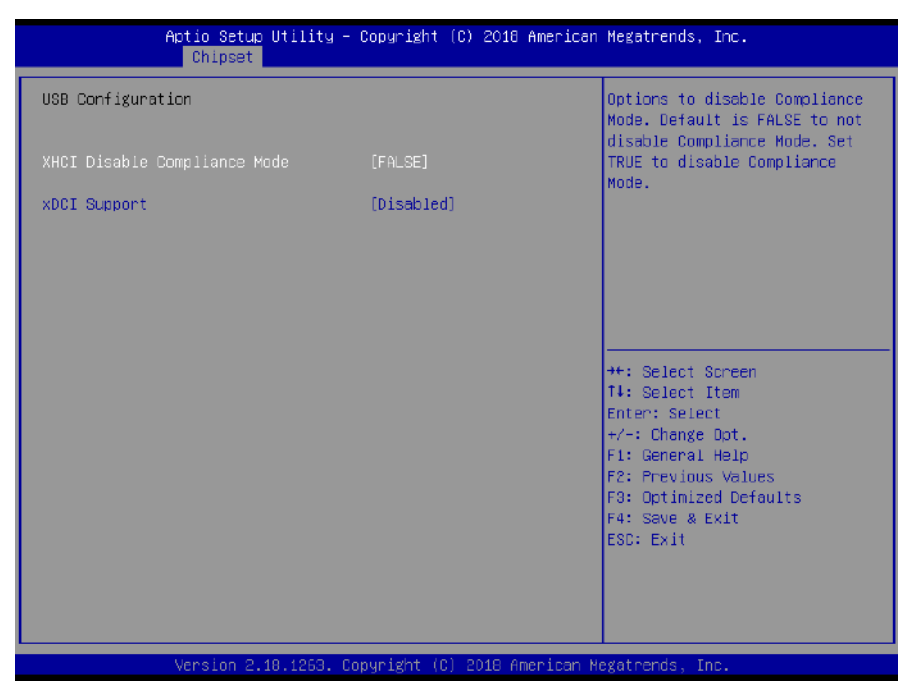

⚫ **XHCI Disable Compliance mode**

Options to disable compliance mode. Default is FALSE enable compliance mode. Set TRUE to disable compliance mode.

⚫ **xDCI Support**

This item will allow users to enable or disable xDCI Support.

## ■ **HD Audio Configuration**

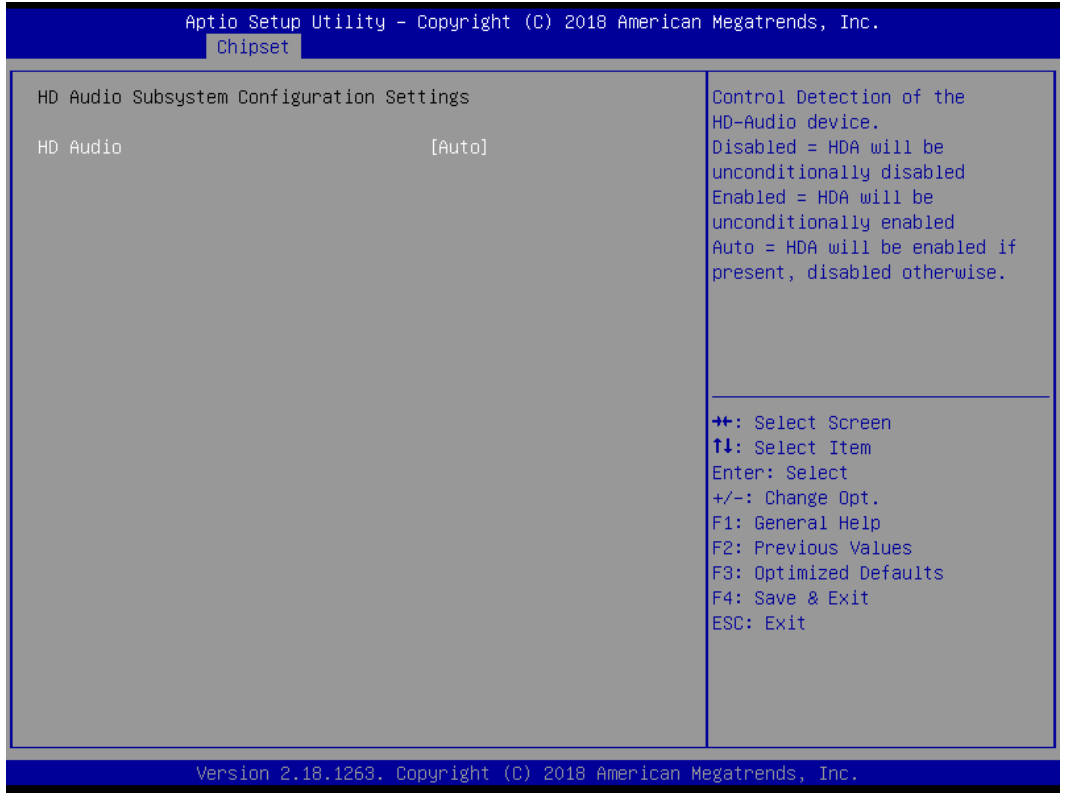

## ⚫ **HD Audio**

Control detection of the HD-Audio device. This item allows you to select <Enabled>, <Disabled> or <Auto>.

Disabled: Azalia will be unconditionally be disabled.

Enabled: Azalia will be unconditionally be enabled.

Auto: Azalia will be enabled if present, disabled otherwise.

# **5.5 Security**

Security menu allow users to change administrator password and user password settings.

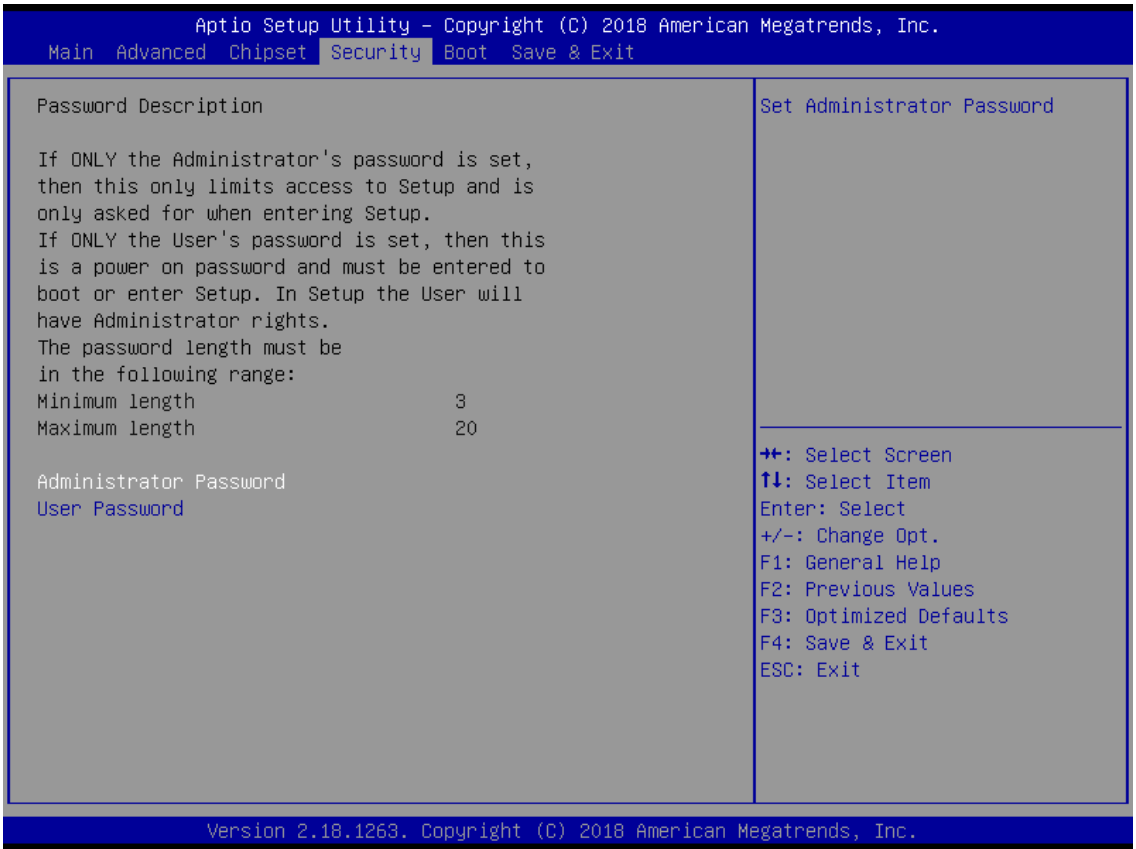

## ■ **Administrator Password**

This item allows you to set Administrator Password.

## ■ **User Password**

This item allows you to set User Password.

## **5.6 Boot**

This menu allows you to setup the system boot options.

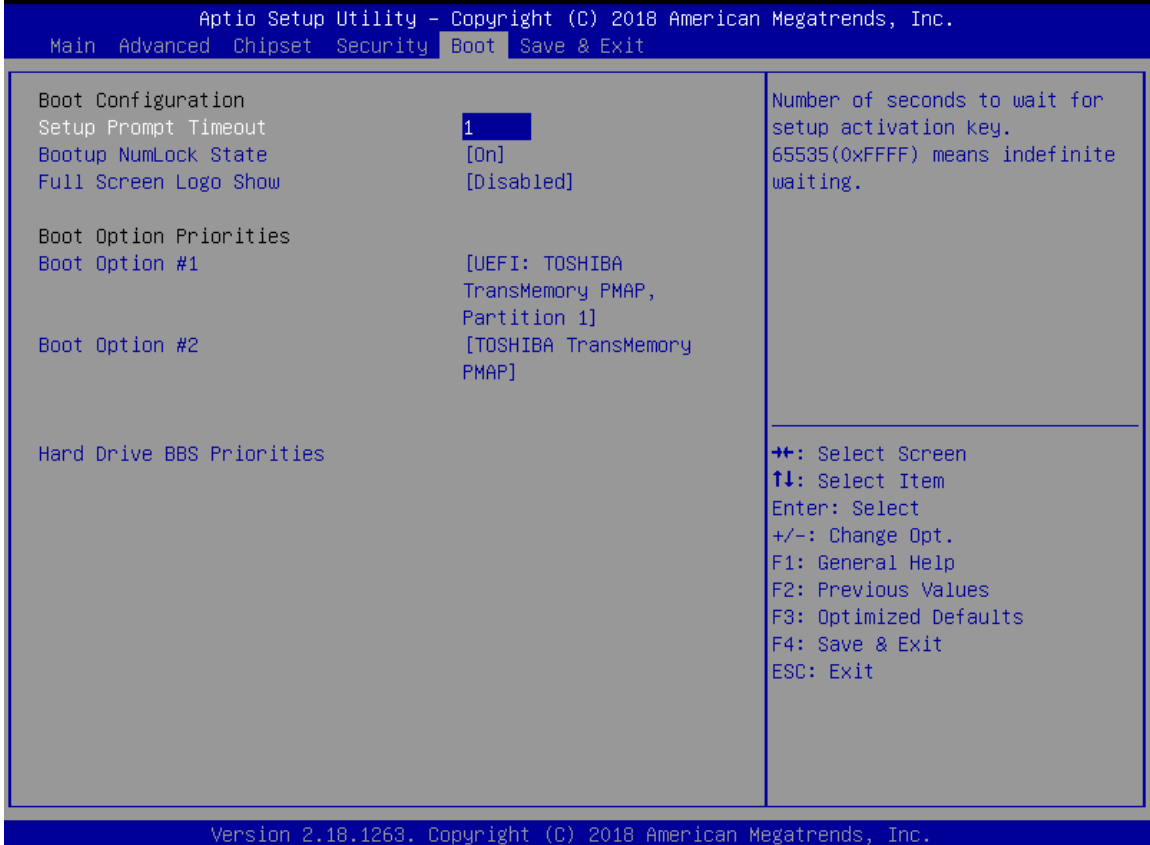

## ■ **Setup Prompt Timeout**

This item sets number of seconds to wait for setup activation key.

## ■ **Bootup NumLock State**

This item selects the keyboard NumLock state. Select <On> or <Off>.

## ■ **Full Screen Logo Show**

This item allows you to enable or disable Full Screen Logo Show function.

## ■ **Hard Driver BBS Priorities**

The items specify the boot device priority sequence from the available devices. The number of device items that appears on the screen depends on the number of devices installed in the system.

## **5.7 Save & Exit**

This setting allows users to configure the boot settings.

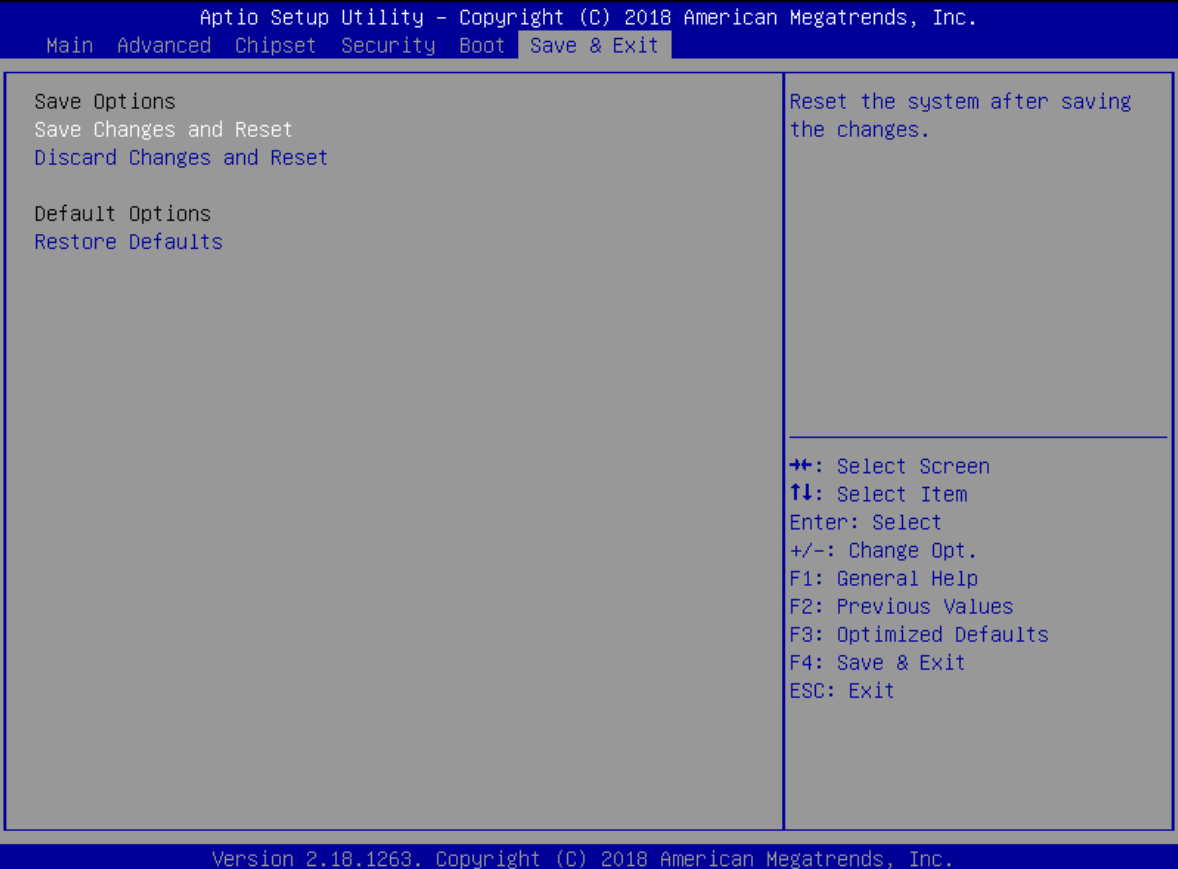

## ■ **Save Changes and Reset**

This item allows user to reset the system after saving the changes. This item allows user to reset the system after saving the changes.

## ■ **Discard Changes and Reset**

This item allows user to reset the system without saving any changes.

## ■ **Restore Defaults**

Use this item to restore /load default values for all the setup options.

**Appendix**

# **WDT & GPIO & Mounting Guide**

# **WDT Sample Code**

// IO Address 0xA16 is time value // IO Address 0xA15 is WDT enable and configuration Example, Set 0xA16=-0x03, 0xA15=0x31, it will reset after 3 seconds

#define TimePort 0xA16 #define TimeEnablePort 0xA15

WriteByte *(*TimePort*,0x*03*)* WriteByte *(*TimeEnablePort*,*0x31*)*

## **Watchdog Timer Configuration Register 1 – base address + 05h**

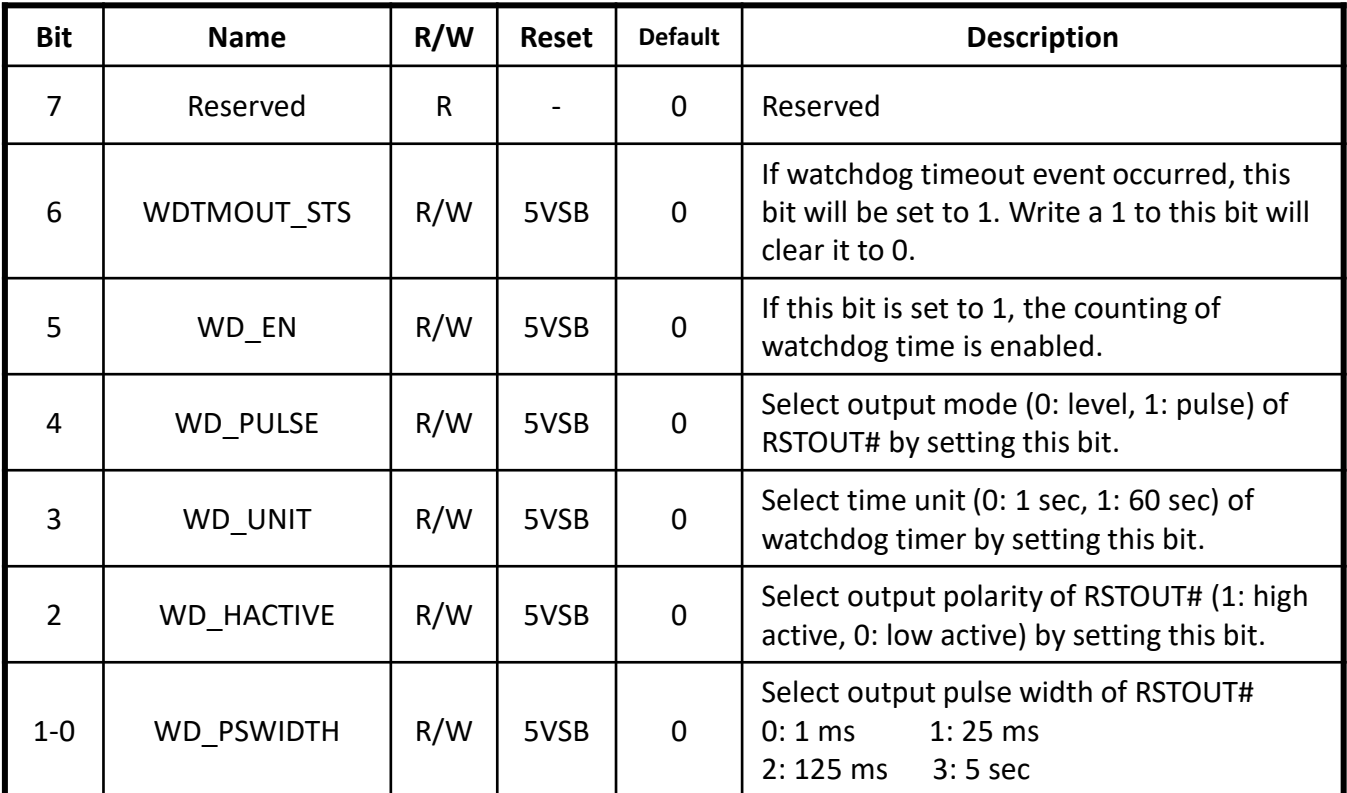

## **Watchdog Timer Configuration Register 2 – base address + 06h**

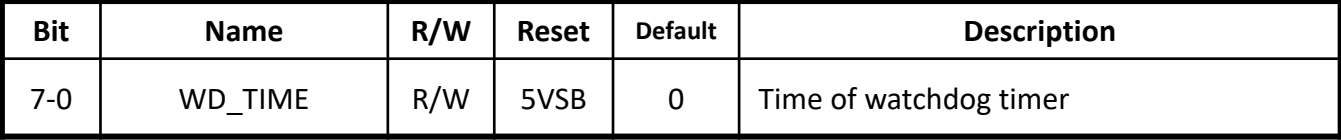

# **GPIO Sample Code**

 $\bullet$  GPI 1 ~ GPI 8

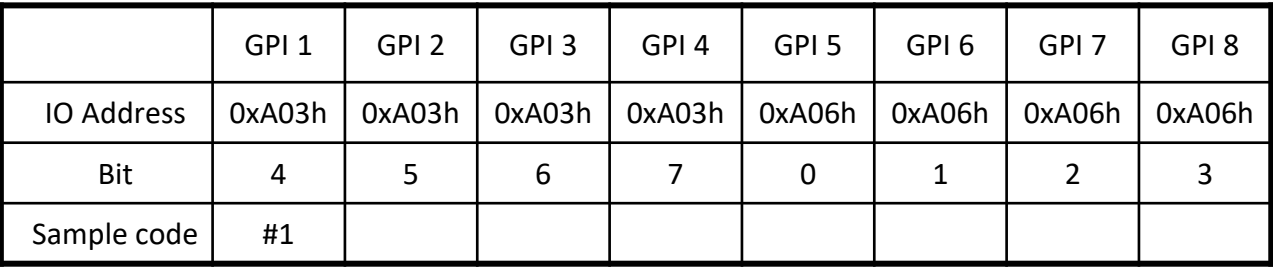

 $\bullet$  GPO 1 ~ GPO 8

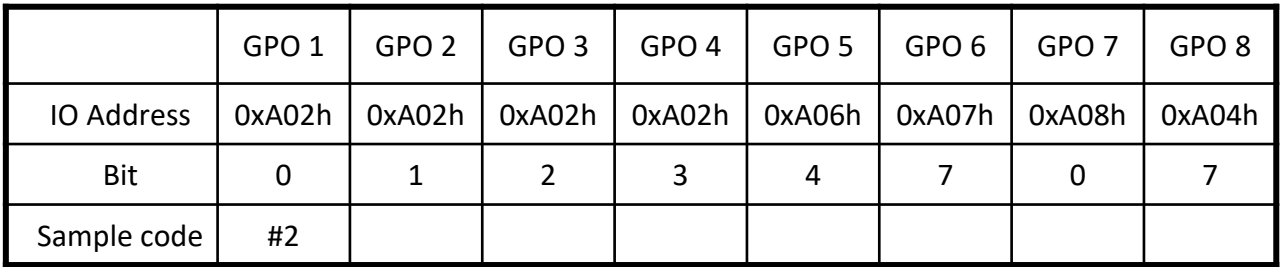

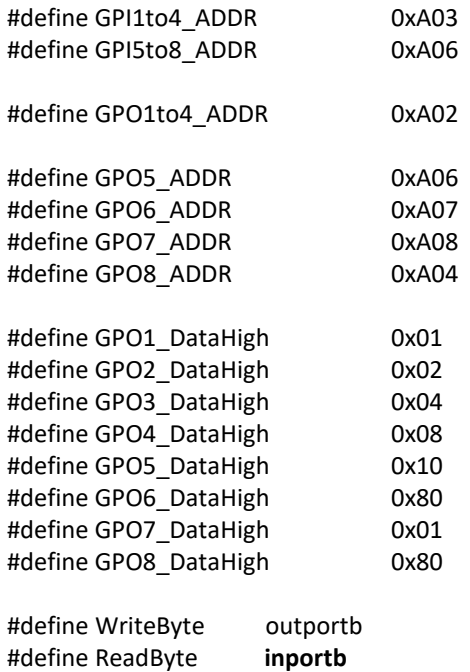

### **Appendix – WDT & GPIO**

Sample Code: #1 : // Get GPI 1 status **//Get GPI 0 Pin Status Register printf("Input port value = %x\n",** ReadByte**(**GPI1to4\_ADDR**));** // bit4 = GPI 1 status

// Get GPI 5 status **//Get GPI 0 Pin Status Register printf("Input port value = %x\n",** ReadByte**(**GPI\_REG5to8**));** // bit0 = GPI 5 status

#2 : // Set GPO status to high **; Set GPO 1 Pin to High** Data = ReadByte(GPO1to4\_ADDR) | GPO1\_DataHigh; WriteByte(GPO1to4\_ADDR, Data); //Set IO\_DO1 to High

#### **; Set GPO 2 Pin to High**

Data = ReadByte(GPO1to4\_ADDR) | GPO2\_DataHigh; WriteByte(GPO1to4\_ADDR, Data); //Set IO\_DO2 to High

#### **; Set GPO 3 Pin to High**

Data = ReadByte(GPO1to4\_ADDR) | GPO3\_DataHigh; WriteByte(GPO1to4\_ADDR, Data); //Set IO\_DO3 to High

## **; Set GPO 4 Pin to High**

Data = ReadByte(GPO1to4\_ADDR) | GPO4\_DataHigh; WriteByte(GPO1to4\_ADDR, Data); //Set IO\_DO4 to High

#### **; Set GPO 5 Pin to High**

Data = ReadByte(GPO5\_ADDR) | GPO5\_DataHigh; WriteByte(GPO5\_ADDR, Data); //Set IO\_DO5 to High

#### **; Set GPO 6 Pin to High**

Data = ReadByte(GPO6\_ADDR) | GPO6\_DataHigh; WriteByte(GPO6\_ADDR, Data); //Set IO\_DO6 to High

#### **; Set GPO 7 Pin to High**

Data = ReadByte(GPO7\_ADDR) | GPO7\_DataHigh; WriteByte(GPO7\_ADDR, Data); //Set IO\_DO7 to High

#### **; Set GPO 8 Pin to High**

Data = ReadByte(GPO8\_ADDR) | GPO8\_DataHigh; WriteByte(GPO8\_ADDR, Data); //Set IO\_DO8 to High

# **Mounting Guide**

## **Flush Mount / Panel Mount:**

• Cut hole in the wall w/ dimensions according to the screen size you have purchased. Please refer to the next page for the list of cutout dimensions and max wall depths

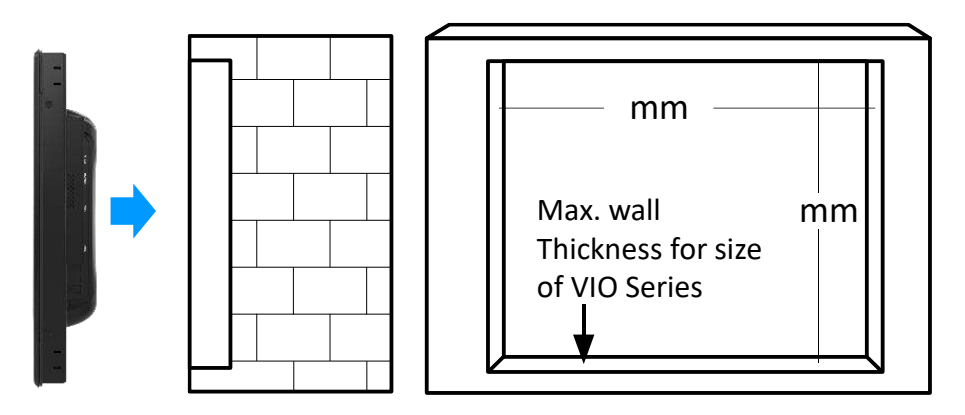

• From the FRONT of the wall, place the VIO Panel PC with its rear (display screen forward) into the measured cutout hole.

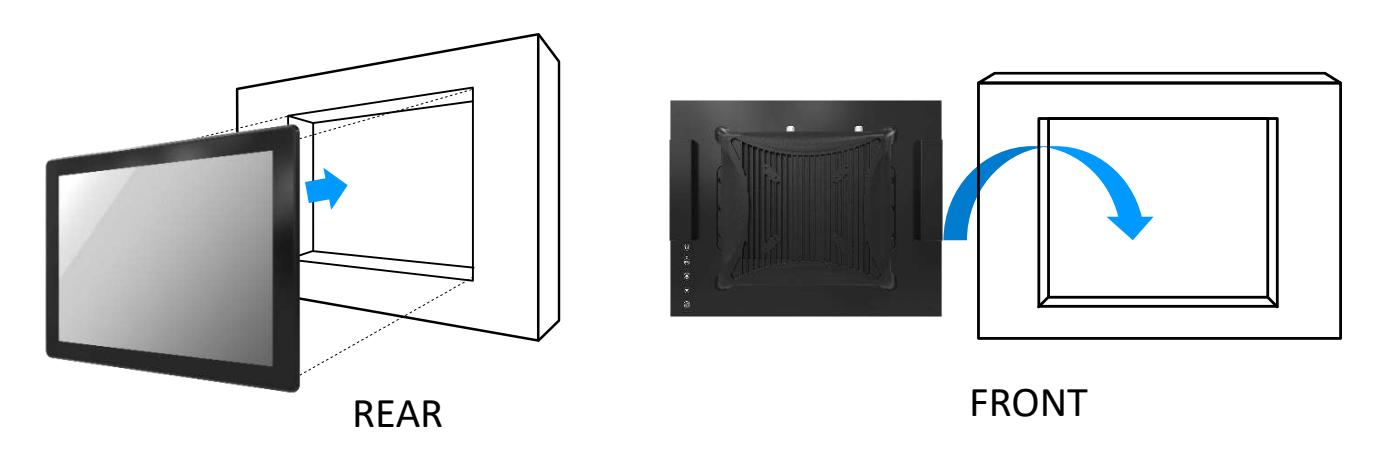

• Install the mounting clips around the VIO and screw them in to secure against the wall. If the wall's thickness is greater than maximum wall thickness allowed, the clips will not fit. Please refer to the next page for the list of max wall depths

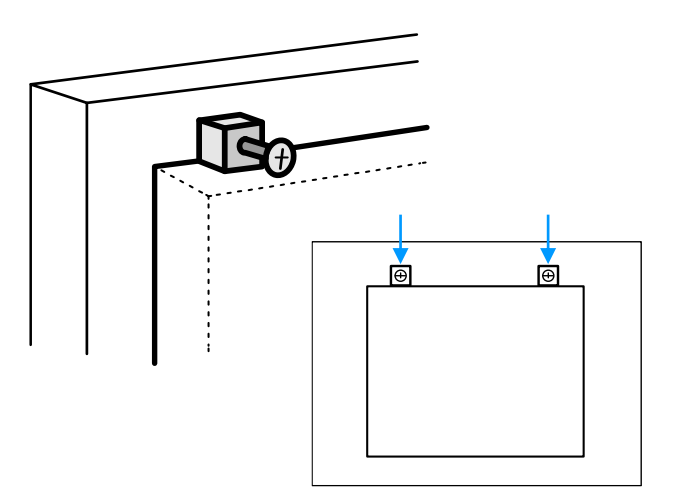

# **VIO-200-PC100-KBL-U Series**

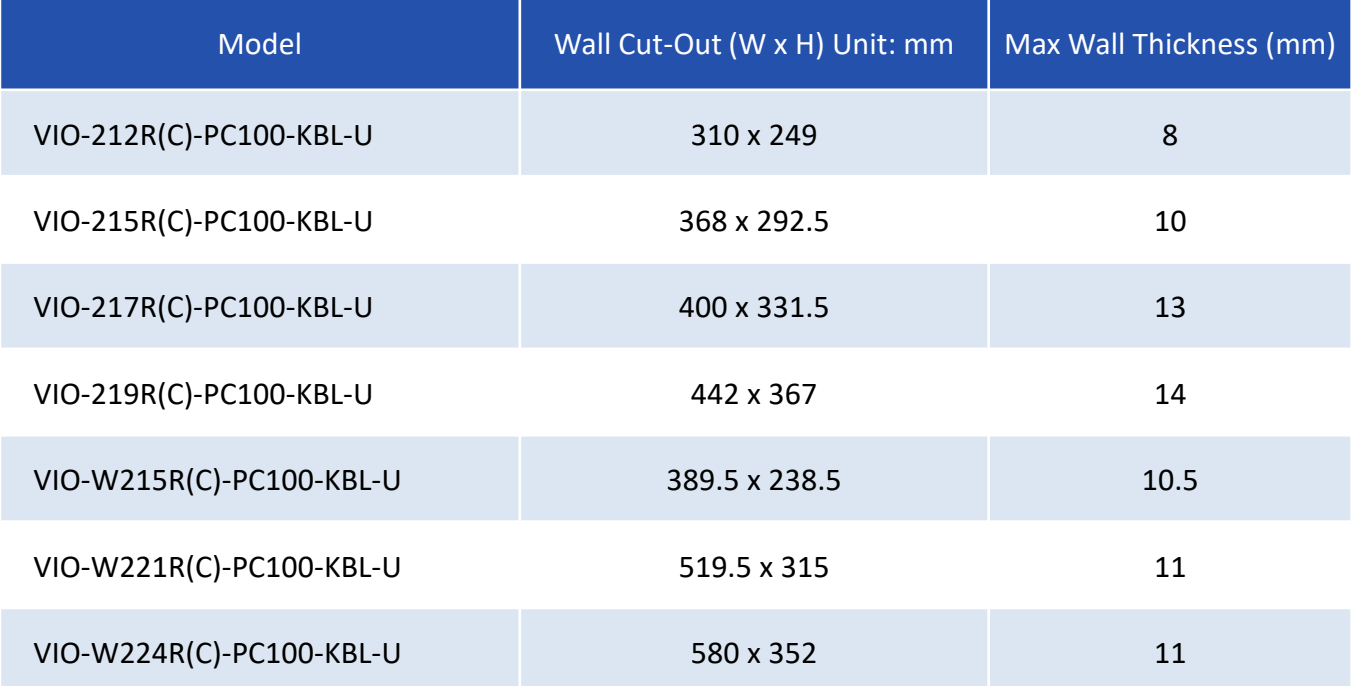

© 2022 Premio Inc. All Rights Reserved **www.premioinc.com**

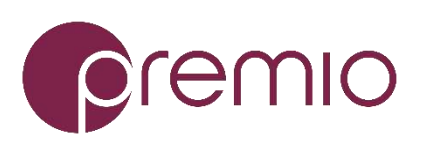